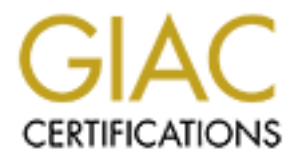

# Global Information Assurance Certification Paper

# Copyright SANS Institute [Author Retains Full Rights](http://www.giac.org)

This paper is taken from the GIAC directory of certified professionals. Reposting is not permited without express written permission.

# [Interested in learning more?](http://www.giac.org/registration/gcia)

Check out the list of upcoming events offering "Intrusion Detection In-Depth (Security 503)" at http://www.giac.org/registration/gcia

# **COMPANY ISS INSTITUTE 2002**<br>
Scott Baird<br>
May 24, 2002<br> **COMPANY CONTRIBUTE & GIVE CHARGES Intrusion Detection In Depth GCIA Practical Assignment**

**Key finally Face of Angle Separate Separate Separate Separate Separate Separate Separate Separate Separate Separate Separate Separate Separate Separate Separate Separate Separate Separate Separate Separate Separate Separa** 

Scott Baird May 24, 2002

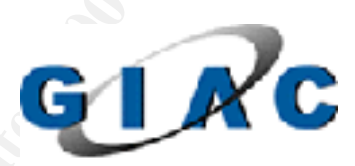

## **Table of Contents**

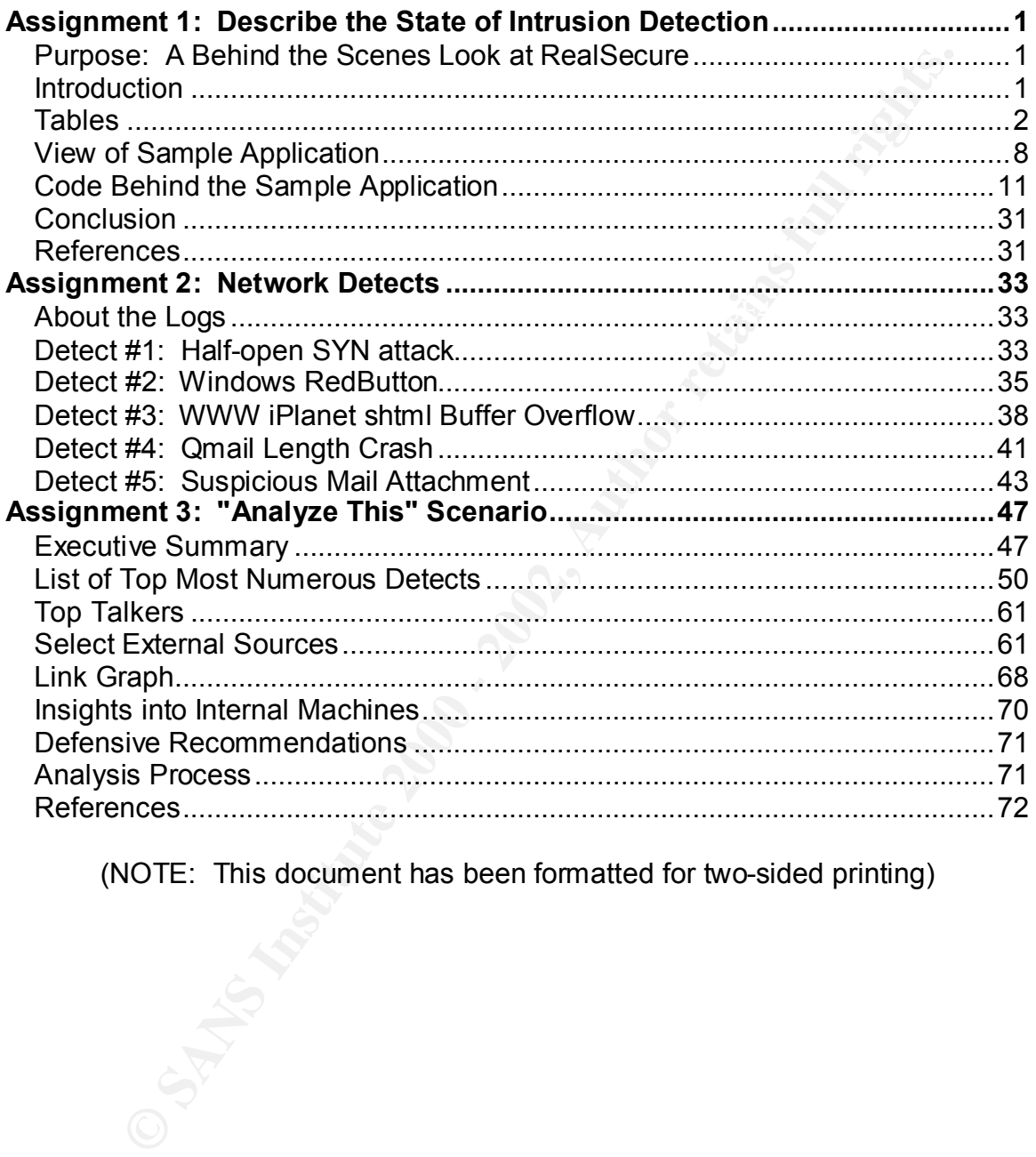

(NOTE: This document has been formatted for two-sided printing)

# **Assignment 1: Describe the State of Intrusion Detection**

#### **Purpose: A Behind the Scenes Look at RealSecure**

This paper takes a behind the scenes look at the RealSecure Intrusion Detection System to see how it is put together. The knowledge provided here will allow you to get at the data directly, and with some database and web authoring knowledge, allow you to develop your own web application to report on and monitor your RealSecure IDS.

#### **Introduction**

RealSecure is an Intrusion Detection System created by Internet Security Systems (ISS). They have provided good summary information about RealSecure and its components in the introduction to their Workgroup Manager User Guide. It states the following:

RealSecure assets are daemons and daemon components that you have defined on your network. Daemon components include sensors and event collectors. RealSecure sensors include network, OS, and server sensors. Sensors detect attacks to the network or system. An event collector collects logged real-time events from the sensors and stores these events in the enterprise database. The shipped enterprise database is MSDE, but can be upgraded to MS SQL 7 or greater.

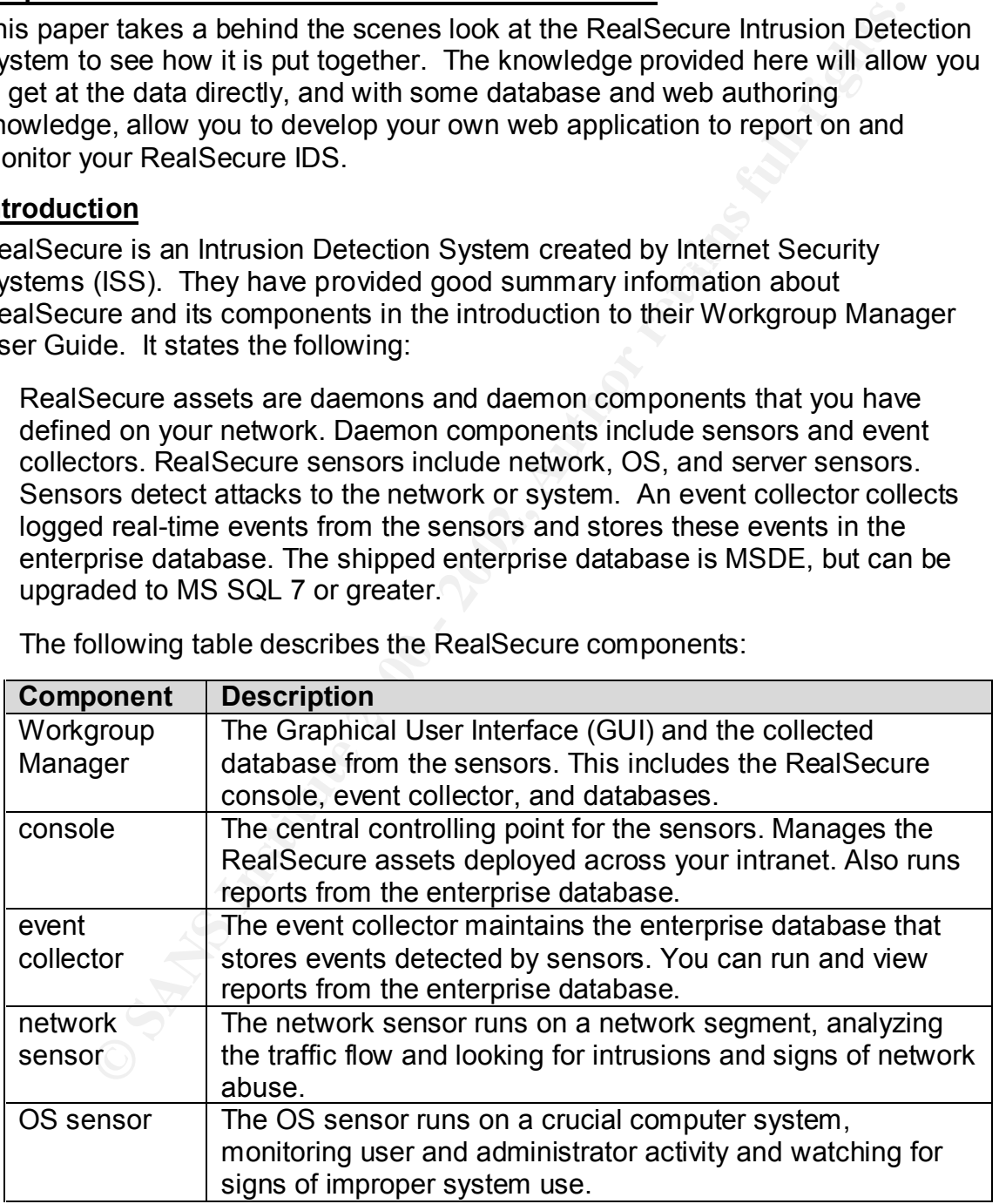

The following table describes the RealSecure components:

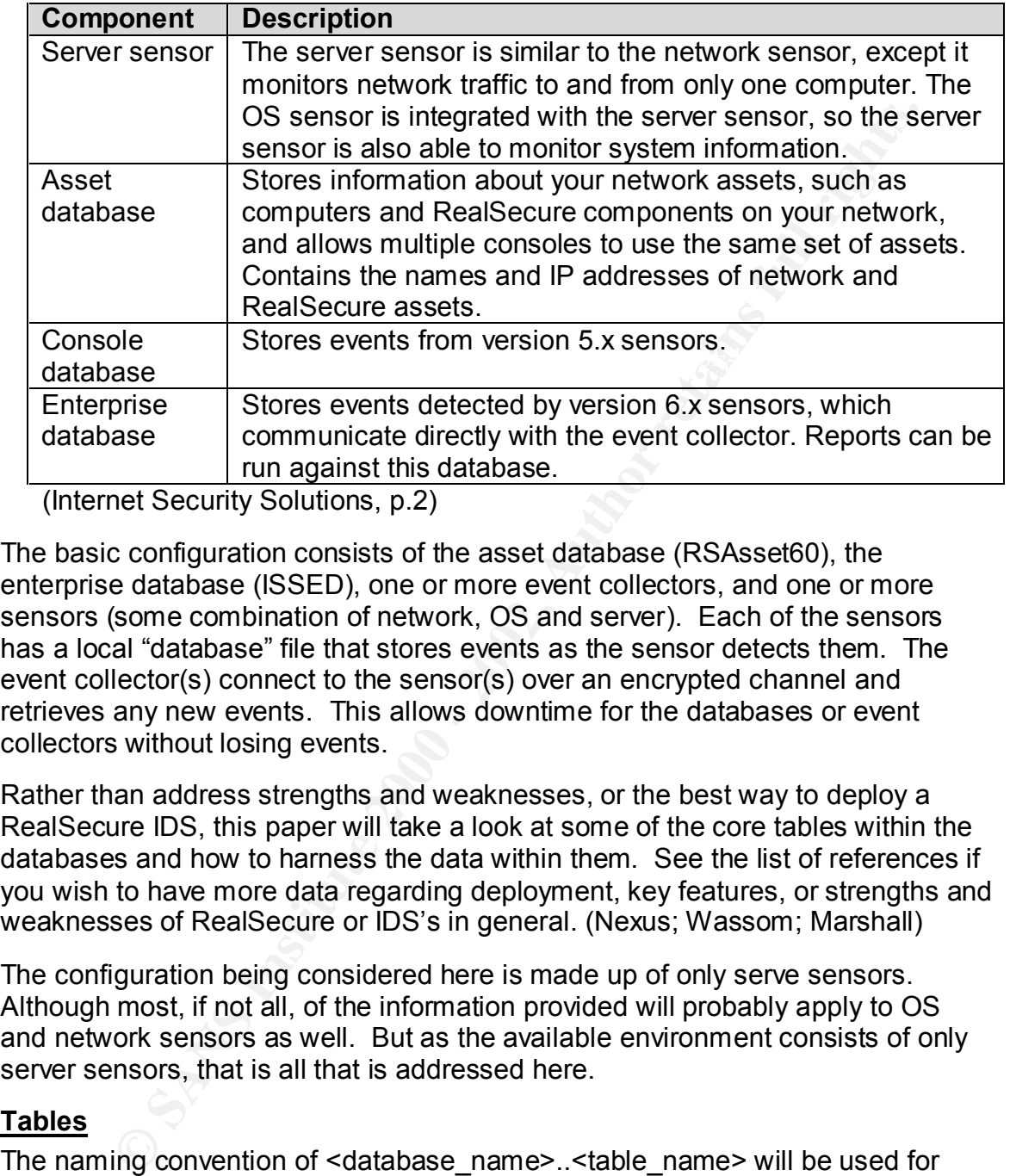

(Internet Security Solutions, p.2)

The basic configuration consists of the asset database (RSAsset60), the enterprise database (ISSED), one or more event collectors, and one or more sensors (some combination of network, OS and server). Each of the sensors has a local "database" file that stores events as the sensor detects them. The event collector(s) connect to the sensor(s) over an encrypted channel and retrieves any new events. This allows downtime for the databases or event collectors without losing events.

Rather than address strengths and weaknesses, or the best way to deploy a RealSecure IDS, this paper will take a look at some of the core tables within the databases and how to harness the data within them. See the list of references if you wish to have more data regarding deployment, key features, or strengths and weaknesses of RealSecure or IDS's in general. (Nexus; Wassom; Marshall)

The configuration being considered here is made up of only serve sensors. Although most, if not all, of the information provided will probably apply to OS and network sensors as well. But as the available environment consists of only server sensors, that is all that is addressed here.

# **Tables**

The naming convention of <database\_name>..<table\_name> will be used for clarity as to which database the table belongs. However, most of the tables that are used are found in the Enterprise database, which is named ISSED. There are a couple of useful tables in the Asset database, which is named RSAsset60.

## $\it RSAsset60..RSAsset$

This table contains all the sensors that are currently configured in the system. It is the primary table in the Asset database and has the following structure:

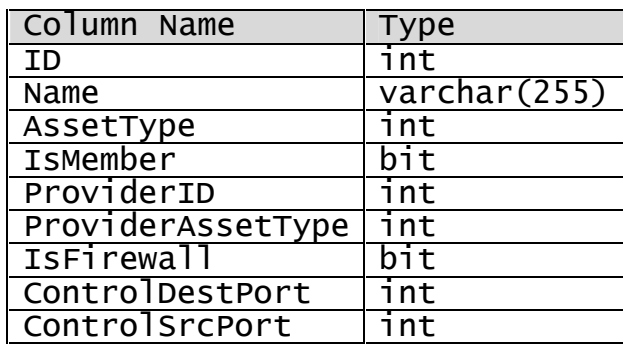

contains the name of the sensor. The ProviderAssetType column contains an The columns of interest are: Name, and ProviderAssetType. The Name column integer which specifies the type of asset. This could be used to join to the RSProviderAssetType to get the name of the type or can simply be used to identify the type of asset wanted.

## *RSAsset60..RSProviderAssetType*

This table contains a list of the asset types and has the following structure and data:

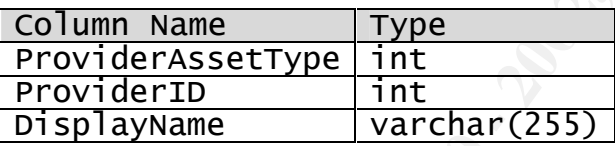

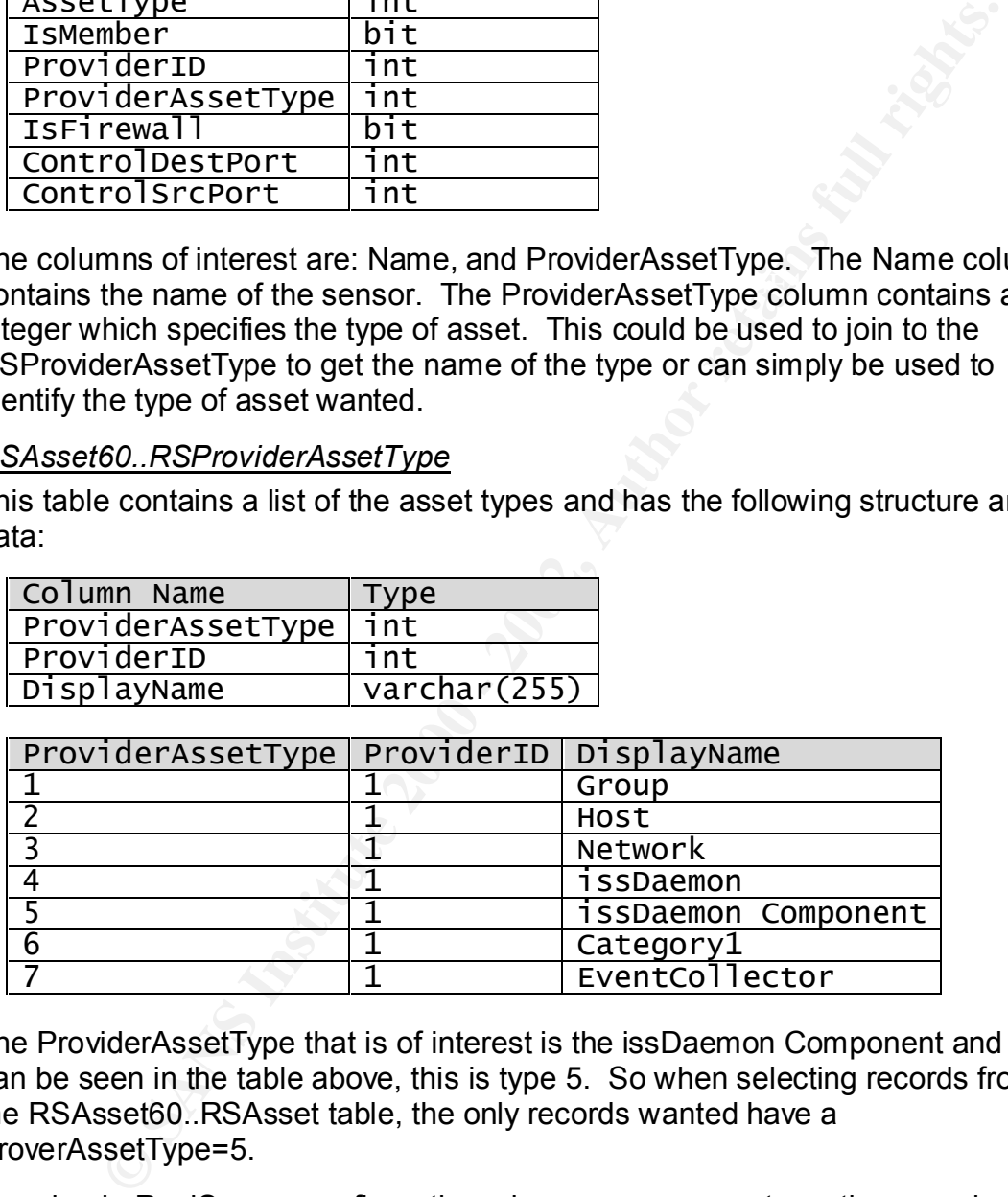

The ProviderAssetType that is of interest is the issDaemon Component and as can be seen in the table above, this is type 5. So when selecting records from the RSAsset60..RSAsset table, the only records wanted have a ProverAssetType=5.

In a simple RealSecure configuration where one server acts as the console, event collector, and database server, these are the only two tables from the RSAsset60 database that are interesting.

# *ISSED..Events*

This table is the heart of the system. There are a few others that have additional data, but the ISSED..Events table is where all "logged" events get logged. It has the following structure:

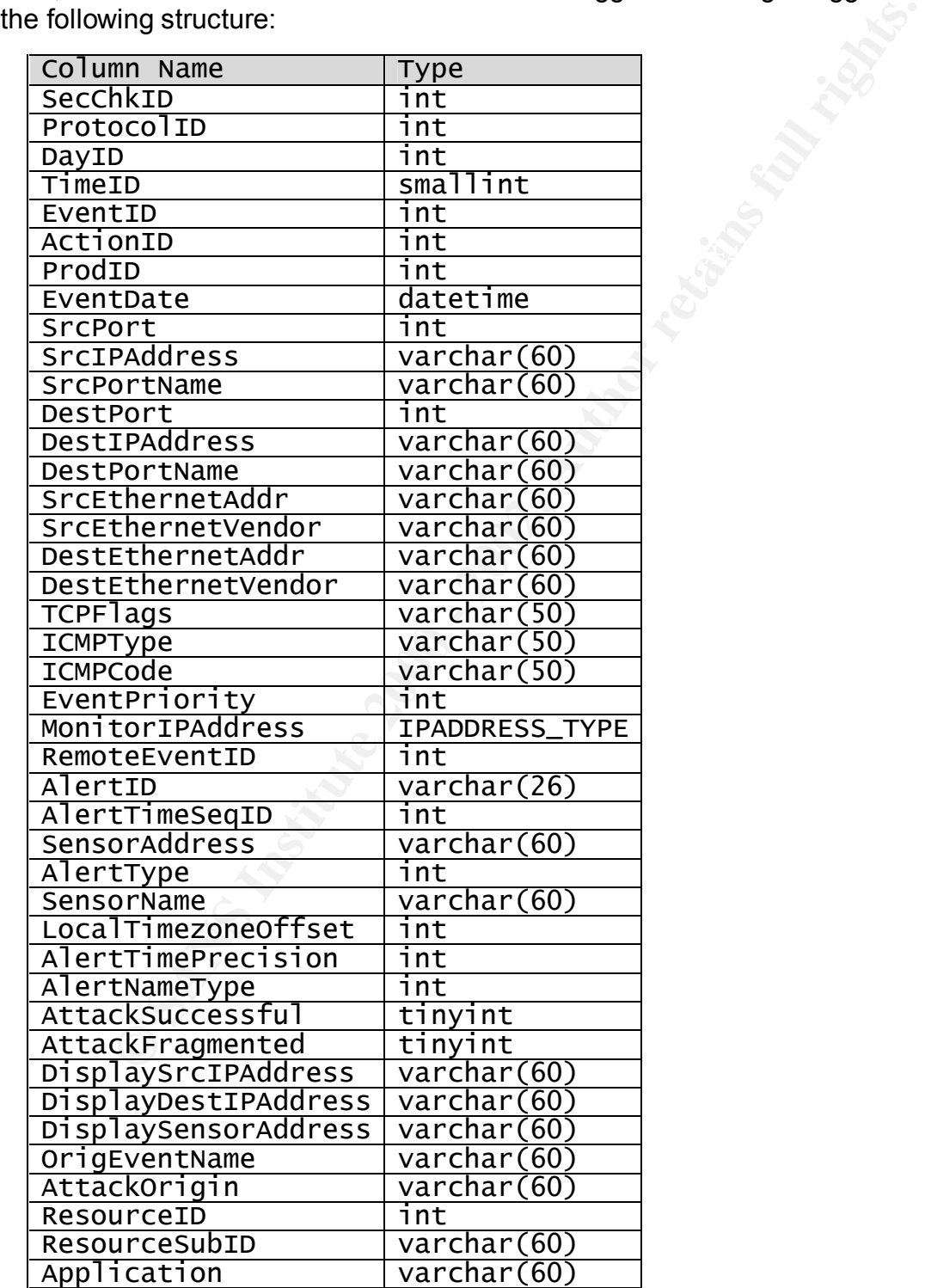

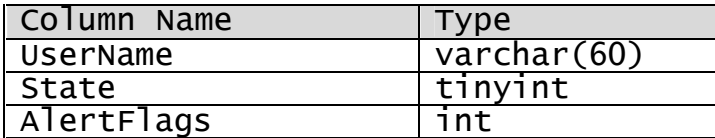

The key columns from this table are:

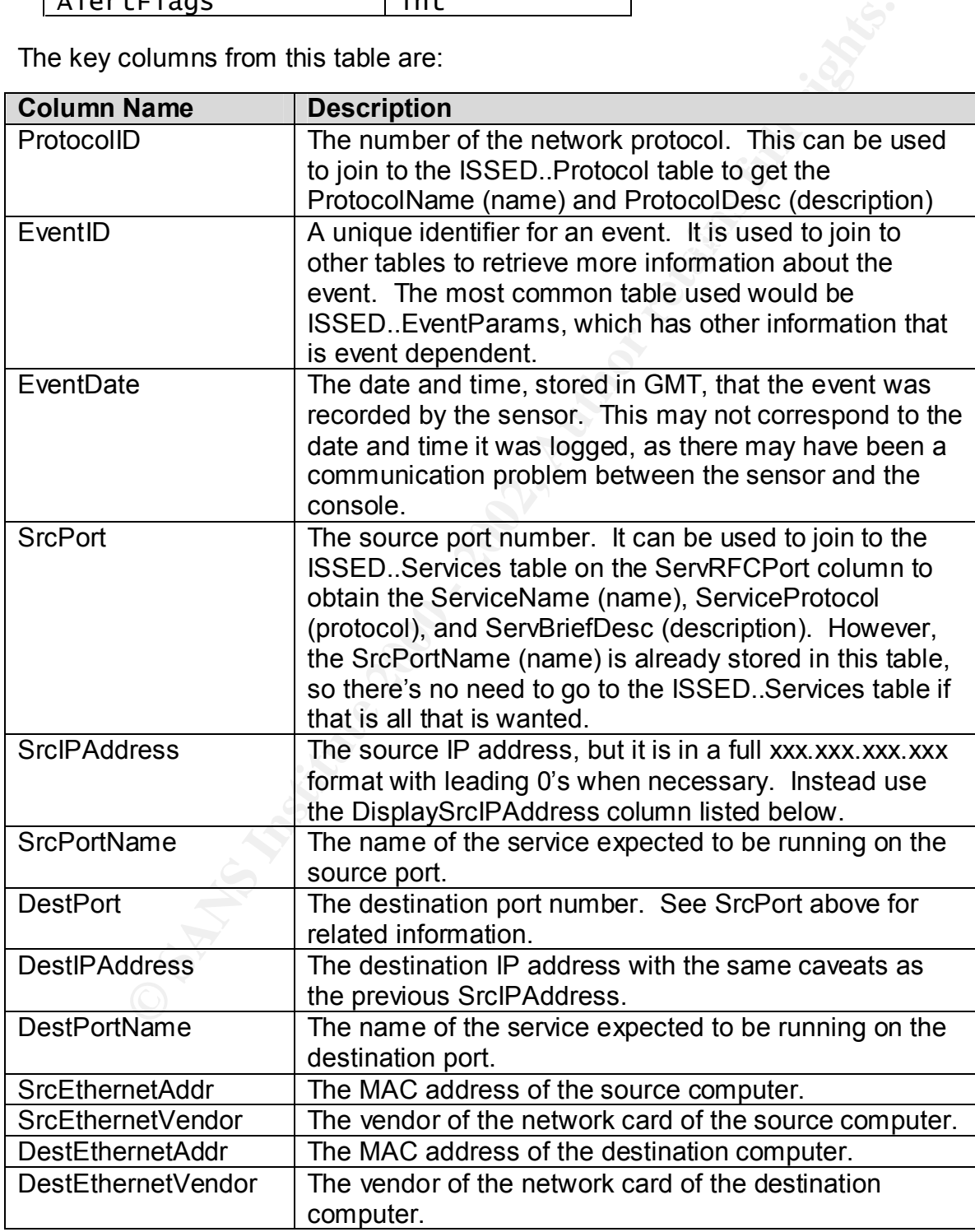

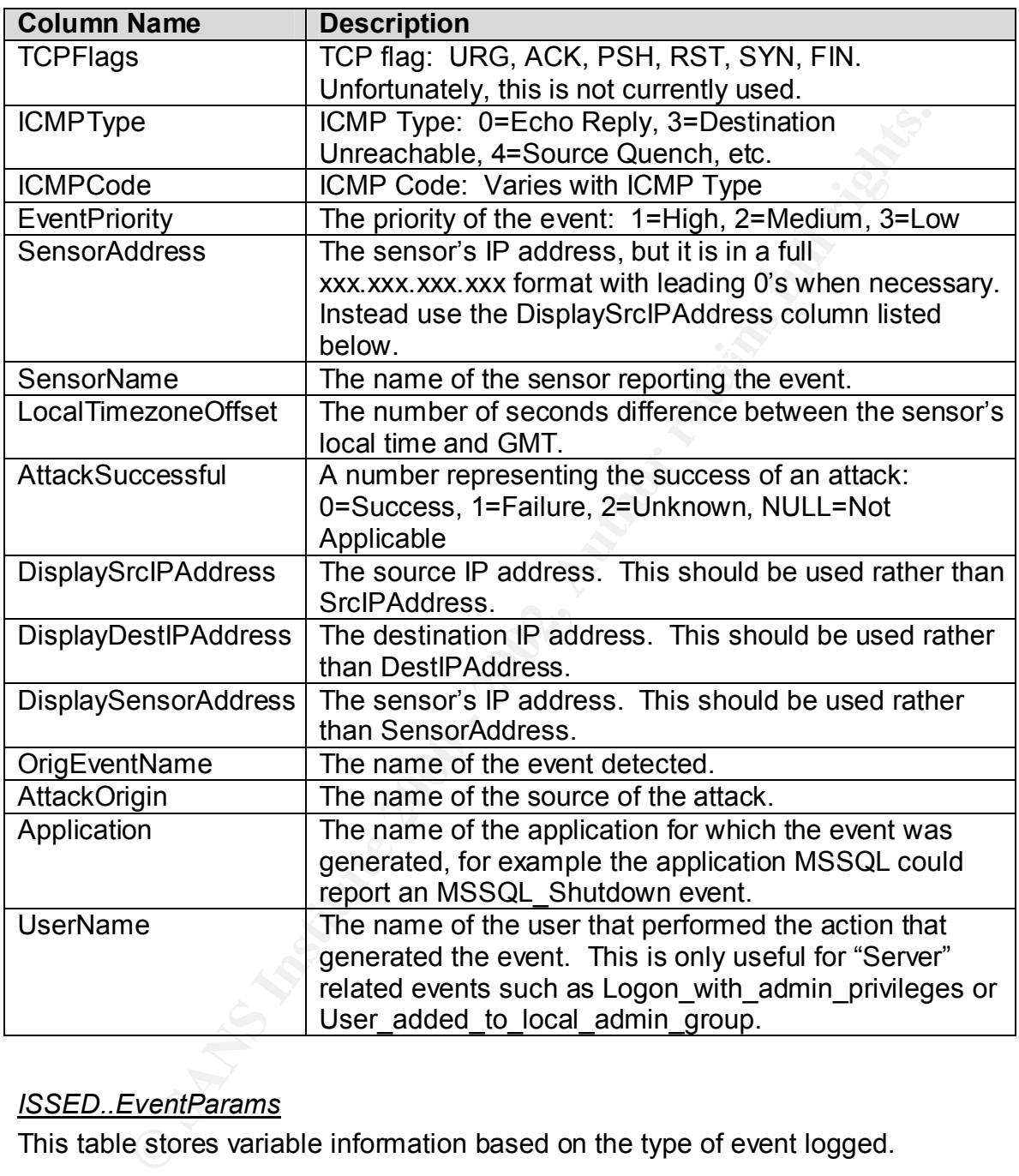

# *ISSED..EventParams*

This table stores variable information based on the type of event logged.

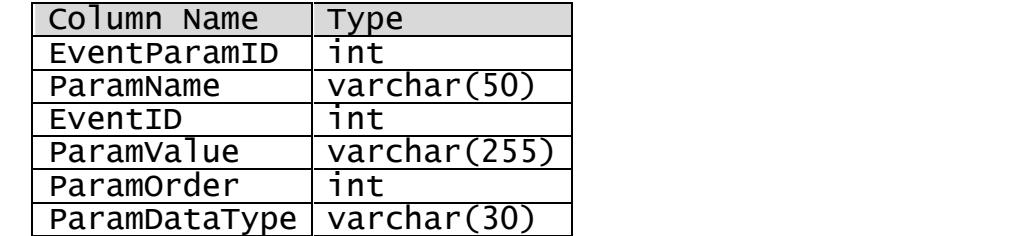

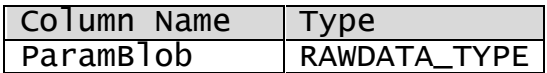

The key columns from this table are:

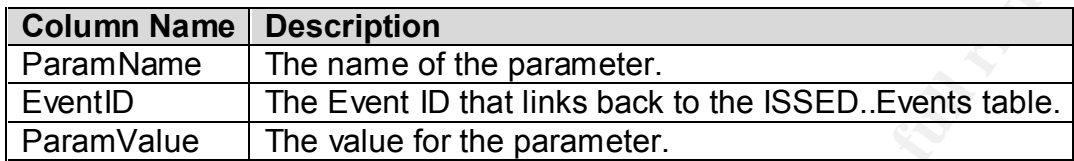

Although the following list is not exhaustive, the ParamName commonly takes on one or more of the following values:

columns from this table are:<br> **Name Description**<br>
The name of the parameter.<br>
The Event ID that links back to the ISSED.Events table.<br>
Ilue The Value for the parameter.<br>
the following list is not exhaustive, the ParamName AttackOrigin AlertFormatVersion ResponseList DestinationAddress SourceAddress SystemAgent UserName User User's Domain Privileges Object Handle Object Server Process ID Workstation Program AttackSuccessful Code EventType Message Server Service Purpose Group IANAProtocolId DestinationPort DestinationPortName SourcePort SourcePortName Real Group Real User

 $\mathbf{r}$  final  $\mathbf{r}$   $\mathbf{r}$ In turn, each of these would then have its value stored in ParamValue. Here are all the Params for one event.

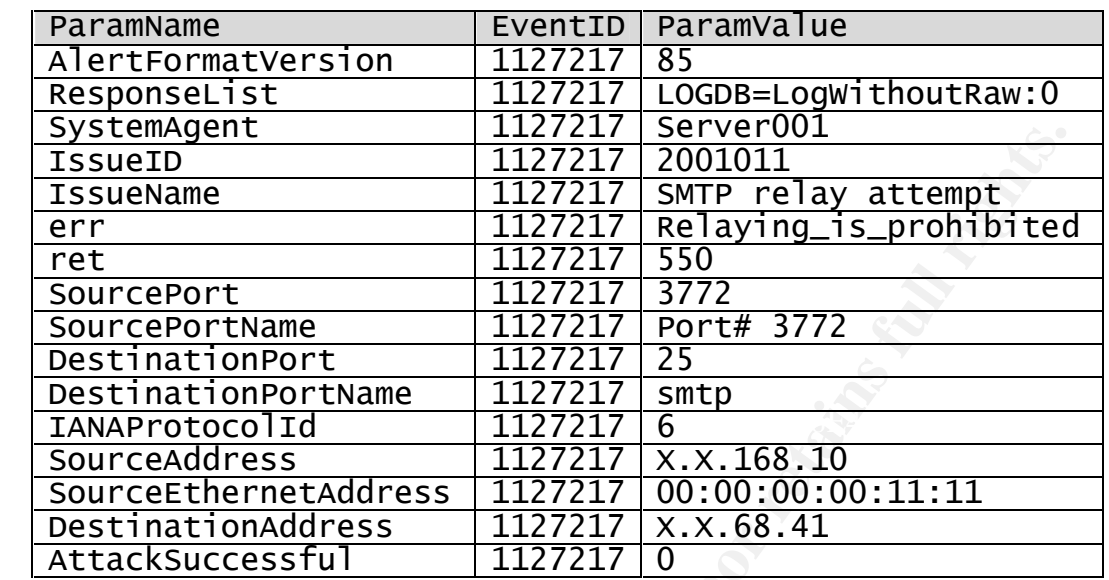

Sometimes this information is redundant, while other times there is a value added.

# **View of Sample Application**

**C** SANS INSTITUTE 2 Now that the database has been deciphered, with a little bit of SQL and ASP code, you can create a website to monitor the IDS as well as get custom reports.

8

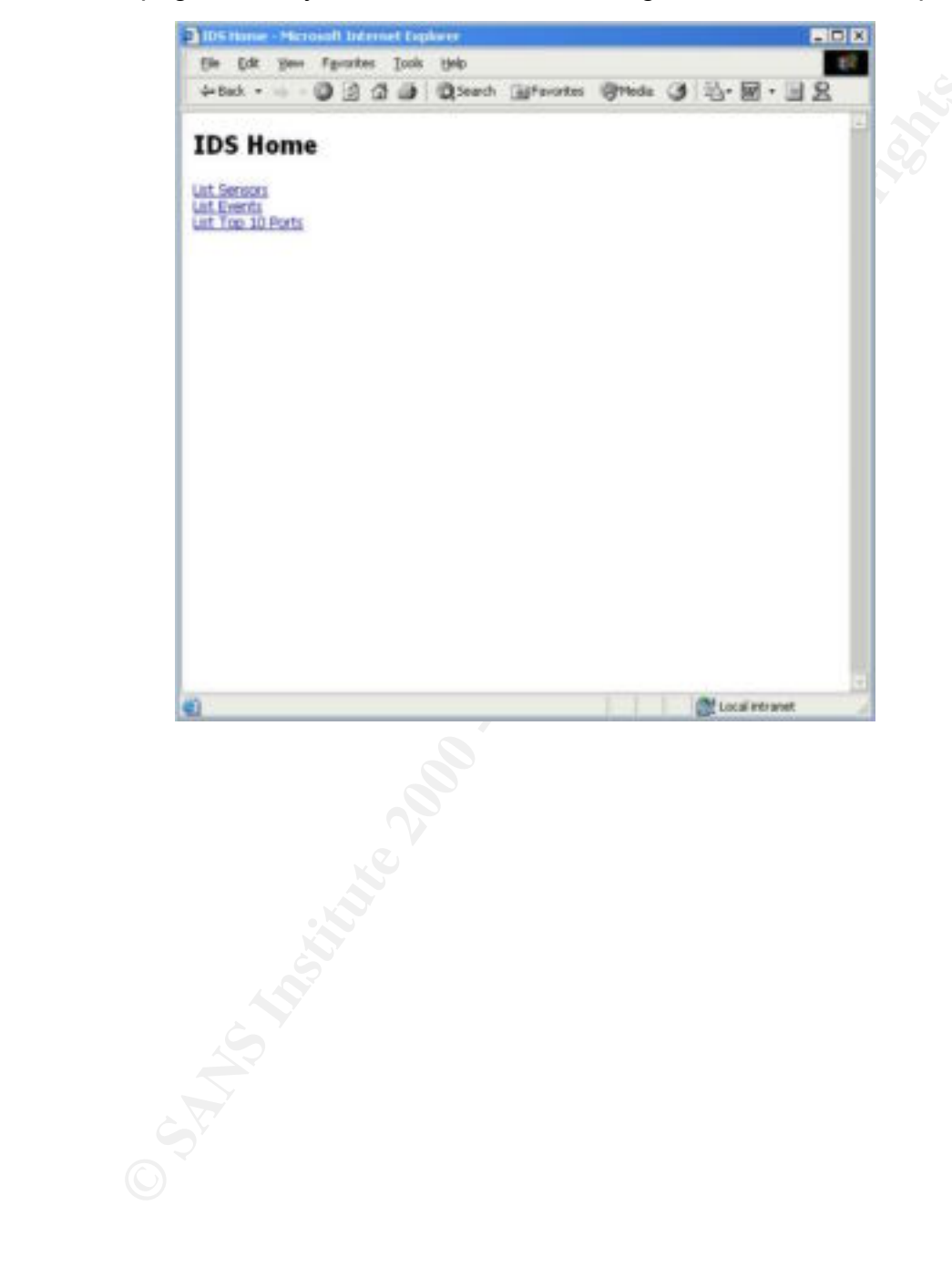

The home page allows you to choose from viewing sensors, events, or ports.

When choosing any of these three, a summary page shows the chosen item along with the number of events logged for that item as well as the last time an event was logged. In this case, all the configured sensors are listed.

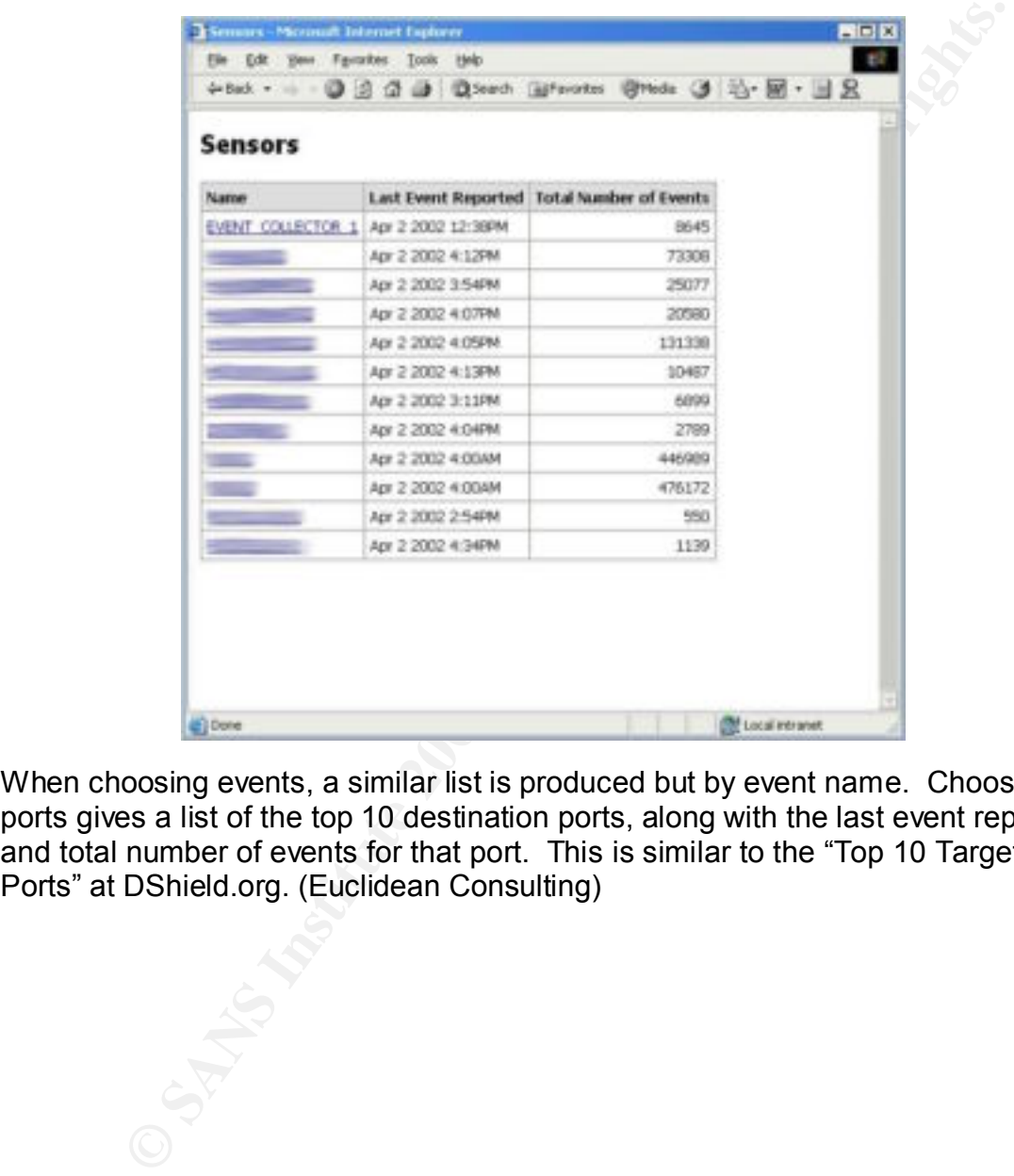

When choosing events, a similar list is produced but by event name. Choosing ports gives a list of the top 10 destination ports, along with the last event reported and total number of events for that port. This is similar to the "Top 10 Target Ports" at DShield.org. (Euclidean Consulting)

Then selecting one of the links will show you more detailed information for particular item.

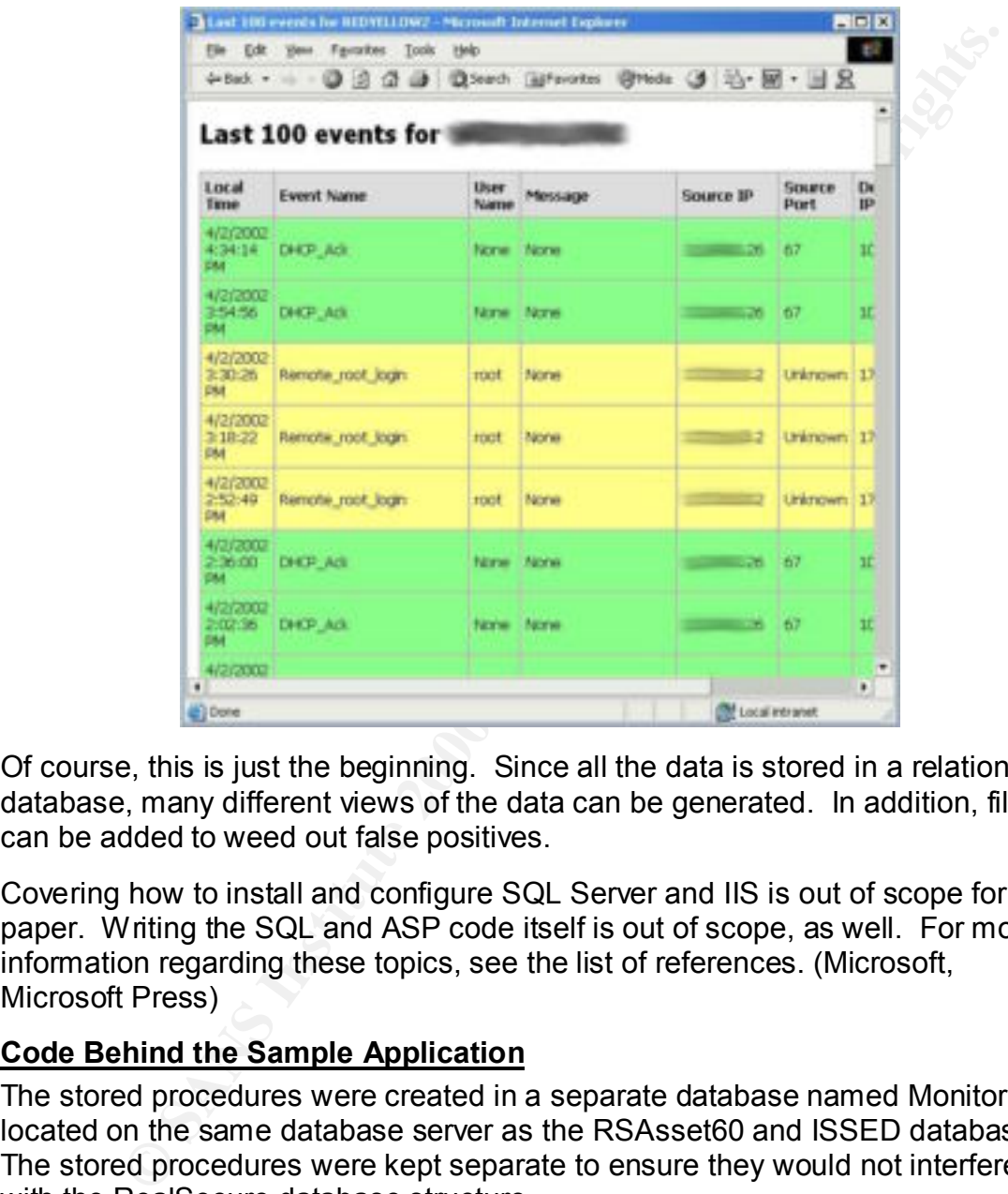

Of course, this is just the beginning. Since all the data is stored in a relational database, many different views of the data can be generated. In addition, filters can be added to weed out false positives.

Covering how to install and configure SQL Server and IIS is out of scope for this paper. Writing the SQL and ASP code itself is out of scope, as well. For more information regarding these topics, see the list of references. (Microsoft, Microsoft Press)

## **Code Behind the Sample Application**

The stored procedures were created in a separate database named Monitor located on the same database server as the RSAsset60 and ISSED databases. The stored procedures were kept separate to ensure they would not interfere with the RealSecure database structure.

## *Stored Procedure - pSensorInfo*

has logged and the last time an event was logged. The name of the issDaemon This returns a list of all the configured sensors along with the number of events it Component has been set as <machine\_name>@<ip\_address>. On the other hand, the events logged contain the <machine\_name> as the sensor name.

Therefore, some string manipulation is done to link the RSAsset60..RSAsset table to the ISSED..Events table.

```
Creating pSensorInfo'<br>
Creating pSensorInfo'<br>
ITINfo' and type = 'P')<br>
PROCEDURE pSensorInfo AS<br>
PROCEDURE pSensorInfo AS<br>
INSORIANE = IBNULI ( COUNTIVE VARCHAR,<br>
ERADD (SECOND, -E.INGULI COUNTIVE VARCHAR, E.EventDate)<br>
PR
\rm{GO} finally state \mathcal{A} \mathcal{A} \mathcal{A} \mathcal{A} and \mathcal{A}USE Monitor
GO
PRINT 'Creating pSensorInfo'
IF EXISTS (SELECT * FROM sysobjects where name
'pSensorInfo' and type = 'P')
     DROP PROCEDURE pSensorInfo
GO
CREATE PROCEDURE pSensorInfo AS
SELECT 
     'SensorName' = UPPER( E.SensorName )
     ,'LastEvent' = ISNULL( CONVERT( VARCHAR, 
MAX(DATEADD(SECOND, -E.LocalTimezoneOffset, E.EventDate))), 
'None' )
     ,'EventCount' = ISNULL( COUNT(E.SensorName), 0 )
FROM
    RSAsset60..RSAsset A (NOLOCK)
LEFT OUTER JOIN
     ISSED..Events E (NOLOCK)
ON
     E.SensorName = SUBSTRING( A.Name, 1, CHARINDEX( '@', 
A.Mame ) - 1 )
WHERE
     ProviderAssetType = 5
GROUP BY
    E.SensorName
     ,A.Name
ORDER BY
    E.SensorName
GO
GRANT EXECUTE ON pSensorInfo TO public
GO
PRINT 'Done'
```
# **Stored Procedure - pSensorLast100Events**

For a given sensor, this returns the most recent events logged, up to 100 total, and sorts them by date in descending order.

```
Creating pSensorLast100Events'<br>
TS (SELECT * FROM sysobjects where name =<br>
PICEEDURE pSensorLast100Events<br>
PROCEDURE pSensorLast100Events<br>
PROCEDURE pSensorLast100Events<br>
ACCEDURE pSensorLast100Events<br>
ACCEDURE = DATEADD( 
esensorName varchar(32)
GRANT EXECUTE ON pSensorLast100Events TO public
USE Monitor
GO
PRINT 'Creating pSensorLast100Events'
IF EXISTS (SELECT * FROM sysobjects where name =
'pSensorLast100Events' and type = 'P')
    DROP PROCEDURE pSensorLast100Events
GO
CREATE PROCEDURE pSensorLast100Events
AS
SELECT TOP 100
     'LocalTime' = DATEADD( SECOND, -E.LocalTimezoneOffset, 
E.EventDate )
    ,'OrigEventName' = ISNULL( E.OrigEventName, 'None' )
     ,'UserName' = ISNULL( E.UserName, 'None' )
     ,'Message' = ISNULL( EP.ParamValue, 'None' )
     ,'DisplaySrcIPAddress' = ISNULL( E.DisplaySrcIPAddress, 
'Unknown' )
    ,'SrcPort' = ISNULL( CONVERT( varchar, E.SrcPort ), 
'Unknown' )
     ,'DisplayDestIPAddress' = ISNULL( 
E.DisplayDestIPAddress, 'Unknown' )
     ,'DestPort' = ISNULL( CONVERT( varchar, E.DestPort ), 
'Unknown' )
    ,E.EventPriority
FROM
    ISSED..Events E (NOLOCK)
LEFT OUTER JOIN
    ISSED..EventParams EP (NOLOCK)
ON
    E.EventID = EP.EventID
AND EP.ParamName = 'Message'
WHERE
    SensorName = @SensorName
ORDER BY
    EventDate DESC
GO
GO
```
PRINT 'Done'

# *Stored Procedure - pEventInfo*

This returns a list of each type of event logged along with the number of times it has been logged and the last time that it was logged.

```
COCECURE -DEVENINIQ<br>
COCECURE -DEVENINIQ<br>
INSTITUTE 2008 and the last time that it was logged.<br>
C Creating pEventInfo<br>
Creating pEventInfo<br>
TIS (SELECT * FROM sysobjects where name =<br>
IInfo' and type = 'P')<br>
PROCED
USE Monitor
GO
PRINT 'Creating pEventInfo'
IF EXISTS (SELECT * FROM sysobjects where name =
'pEventInfo' and type = 'P')
     DROP PROCEDURE pEventInfo
GO
CREATE PROCEDURE pEventInfo AS
SELECT 
     'OrigEventName' = E.OrigEventName
     ,'LastEvent' = ISNULL( CONVERT( VARCHAR, 
MAX(DATEADD(SECOND, -E.LocalTimezoneOffset, E.EventDate))),
'None' )
     ,'EventCount' = ISNULL( COUNT(E.OrigEventName), 0 )
     ,E.EventPriority
FROM
     ISSED..Events E (NOLOCK)
GROUP BY
    E.OrigEventName
     ,E.EventPriority
ORDER BY
    E.OrigEventName
GO
GRANT EXECUTE ON pEventInfo TO public
GO
PRINT 'Done'
```
# *Stored Procedure - pEventLast100Details*

For a given event, this returns the most recently logged occurrences of this returns the most recently logged event, up to 100 total, and sorts them by date in descending order.

USE Monitor

```
FTS (SELECT * FROM sysobjects where name =<br>
Last100Details' and type = 'P')<br>
PP PROCEDURE pEventLast100Details<br>
PROCEDURE pEventLast100Details<br>
CONDENT EVALUATE:<br>
PROCEDURE PEVENT (E.USCOND, -E.LocalTimezoneOffse<br>

\mathbf{A}\mathbf{S}\rm GO \pm 27 \pm 27 \pm 27 \pm 27 \pm 27 \pm 27 \pm 27 \pm 27 \pm 27 \pm 27 \pm 27 \pm 27 \pm 27 \pm 27 \pm 27 \pm 27 \pm 27 \pm 27 \pm 27 \pm 27 \pm 27 \pm 27 \pm 27 \pm 27 \pm 27 \pm 27 \pm 27GO
PRINT 'Creating pEventLast100Details'
IF EXISTS (SELECT * FROM sysobjects where name =
'pEventLast100Details' and type = 'P')
     DROP PROCEDURE pEventLast100Details
GO
CREATE PROCEDURE pEventLast100Details
     @OrigEventName varchar(64)
AS
SELECT TOP 100
     'LocalTime' = DATEADD( SECOND, -E.LocalTimezoneOffset, 
E.EventDate )
     ,'SensorName' = ISNULL( E.SensorName, 'None' )
     ,'UserName' = ISNULL( E.UserName, 'None' )
     ,'Message' = ISNULL( EP.ParamValue, 'None' )
     ,'DisplaySrcIPAddress' = ISNULL( E.DisplaySrcIPAddress, 
'Unknown' )
     ,'SrcPort' = ISNULL( CONVERT( varchar, E.SrcPort ), 
'Unknown' )
     ,'DisplayDestIPAddress' = ISNULL( 
E.DisplayDestIPAddress, 'Unknown' )
     ,'DestPort' = ISNULL( CONVERT( varchar, E.DestPort ), 
'Unknown' )
     ,E.EventPriority
FROM
     ISSED..Events E (NOLOCK)
LEFT OUTER JOIN
     ISSED..EventParams EP (NOLOCK)
ON
     E.EventID = EP.EventIDAND EP.ParamName = 'Message'
WHERE
    OrigEventName = @OrigEventName
ORDER BY
    EventDate DESC
GO
GRANT EXECUTE ON pEventLast100Details TO public
GO
PRINT 'Done'
```
# *Stored Procedure - pPortInfo*

This returns a list of the top 10 destination ports from the logged events along with the number of events and the last time an event was logged that had it as the destination port.

```
Ens a lato the top 10 destination ports from the logged events alon<br>number of events and the last time an event was logged that had it.<br>nation port.<br>TIS (SELECT * FROM sysobjects where name =<br>\text{mfc}' and type = 'P')<br>PRO
USE Monitor
GO
PRINT 'Creating pPortInfo'
IF EXISTS (SELECT * FROM sysobjects where name = 
'pPortInfo' and type = 'P')
     DROP PROCEDURE pPortInfo
GO
CREATE PROCEDURE pPortInfo AS
SELECT TOP 10
     'DestPort' = E.DestPort
     ,'DestPortName' = E.DestPortName
     ,'LastEvent' = ISNULL( CONVERT( VARCHAR,
MAX(DATEADD(SECOND, -E.LocalTimezoneOffset, E.EventDate))), 
'None' )
     ,'EventCount' = ISNULL( COUNT(E.DestPort), 0 )
FROM
     ISSED..Events E (NOLOCK)
GROUP BY
     E.DestPort
     ,E.DestPortName
ORDER BY
     ISNULL( COUNT(E.DestPort), 0 ) DESC
GO
GRANT EXECUTE ON pPortInfo TO public
GO
PRINT 'Done'
```
# *Stored Procedure - pPortLast100Events*

For a given port, and retains are most recently regged events with the pt<br>destination, up to 100 total, and sorts them by date in descending order. For a given port, this returns the most recently logged events with the port as the

USE Monitor

```
FTS (SELECT * FROM sysobjects where name =<br>
aast100Events' and type = 'P')<br>
PP PROCEDURE pPortLast100Events<br>
PROCEDURE pPortLast100Events<br>
PROCEDURE pPortLast100Events<br>
PROCEDURE pPortLast100Events<br>
PROCEDURE - 2002,
\overline{\text{AS}}GRANT EXECUTE ON pPortLast100Events TO public
GO
PRINT 'Creating pPortLast100Events'
IF EXISTS (SELECT * FROM sysobjects where name = 
'pPortLast100Events' and type = 'P')
    DROP PROCEDURE pPortLast100Events
GO
CREATE PROCEDURE pPortLast100Events
    @PortNumber varchar(32)
AS
SELECT TOP 100
    'LocalTime' = DATEADD( SECOND, -E.LocalTimezoneOffset, 
E.EventDate )
     ,'SensorName' = UPPER( E.SensorName )
    ,'OrigEventName' = ISNULL( E.OrigEventName, 'None' )
    ,'UserName' = ISNULL( E.UserName, 'None' )
    ,'Message' = ISNULL( EP.ParamValue, 'None' )
     ,'DisplaySrcIPAddress' = ISNULL( E.DisplaySrcIPAddress, 
'Unknown' )
    ,'SrcPort' = ISNULL( CONVERT( varchar, E.SrcPort ), 
'Unknown' )
     ,'DisplayDestIPAddress' = ISNULL( 
E.DisplayDestIPAddress, 'Unknown' )
     ,'DestPort' = ISNULL( CONVERT( varchar, E.DestPort ), 
'Unknown' )
    ,E.EventPriority
FROM
    ISSED..Events E (NOLOCK)
LEFT OUTER JOIN
    ISSED..EventParams EP (NOLOCK)
ON
   E.EventID = EP.EventID
AND EP.ParamName = 'Message'
WHERE
    DestPort = @PortNumber
ORDER BY
    EventDate DESC
GO
GO
```
PRINT 'Done'

# *Web Page - Default.htm*

This displays a very simple default home page with three choices.

```
\langle \text{body} \rangle<html>
<head>
   <title>IDS Home</title>
</head>
<body>
<h1>IDS Home</h1>
<a href="Sensors.asp">List Sensors</a><br>
<a href="Events.asp">List Events</a><br>
<a href="Ports.asp">List Top 10 Ports</a><br>
</body>
</html>
```
# *Web Page - Sensors.asp*

This displays all the currently configured sensors in the RealSecure system and for each sensor, the last time an event was logged and the total number of events.

```
E - Default.htm<br>
Easy a very simple default home page with three choices.<br>
<br>
S. Ecme</h1><br>
<br>
C = "Sensors.asp">List Sensors</a>>>>><br>
<br>
C = "Sensors.asp">List Events</a>>>><br>
<br>
CE = "Events.asp">List Top 10 Por
IF RS.EOF THEN
<' Open the Database Connection
Set Con =Server.CreateObject("ADODB.Connection")
Con.Open "DRIVER={SQL 
Server};SERVER=DBSERVER;UID=USER;PWD=PASSWORD;DATABASE=Moni
tor"
sqlString = "EXEC pSensorInfo"
SET RS = Con.Execute( sqlString )
\frac{6}{6}\langlehtml><head><title>Sensors</title></head>
<body>
<h1>Sensors</h1>
<\geqslant<b>There are no sensors currently configured.</b>
```

```
Collpadding=4 cellspacing=0 border=1><br>
Aggeolor=DDDDDD><br>
Name</b><br>
Name</b><br>
pacolor=DDDDDD><br>
Last Event Reported</b><br>
retains full Number of Events.<br>
<br>
Pacolor=DDDDD align=right><br>
Pacolor=DDDDD align=right><br>
Pacolor=New
<td bgcolor=DDDDDD align=right>
\langle/body>
<\frac{6}{6}ELSE
\frac{6}{6}<table cellpadding=4 cellspacing=0 border=1>
<tr>
   <td bgcolor=DDDDDD>
      <b>Name</b>
  \langle t \rangle <td bgcolor=DDDDDD>
      <b>Last Event Reported</b>
  \langle/td\rangle <b>Total Number of Events</b>
  \langle/td>
\langle/tr>
<WHILE NOT RS.EOF
\frac{6}{6}<tr>
  <td> <a href="SensorEvents.asp?ids_sensor=<%=RS( 
"SensorName" )%>">
      <%=RS( "SensorName" )%></a>
  \langle/td>
   <td>
      <%=RS( "LastEvent" )%>
   </td>
   <td align=right>
    <%=RS( "EventCount" )%>
  \langle t \rangle\langle/tr\rangle<\frac{6}{6}RS.MoveNext
WEND
\frac{6}{5}<tr>
</table>
<END IF
\frac{6}{6}</body>
</html>
```
#### *Web Page - SensorEvents.asp*

This displays the most recent events, up to 100, for the server selected. The events are color coded by priority. Low is green. Medium is yellow. High is red.

```
EXECT: THEM(Request("ids_sensor"))<br>
the Database Connection<br>
In "DRIVER-(SQL)<br>
\text{SERVER-DBSEAVER, UID=USER, PND=PASSWORD/DAPTABLE-NE}\n<br>
\text{SERVER-DBSEAVER, UID=USER, PND=PASSWORD/DAPTABLE-NE}\n<br>
\text{mg} = \text{ "EXEC} \text{ SESorLast100Events} \text{ "" } \text{$\text{$\text{6}$} \text{ ids\_sensor} \text{$\text{6}$}\n}<br>
Con.Open "DRIVER={SQL
kb>User Name</b>
<\frac{6}{6}ids sensor = TRIM( Request( "ids sensor" ) )
\frac{6}{2}<' Open the Database Connection
Set Con =Server.CreateObject("ADODB.Connection")
Server};SERVER=DBSERVER;UID=USER;PWD=PASSWORD;DATABASE=Moni
tor"
sqlString = "EXEC pSensorLast100Events '" & ids sensor &
"''SET RS = Con.Execute( sqlString )
\frac{6}{6}<html>
<head><title>Last 100 events for <%= ids_sensor 
%></title></head>
<body>
<h1>Last 100 events for <%= ids_sensor %></h1>
<IF RS.EOF THEN
\frac{6}{2}<b>There are no events for <%= ids_sensor %></b>
<ELSE
\frac{6}{2}<table cellpadding=4 cellspacing=0 border=1>
<tr>
   <td bgcolor=DDDDDD>
      <b>Local Time</b>
  \langle/td>
   <td bgcolor=DDDDDD>
      <b>Event Name</b>
  \langle/td>
   <td bgcolor=DDDDDD>
   \langle t \rangle <td bgcolor=DDDDDD>
```

```
Source IP</b><br>
Source Port</b><br>
Source Port</b><br>
Source Port</b><br>
Descination IP</b><br>
Descination Prix)<br>
Postination Port</b><br>
Postination Port</b><br>
Postination Port</b><br>
Postination Port</b><br>
Postination Port</b><br>
Posti
<td bgcolor=DDDDDD> \overline{a}<\=RS( "DisplaySrcIPAddress" )%>
      <b>Message</b>
  \langle t \rangle <td bgcolor=DDDDDD>
      <b>Source IP</b>
  \langle/td>
   <td bgcolor=DDDDDD>
     Source Port</b>
  \langle t \rangle <td bgcolor=DDDDDD>
      <b>Destination IP</b>
  \langle/td>
      <b>Destination Port</b>
  \langle/td>
\langle/tr>
<WHILE NOT RS.EOF
IF RS( "EventPriority" ) = 1 THEN
     BG = "FF8888"
ELSEIF RS( "EventPriority" ) = 2 THEN
     BG = "FFFF88"ELSEIF RS ( "EventPriority" ) = 3 THEN
     BG = "88FF88"
ELSE
    BG = "FFFFFF"END IF
\frac{6}{6}<tr>
   <td bgcolor=<%= BG %>>
   <%=RS( "LocalTime" )%>
  \langle/td>
   <td bgcolor=<%= BG %>>
   <%=RS( "OrigEventName" )%>
  \langle/td>
   <td bgcolor=<%= BG %>>
   <%=RS( "UserName" )%>
  \langle/td>
   <td bgcolor=<%= BG %>>
  \langle <%=RS( "Message" ) %>
  \langle/td>
   <td bgcolor=<%= BG %>>
  \langle/td\rangle <td bgcolor=<%= BG %>>
```

```
CONSTRAINT SET ALL AUTHER SANS INCREAS IN A SAND SERVER ALL AND SERVER DREAMERS IN A SANDWARE SERVER SANS IN the last time it was logged as well as the total number of time<br>the Database Connection<br>the Database Connection<br>
WEND <%=RS( "SrcPort" )%>
   \langle/td>
    <td bgcolor=<%= BG %>>
    <%=RS( "DisplayDestIPAddress" )%>
   \langle/td>
    <td bgcolor=<%= BG %>>
    <%=RS( "DestPort" )%>
   \langle t \rangle\langle/tr>
<RS.MoveNext
WEND
\geqslant</table>
<END IF
\frac{6}{6}</body>
\langle/html\rangle
```
# *Web Page - Events.asp*

This displays all the events that have been logged in the RealSecure system and for each event, the last time it was logged as well as the total number of times.

```
New financial states of the AF19 FA27 2F94 9980 FB5 06.<br>The DA19 Design factor of the States of the A169 4E46 4E46 A169 4E46 A169 4E46 4E46 A169 4E46 A169 4E46 A169 4
<\frac{6}{6}' Open the Database Connection
Set Con =Server.CreateObject("ADODB.Connection")
Con.Open "DRIVER={SQL 
Server};SERVER=DBSERVER;UID=USER;PWD=PASSWORD;DATABASE=Moni
tor"
sqlString = "EXEC pEventInfo"
SET RS = Con.Execute( sqlString )
\textdegree><html>
<head><title>Events</title></head>
<body>
<h1>Events</h1>
<IF RS.EOF THEN
\approx<b>There are no events in the database.</b>
```

```
Callpadding=4 cellspacing=0 border=1><br>
ggcolor=DDDDDD><br>
Name</b><br>
Mame</b><br>
ggcolor=DDDDDD><br>
Last Event Reported</b><br>
retains full rights.<br>
Total Number of Events</b><br>
Protects.<br>
The Term of Events<br>
The Term of Events<br>
F
<td bgcolor=DDDDDD align=right>
RS.MoveNext
<ELSE
\frac{6}{6}<table cellpadding=4 cellspacing=0 border=1>
<tr>
   <td bgcolor=DDDDDD>
      <b>Name</b>
  \langle t \rangle <td bgcolor=DDDDDD>
      <b>Last Event Reported</b>
  \langle/td\rangle <b>Total Number of Events</b>
  \langle/td>
\langle/tr>
<WHILE NOT RS.EOF
IF RS( "EventPriority" ) = 1 THEN
     BG = "FF8888"
ELSEIF RS( "EventPriority" ) = 2 THEN
    BG = "FFFF88"ELSEIF RS ( "EventPriority" ) = 3 THEN
     BG = "88FF88"
ELSE
    BG = "FFFFFF"END IF
\frac{6}{6}<tr>
   <td bgcolor=<%= BG %>>
      <a href="EventDetails.asp?ids_event=<%=RS( 
"OrigEventName" )%>">
      <%=RS( "OrigEventName" )%></a>
  \langle/td>
   <td bgcolor=<%= BG %>>
     <%=RS( "LastEvent" )%>
  \langle/td>
   <td bgcolor=<%= BG %> align=right>
    <%=RS( "EventCount" )%>
  \langle t \rangle\langle/tr>
<WEND
\frac{6}{6}
```
Assignment 1

 $<$ tr $>$ </table>  $<$ END IF  $\frac{6}{6}$ </body> </html>

## *Web Page - EventDetails.asp*

This displays the most recent events, up to 100, for the event selected. The events are color coded by priority. Low is green. Medium is yellow. High is red.

```
© SANS Institute 2000 - 2002, Author retains full rights.
<table cellpadding=4 cellspacing=0 border=1>
<ids event = TRIM( Request( "ids event" ) )
\frac{6}{2}<' Open the Database Connection
Set Con =Server.CreateObject("ADODB.Connection")
Con.Open "DRIVER={SQL 
Server};SERVER=DBSERVER;UID=USER;PWD=PASSWORD;DATABASE=Moni
tor"
sqlString = "EXEC pEventLast100Details '" & ids_event & "'"
SET RS = Con.Execute( sqlString )
\geqslant<html><head><title>Last 100 events named <%= ids_event 
%></title></head>
<body>
<h1>Last 100 events named <%= ids_event %></h1>
<IF RS.EOF THEN
\geqslant<b>There are no events named <%= ids_event %></b>
<ELSE
\frac{6}{6}<tr> <td bgcolor=DDDDDD>
     <b>Local Time</b>
```

```
p<br>
CONTRACTES ANSAS INSTITUTE 2000 - 2000 - 2000 - 2000 - 2000 - 2000 - 2000 - 2000 - 2000 - 2000 - 2000 - 2000 - 2000 - 2000 - 2000 - 2000 - 2000 - 2000 - 2000 - 2000 - 2000 - 2000 - 2000 - 2000 - 2000 - 2000 - 2000 - 20
kb>Source IP</b>
\langle \rangletd>\langle/td>
   <td bgcolor=DDDDDD>
      <b>Sensor Name</b>
  \langle/td>
   <td bgcolor=DDDDDD>
      <b>User Name</b>
  \langle t \rangle <td bgcolor=DDDDDD>
      <b>Message</b>
  \langle t \rangle <td bgcolor=DDDDDD>
  \langle/td>
   <td bgcolor=DDDDDD>
     Source Port</b>
  \langle/td>
   <td bgcolor=DDDDDD>
     <b>Destination IP</b>
  \langle t \rangle <td bgcolor=DDDDDD>
     <b>Destination Port</b>
  \langle/td>
\langle/tr\rangle<WHILE NOT RS.EOF
IF RS( "EventPriority"\cap = 1 THEN
    BG = "FF8888"
ELSEIF RS( "EventPriority" ) = 2 THEN
    BG = "FFFF88"ELSEIF RS ( "Event Priority" ) = 3 THEN
    BG = "88FF88"
ELSE
    BG = "FFFFFF"END IF
\geqslant<tr>
   <td bgcolor=<%= BG %>>
   <%=RS( "LocalTime" )%>
  \langle t \rangle <td bgcolor=<%= BG %>>
   <%=RS( "SensorName" )%>
  \langle/td>
   <td bgcolor=<%= BG %>>
   <%=RS( "UserName" )%>
```

```
SANS INSTITUTE 2000<br>
SANS INSTITUTE 2000 - 2002, AUTHOR CONSIST AND AVENUE 2000 - 2002, AUTHOR CONSISTENT AND PROPORT (SANSYLED AUTHOR PROPORT)<br>
CONSISTENT PROPORT<br>
CONSIST<br>
EXERCUTE:<br>
EXERCUTE:<br>
EXERCUTE:<br>

<%=RS( "DisplayDestIPAddress" )%>
   \langle t \rangle <td bgcolor=<%= BG %>>
    <%=RS( "Message" )%>
   \langle/td>
    <td bgcolor=<%= BG %>>
    <%=RS( "DisplaySrcIPAddress" )%>
   \langle/td>
    <td bgcolor=<%= BG %>>
    <%=RS( "SrcPort" )%>
   \langle t \rangle <td bgcolor=<%= BG %>>
   \langle/td\rangle <td bgcolor=<%= BG %>>
    <%=RS( "DestPort" )%>
   \langle/td>
\langle/tr>
<\frac{6}{6}RS.MoveNext
WEND
\frac{6}{6}\langle/table>
<END IF
\frac{6}{6}</body>
</html>
```
# *Web Page - Ports.asp*

This displays the top 10 destination ports that have been logged in the RealSecure system and for each port, the last time an event was logged and the total number of events.

```
R_{19} R_{19} R_{19} R_{19} R_{19} R_{19} R_{19} R_{19} R_{19} R_{19} R_{19} R_{10} R_{10} R_{10} R_{10} R_{10} R_{10} R_{11} R_{10} R_{11} R_{10} R_{11} R_{10} R_{11} R_{10} R_{11} R_{10} R_{11<\frac{6}{6}' Open the Database Connection
Set Con =Server.CreateObject("ADODB.Connection")
Con.Open "DRIVER={SQL 
Server};SERVER=DBSERVER;UID=USER;PWD=PASSWORD;DATABASE=Moni
tor"
sqlString = "EXEC pPortInfo"
SET RS = Con.Execute( sqlString )
```

```
EXECUTE:<br>
CONTRIGENT:<br>
CONTRIGENT:<br>
CONTRIGENT:<br>
CONTRIGENT:<br>
CONTRIGENT:<br>
CONTRIGENT:<br>
CONTRIGENT:<br>
CONTRIGENT:<br>
CONTRIGENT:<br>
CONTRIGENT:<br>
CONTRIGENT:<br>
CONTRIGENT:<br>
CONTRIGENT:<br>
CONTRIGENT:<br>

\ket{\text{max}}K/\texttt{td}\frac{6}{2}<html>
<head><title>Top 10 Ports</title></head>
<body>
<h1>Top 10 Ports</h1>
<IF RS.EOF THEN
\approx<b>There are no events for any port.</b>
<\frac{6}{6}ELSE
\frac{6}{6}<table cellpadding=4 cellspacing=0 border=1>
<tr>
   <td bgcolor=DDDDDD>
      <b>Number</b>
  \langle/td>
   <td bgcolor=DDDDDD>
      <b>Name</b>
  \langle/td>
   <td bgcolor=DDDDDD>
      <b>Last Event Reported</b>
  \langle/td>
   <td bgcolor=DDDDDD align=right>
      <b>Total Number of Events</b>
  \langle/td\rangle\langle/tr\rangle<\frac{6}{6}WHILE NOT RS.EOF
\frac{6}{2}<tr> <td align=right>
      <a href="PortEvents.asp?port_number=<%=RS( "DestPort" 
) \frac{6}{2} > \frac{11}{2} <%=RS( "DestPort" )%></a>
  \langle t \rangle<td>\cap <%=RS( "DestPortName" )%>
  \langle/td>
  <td> <%=RS( "LastEvent" )%>
  \langle/td\rangle <td align=right>
     <%=RS( "EventCount" )%>
```
Assignment 1

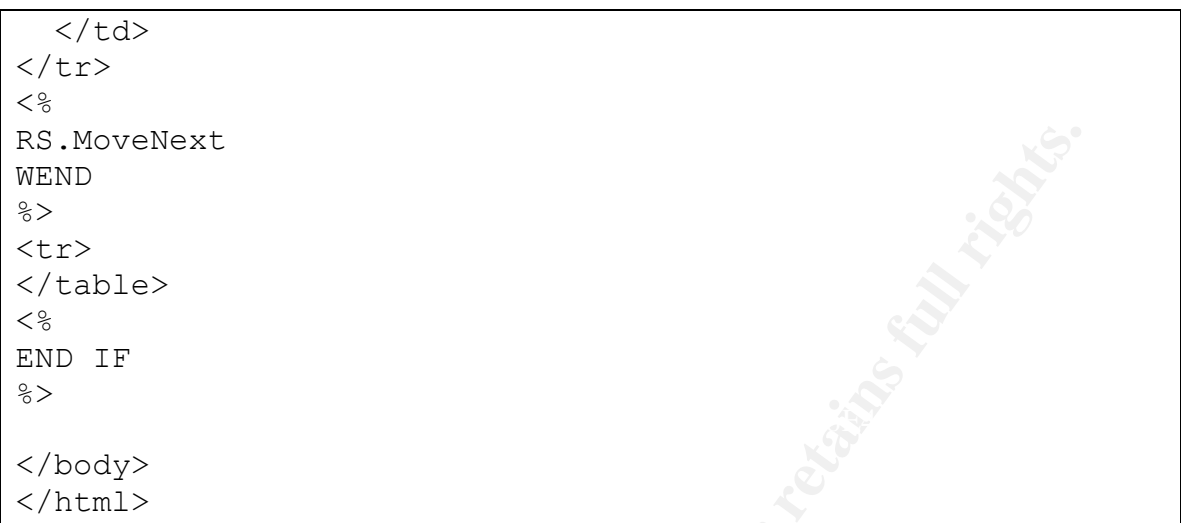

# *Web Page - PortEvents.asp*

This displays the most recent events, up to 100, for the port selected. The events are color coded by priority. Low is green. Medium is yellow. High is red.

```
E-PortEvents.asp<br>
E-PortEvents.asp<br>
E-PortEvents.asp<br>
E-PortEvents.asp<br>
EXECTED - 2008<br>
EXECTED - 2008<br>
EXECTED - 2008<br>
EXECTED - 2008<br>
EXECTED - 2008<br>
EXECTED - 2008<br>
EXECTED - 2008<br>
EXECTED - 2008
IF RS.EOF THEN<br>0.5
<port number = TRIM( Request( "port number" ) )
\frac{6}{6}<' Open the Database Connection
Set Con =Server.CreateObject("ADODB.Connection")
Con.Open "DRIVER={SQL 
Server};SERVER=DBSERVER;UID=USER;PWD=PASSWORD;DATABASE=Moni
tor"
sqlString = "EXEC pPortLast100Events '" & port_number & "'"
SET RS = Con.Execute( sqlString )
\approx<html>
<head><title>Last 100 events for Port <%= port_number 
%></title></head>
<body>
\langle h1 \rangleLast 100 events for Port \langle e \rangle = port number \langle e \rangle/h1>
<\frac{6}{6}\frac{6}{2}<b>There are no events for <%= port_number %></b>
<\frac{6}{6}
```

```
SANS INSTITUTE 2000<br>
CANS INSTITUTE 2000<br>
CANS INSTITUTE 2000<br>
CANS INSTITUTE 2000<br>
CANS INSTITUTE 2000<br>
CANS INSTITUTE 2000<br>
CANS INSTITUTE 2000<br>
CANS INSTITUTE 2000<br>
CANS INSTITUTE 2000<br>
CANS INSTITUTE
kb>Event Name</b>
BG = "FFFFFF"ELSE
\frac{6}{6}<table cellpadding=4 cellspacing=0 border=1>
<tr> <td bgcolor=DDDDDD>
      <b>Local Time</b>
  \langle t \rangle <td bgcolor=DDDDDD>
      <b>Sensor Name</b>
  \langle t \rangle <td bgcolor=DDDDDD>
  \langle/td>
   <td bgcolor=DDDDDD>
      <b>User Name</b>
  \langle/td>
   <td bgcolor=DDDDDD>
      <b>Message</b>
  \langle t \rangle <td bgcolor=DDDDDD>
      <b>Source IP</b>
  \langle/td\rangle <td bgcolor=DDDDDD>
     <b>Source Port</b>
  \langle/td\rangle <td bgcolor=DDDDDD>
      <b>Destination IP</b>
  \langle/td>
   <td bgcolor=DDDDDD>
     <b>Destination Port</b>
  \langle t \rangle</tr>
<\frac{6}{6}WHILE NOT RS.EOF
IF RS( "EventPriority" ) = 1 THEN
    BG = "FF8888"
ELSEIF RS( "EventPriority" ) = 2 THEN
    BG = "FFFF88"ELSEIF RS( "EventPriority" ) = 3 THEN
     BG = "88FF88"
ELSE
END IF
\frac{6}{6}
```

```
Example 2008<br>
CONSTRAINS INSTITUTE 2000 - 2002, AUTHOR PRESS INSTITUTE 2000 - 2002, AUTHOR PRESS INSTITUTE 2003, AUTHOR PRESS INSTITUTE 2003, AUTHOR PRESS FULL RIGHTS.<br>
<b>CONSTRAINS FULL RESS (PRESS FULL RIGHTS.<br>
CONST
K^2 = RS ( "UserName" )%>
<tr>
   <td bgcolor=<%= BG %>>
   <%=RS( "LocalTime" )%>
  \langle/td>
   <td bgcolor=<%= BG %>>
   <%=RS( "SensorName" )%>
  \langle/td>
   <td bgcolor=<%= BG %>>
   <%=RS( "OrigEventName" )%>
  \langle/td>
   <td bgcolor=<%= BG %>>
  \langle/td>
   <td bgcolor=<%= BG %>>
   <%=RS( "Message" )%>
  \langle/td>
   <td bgcolor=<%= BG %>>
   <%=RS( "DisplaySrcIPAddress" )%>
  \langle/td>
   <td bgcolor=<%= BG %>>
   <%=RS( "SrcPort" )%>
  \langle/td>
   <td bgcolor=<%= BG %>>
   <%=RS( "DisplayDestIPAddress" )%>
  \langle/td>
   <td bgcolor=<%= BG %>>
   <%=RS( "DestPort" )%>
  \langle/td\rangle\langle/tr>
<\;RS.MoveNext
WEND
\frac{6}{6}\langle/table>
<END IF
\frac{6}{6}</body>
</html>
```
# **Conclusion**

sm. It does have reporting capabilities, but they are fairly limited an Knowing how the data is stored in the database allows the analysies in education is the database allows the analysies in the database allows the analy While RealSecure is robust when it comes to configuration, expandability, and customization of rules, signatures, and actions, it lacks a flexible reporting mechanism. It does have reporting capabilities, but they are fairly limited and inflexible. Knowing how the data is stored in the database allows the analysts to access the data directly, thus enabling them to quickly analyze and filter the data according to their needs.

# **References**

Internet Security Solutions. "RealSecure Workgroup Manager User Guide." Version 6.5. URL:

referent efter enter.<br>http://documents.iss.net/literature/RealSecure/RS\_WGM\_UG\_6.5.pdf (2 Apr. 2002).

Nexus Consortium Inc. "Internet Security Systems." URL: http://www.nexusnet.com/ids.htm (2 Apr. 2002)

Wassom, Darrin. "Intrusion Detection Systems: An Overview of RealSecure." 27 Sep. 2001. URL: http://rr.sans.org/intrusion/IDS2.php (2 Apr. 2002)

Marshall, Geoff. "RealSecure: Version: 6.0." Feb. 2002. URL: http://www.scmagazine.com/scmagazine/sc-online/2002/review/07/product.html (2 Apr. 2002)

Euclidean Consulting. "Top 10 Target Ports." URL: http://www.dshield.org/topports.html (2 Apr. 2002)

Microsoft. "Internet Info Services 5.0 Support Center." URL: http://support.microsoft.com/default.aspx?xmlid=fh%3BEN-US%3Biis50 (2 Apr. 2002)

Microsoft. "SQL Server Support Center." URL: http://support.microsoft.com/default.aspx?xmlid=fh%3BEN-US%3Bsql (2 Apr. 2002)

Buyens, Jim. Web Database Development Step by Step. Microsoft Press, 3 May 2000.
### **Assignment 2: Network Detects**

### **About the Logs**

The format for the logs used in this section is as follows:

```
date time [name of attack (ids signature number)] protocol
     source IP: source port -> dest IP: dest port
     details if they exist
```
from Cisco Secure Policy Manager (Version 2.3.3i) network sensors. The alerts I created the format to loosely resemble a snort log. The data originally comes were exported into a comma separated value format from the CSPM database using Cisco's cvtnrlog.exe utility. Signature name information was taken from the sig.data file and combined with the resulting .csv file which was then filtered with grep, cut, and awk to produce the final output.

### **Detect #1: Half-open SYN attack**

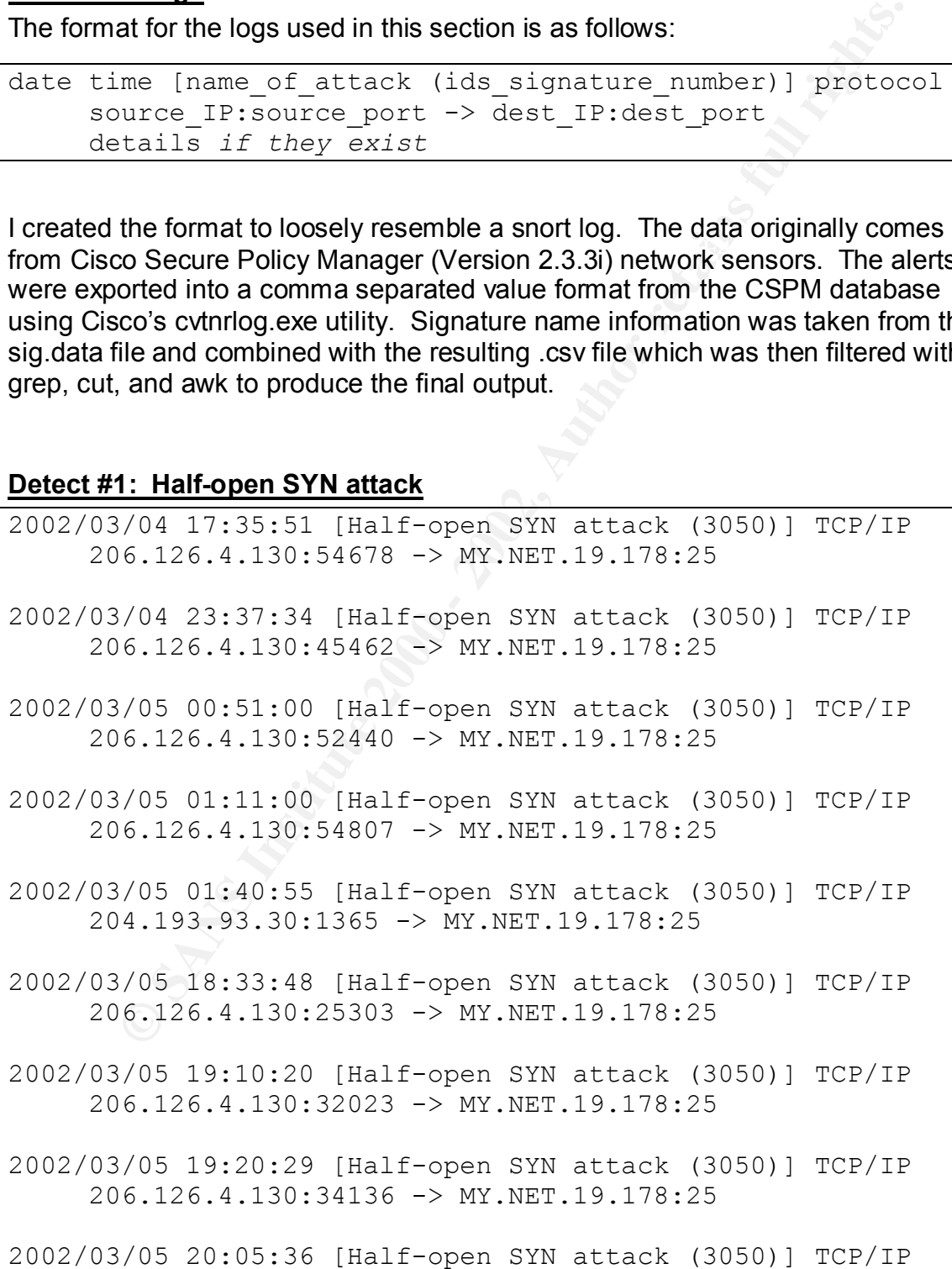

```
206.126.4.130:41111 -> MY.NET.19.178:25
```
2002/03/05 23:30:21 [Half-open SYN attack (3050)] TCP/IP 206.126.4.130:4760 -> MY.NET.19.178:25

2002/03/06 02:41:31 [Half-open SYN attack (3050)] TCP/IP 206.126.4.130:18071 -> MY.NET.19.178:25

### *1. Source of Trace*

This was taken from my employer's network.

#### $\mathcal{L} = \mathcal{L} \times \mathcal{L} = \mathcal{L} \times \mathcal{L} = \mathcal{L} \times \mathcal{L} = \mathcal{L} \times \mathcal{L} = \mathcal{L} \times \mathcal{L} = \mathcal{L} \times \mathcal{L} = \mathcal{L} \times \mathcal{L} = \mathcal{L} \times \mathcal{L} = \mathcal{L} \times \mathcal{L} = \mathcal{L} \times \mathcal{L} = \mathcal{L} \times \mathcal{L} = \mathcal{L} \times \mathcal{L} = \mathcal{L} \times \mathcal{L} = \mathcal{L} \times \mathcal{L} = \mathcal$ *2. Detect was generated by*

Cisco Secure Policy Manager (Version 2.3.3i) generated these alerts. The network node that reported them monitors an external segment of the network. See the "About the Logs" section at the beginning of this assignment for more information about the logs.

### *3. Probability the source address was spoofed*

The probability is high. CERT Advisory CA-1996-21 states, "Creating half-open connections is easily accomplished with IP spoofing." The initial SYN is the only packet that needs to be sent, so any IP can be crafted for the packet since the client is not expecting any reply. If it was used as part of a Denial of Service (DoS) attack, then the attack was poor since the alerts are spaced out quite a bit.

### *4. Description of attack*

Attack against any of the well-known service ports such as TCP port 21 FTP, TCP port 23 Telnet, TCP port 25 SMTP, and TCP port 80 WWW. Its CVE number is CVE-1999-0116 (CVE Version: 20020309).

### *5. Attack mechanism*

6.126.1.130:14760 -> MY.NET.19.178:25<br>
i/06 02:41:31 [Half-open SYN attack (3050)] TCF/IP<br>
i6.126.4.130:18071 -> MY.NET.19.178:25<br> **ce of Trace**<br> **Ce of Trace**<br> **Ce of Trace**<br> **Ce of Trace**<br> **Ce of Trace**<br> **Ce of Trace**<br> The client starts the 3-way handshake by sending an initial SYN, but after the server replies with a SYN-ACK, the client does not reply with an ACK. This is commonly used for DoS attacks because almost every company has a web presence and thus allows TCP port 80 traffic into at least one machine. In addition, they most certainly communicate via e-mail which leaves TCP port 25 open.

### *6. Correlations*

This traffic occurred very sporadically over and therefore difficult to trace.

### *7. Evidence of active targeting*

SMTP service. AF19 FA27 2F94 9989 FA27 2F94 9989 FA37 2F94 9989 FB5 06E46 A169 4E46 A169 4E46 A169 4E46 A169 4E46 A169 4E46 A169 4E46 A169 4E46 A169 4E46 A169 4E46 A169 4E46 A169 4E46 A169 4E46 A169 4E46 A169 4E46 A169 4E4 This was actively targeted at the company's mail server—specifically at just the

### *8. Severity*

Criticality: Since the mail server happens to also be the DNS server, it gets a 5.

Lethality: Although a DoS or total lockout could occur, that doesn't appear to be the case this time, so it gets a 3.

System Countermeasures: Although the system is older, it is reasonably current with patches and lockdowns, so it gets a 4.

Network Countermeasures: Unfortunately the server also acts as the perimeter firewall, so it gets a 4 since the firewall duties aren't on a separate server.

(Critical + Lethal) – (System + Net Countermeasures) = Severity

 $(5 + 3) - (4 + 4) = 0$ 

# Key fingerprint = AF19 FA27 2F94 998D FDB5 DE3D F8B5 06E4 A169 4E46 *9. Defensive recommendation*

Move the e-mail and DNS services off the firewall and on to a server in a DMZ. Having the firewall perform all these functions leaves the network too open for

### *10. Multiple choice test question*

Which of the following characteristics is exhibited by a Half-open SYN attack?

- a) The attack is directed at the well-known UDP ports.
- b) The attack is directed at the well-known TCP ports.
- c) The attack is directed at both the well-known UDP and TCP ports.
- d) The attack is directed at the ephemeral TCP ports.

Answer: b

### *11. References*

bountermeassues. Analogy in the system is older, it is reasonably contermeassues. Unfortunately the server also acts as the perimon of treats at since the firewall duties aren't on a separate server.<br>
Full all  $-$  (System Carnegie Mellon Software Engineering Institute CERT Coordination Center. "CERT® Advisory CA-1996-21 TCP SYN Flooding and IP Spoofing Attacks." URL: http://www.cert.org/advisories/CA-1996-21.html (2 Apr. 2002)

Cisco Systems Inc. "Network Security Database, Exploit Signature, Half-open SYN Attack." URL:

http://<local\_cspm\_server>:8080/nsdb/html/expsig\_3050.html (only locally accessible)

The Mitre Corporation. "CVE-1999-0116." URL: http://cve.mitre.org/cgibin/cvename.cgi?name=CVE-1999-0116 (2 Apr. 2002)

### **Detect #2: Windows RedButton**

PRV.NET.24.216:1154 -> PRV.NET.56.75:139 2002/03/02 01:57:04 [Windows RedButton (3307)] TCP/IP 2002/03/01 23:10:26 [Windows RedButton (3307)] TCP/IP

**W.NET.24.183:2132 -> PRV.NET.56.75:139**<br>
2002 03:54:42 [Windows RedButton (3307)] TCP/IP<br>
2002 20:08:42 [Windows RedButton (3307)] TCP/IP<br>
2002 20:08:42 [Windows RedButton (3307)] TCP/IP<br>
2002 20:08:42 [Windows RedButton 2002/03/02 17:56:50 [Windows RedButton (3307)] TCP/IP PRV.NET.24.216:1154 -> PRV.NET.56.75:139 2002/03/02 03:46:29 [Windows RedButton (3307)] TCP/IP PRV.NET.24.183:2132 -> PRV.NET.56.75:139 2002/03/02 03:54:42 [Windows RedButton (3307)] TCP/IP PRV.NET.24.183:1374 -> PRV.NET.56.73:139 2002/03/02 20:08:42 [Windows RedButton (3307)] TCP/IP PRV.NET.32.191:2066 -> PRV.NET.56.75:139 PRV.NET.6.65:1163 -> PRV.NET.56.124:139 2002/03/02 20:43:26 [Windows RedButton (3307)] TCP/IP PRV.NET.6.65:1163 -> PRV.NET.56.124:139 2002/03/02 22:31:05 [Windows RedButton (3307)] TCP/IP PRV.NET.36.68:2698 -> PRV.NET.56.75:139 2002/03/02 19:44:29 [Windows RedButton (3307)] TCP/IP PRV.NET.36.68:2698 -> PRV.NET.56.75:139 2002/03/03 18:17:22 [Windows RedButton (3307)] TCP/IP PRV.NET.24.57:1578 -> PRV.NET.56.75:139 2002/03/03 18:57:22 [Windows RedButton (3307)] TCP/IP PRV.NET.24.78:2095 -> PRV.NET.56.75:139

### *1. Source of Trace*

This was taken from my employer's network.

### *2. Detect was generated by*

Cisco Secure Policy Manager (Version 2.3.3i) generated these alerts. The network node that reported them monitors an internal segment of the network. See the "About the Logs" section at the beginning of this assignment for more information about the logs.

### *3. Probability the source address was spoofed*

The probability is very low since this detect occurred within the corporate network and the source IP's were identified to belong to system administrators.

### *4. Description of attack*

Attack against the registry of a Windows NT machine that could potentially compromise the password file.

### *5. Attack mechanism*

*K* mechanism<br>
Button tool takes advantage of a flaw in Windows NT 3.51 and 4.0<br>
Button tool takes advantage of a flaw in Windows NT 3.51 and 4.0<br>
Pack 3) which allows remote access of the system registry. This we<br>
set to The RedButton tool takes advantage of a flaw in Windows NT 3.51 and 4.0 (pre-Service Pack 3) which allows remote access of the system registry. This would allow someone to create a Windows Share without having the appropriate rights. If the registry was configured to share the correct folder(s), the next time the machine was rebooted, those folders would allow access by Everyone. This would leave the password file open for download.

 $\frac{1}{2}$  From the CODM Network Consider Detailed as a second  $\frac{1}{2}$  of the  $\frac{1}{2}$ However the CSPM Network Security Database asserts, "There is a theoretical possibility that a combination of one or more network, system, or connection management tools could make a series of network accesses that would trigger this signature."

### *6. Correlations*

The attack originated from several different machines within the LAN. These machines were traced back to system administrators.

### *7. Evidence of active targeting*

Only a few machines were targeted and they all perform similar roles. However, since the source was identified to be internal system administrators, it is unlikely that any real targeting was occurring.

### *8. Severity*

Criticality: Since the servers are Domain Controllers, it gets a 5.

Lethality: If the attack was effectively used and if password requirements were weak, root access is possible, so it gets a 5.

System Countermeasures: The systems are well patched for this attack, so it gets a 5.

Network Countermeasures: Because all the traffic was within the core local area network, there was no firewall protection, so it gets a 1.

(Critical + Lethal) – (System + Net Countermeasures) = Severity

 $(5 + 5) - (5 + 1) = 4$ 

### *9. Defensive recommendation*

domain controllers or whatever machines are targeted. Adding a firewall is an option, but I would rather turn off all file sharing on the

### *10. Multiple choice test question*

Which of the following is the best defense against a Windows RedButton attack?

- a) Turn off Windows File and Printer sharing on the target machines.
- b) Isolate the target machines behind a firewall.
- c) Ensure the target machines are well monitored by an Intrusion Detection System.
- d) Put all the target machines on the same network switch.

### Answer: a

REGUULIUII ALIJOK. – URL.<br>http://dead.com.com.com/0000/201h/html/cuncin\_0007.html (anh.lace *11. References* Cisco Systems Inc. "Network Security Database, Exploit Signature, Windows Redbutton Attack." URL: http://<local\_cspm\_server>:8080/nsdb/html/expsig\_3307.html (only locally accessible)

### **Detect #3: WWW iPlanet shtml Buffer Overflow**

**EXAMS INSTITUTE 2002.06:47**<br> **EXAMS INSTITUTE:**<br> **CONDUCATE:**<br> **CONDUCATE:**<br> **CONDUCATE:**<br> **CONDUCATE:**<br> **EXAMM:**<br> **EXAMM:**<br> **EXAMM:**<br> **EXAMM:**<br> **EXAMM:**<br> **EXAMM:**<br> **EXAMM:**<br> **EXAMM:**<br> **EXAMM:**<br> **EXAMM:**<br> **EXAMM:**<br> **EXAMS** 2002/03/03 18:39:17 [WWW iPlanet shtml Buffer Overflow 2002/03/03 00:11:03 [WWW iPlanet shtml Buffer Overflow (5121)] TCP/IP PRV.NET.26.63:2220 -> MY.NET.168.10:80 2002/03/03 02:05:48 [WWW iPlanet shtml Buffer Overflow (5121)] TCP/IP PRV.NET.26.42:1983 -> MY.NET.168.10:80 2002/03/03 02:06:47 [WWW iPlanet shtml Buffer Overflow (5121)] TCP/IP PRV.NET.26.42:2047 -> MY.NET.168.10:80 2002/03/03 17:09:55 [WWW iPlanet shtml Buffer Overflow (5121)] TCP/IP PRV.NET.26.42:1110 -> MY.NET.168.10:80 2002/03/03 18:26:05 [WWW iPlanet shtml Buffer Overflow (5121)] TCP/IP PRV.NET.36.97:1104 -> MY.NET.168.10:80 2002/03/03 18:33:17 [WWW iPlanet shtml Buffer Overflow (5121)] TCP/IP PRV.NET.36.97:1225 -> MY.NET.168.10:80 (5121)] TCP/IP PRV.NET.36.97:1344 -> MY.NET.168.10:80

W.NET.36.97:1399 -> MY.NET.168.10:80<br>
Y/03 19:44:57 [WWW iPlanet shtml Buffer Overflow<br>
TCP/IP<br>
TCP/IP<br>
W.NET.26.63:1142 -> MY.NET.168.10:80<br>
Y/03 21:46:40 [WWW iPlanet shtml Buffer Overflow<br>
TCP/IP<br>
W.NET.26.63:1634 -> MY  $R_{\rm F}$ PRV.NET.26.63:1634 -> MY.NET.168.10:80 2002/03/03 18:49:12 [WWW iPlanet shtml Buffer Overflow (5121)] TCP/IP PRV.NET.36.97:1399 -> MY.NET.168.10:80 2002/03/03 19:44:57 [WWW iPlanet shtml Buffer Overflow (5121)] TCP/IP PRV.NET.26.63:1142 -> MY.NET.168.10:80 2002/03/03 21:46:40 [WWW iPlanet shtml Buffer Overflow (5121)] TCP/IP 2002/03/03 22:31:05 [WWW iPlanet shtml Buffer Overflow (5121)] TCP/IP PRV.NET.26.42:1308 -> MY.NET.168.10:80 2002/03/04 01:11:11 [WWW iPlanet shtml Buffer Overflow (5121)] TCP/IP PRV.NET.26.63:2653 -> MY.NET.168.10:80 2002/03/04 02:11:50 [WWW iPlanet shtml Buffer Overflow (5121)] TCP/IP PRV.NET.26.63:3200 -> MY.NET.168.10:80

### *1. Source of Trace*

This was taken from my employer's network.

### *2. Detect was generated by*

Cisco Secure Policy Manager (Version 2.3.3i) generated these alerts. The network node that reported them monitors an internal segment of the network. See the "About the Logs" section at the beginning of this assignment for more information about the logs.

### *3. Probability the source address was spoofed*

The probability is low. This alert was generated by traffic between internal workstations and the corporate proxy server. Looking at the proxy logs shows web sites being accessed with very long web addresses. These are advertising sites that contain extra "referring site" information for billing purposes.

### *4. Description of attack*

Cisco states, "This signature triggers if a request with more than 180 characters between slashes (/ or ) is received with a .shtml suffix"

### *5. Attack mechanism*

This takes advantage of a buffer overflow problem with the .shtml logging, which could allow arbitrary code to be run on the target machine.

### *6. Correlations*

**Example 10** altarions<br>the alets with the proxy server logs, it can be determined that<br>the web addresses do match the criteria for triggering the alert, the<br>ious.<br>Hence of active targeting since all web traffic passes thro Comparing the alerts with the proxy server logs, it can be determined that although the web addresses do match the criteria for triggering the alert, they are not malicious.

### *7. Evidence of active targeting*

 $\mathsf{prox}_{\mathsf{S}}$  Server. There is no evidence of active targeting since all web traffic passes through the proxy server.

### *8. Severity*

Criticality: The business won't come to a halt if there are problems with the proxy server, but since it would affect the entire company it gets a 3.

Lethality: If it was not a false positive some potential damage could be done, so it gets a 4.

System Countermeasures: The server is well maintained and up to date with patches but not necessarily fully hardened, so it gets a 4.

Network Countermeasures: It is not part of any domain and windows file and printer sharing is turned off, so it gets a 4.

(Critical + Lethal) – (System + Net Countermeasures) = Severity

 $(3 + 4) - (4 + 4)$ 

### *9. Defensive recommendation*

As these were false positives, and as sufficient countermeasures are in place, the only countermeasures would be to facilitate correlation between the network sensors and the proxy log.

### *10. Multiple choice test question*

Which of the following resources could be used to correlate the iPlanet .shtml Buffer Overflow alerts reported by the network sensor?

- a) Firewall logs.
- b) Web proxy logs from the target server.
- c) tcpdump logs from the target server.
- d) All of the above.

Answer: d

### *11. References*

Cisco Systems Inc. "Network Security Database, Exploit Signature, iPlanet .shtml Buffer Overflow." URL:

http://<local\_cspm\_server>:8080/nsdb/html/expsig\_5121.html (only locally accessible)

The Mitre Corporation. "CVE-2000-1077." URL: http://cve.mitre.org/cgibin/cvename.cgi?name=CVE-2000-1077 (2 Apr. 2002)

## **Detect #4: Qmail Length Crash**

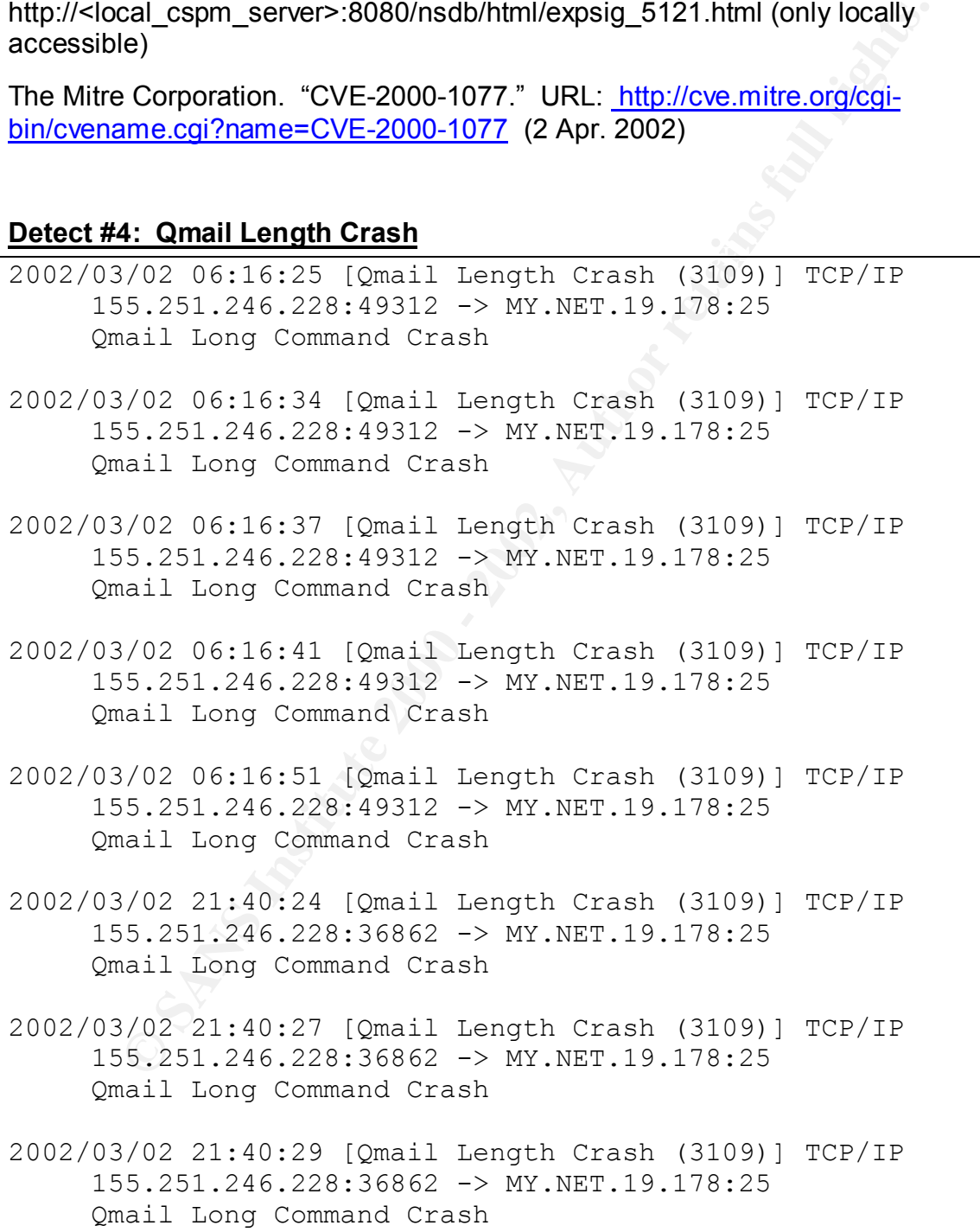

### *1. Source of Trace*

This was taken from my employer's network.

### *2. Detect was generated by*

*C* was generated by<br>cure Policy Manager (Version 2.3.3i) generated these alerts. The<br>orde that reported them monitors an external segment of the netwo<br>About the Logs" section at the beginning of this assignment for more<br>a Cisco Secure Policy Manager (Version 2.3.3i) generated these alerts. The network node that reported them monitors an external segment of the network. See the "About the Logs" section at the beginning of this assignment for more information about the logs.

### *3. Probability the source address was spoofed*

before exchanging any data, the source is who it claims to be. The probability is very low. Since mail services require a 3-way handshake

### *4. Description of attack*

This is a buffer overflow attack against a mail server.

### *5. Attack mechanism*

By sending a long command or list of recipients to a qmail server, all of the server's memory will be utilized causing the qmail server to crash.

### *6. Correlations*

### *7. Evidence of active targeting*

It is active targeting since the traffic is directed at the mail server.

### *8. Severity*

Criticality: Since the mail server happens to also be the DNS server, it gets a 5.

Lethality: If in fact we were running qmail on the mail server it would be a 4 since this attack shuts down the server, but as we are running sendmail, the server won't be affected, so it gets a 1.

System Countermeasures: Even though the system is older but relatively up to date with patches, since it's not running qmail and is impervious to this attack, it gets a 5.

Network Countermeasures: Unfortunately the server also acts as the perimeter firewall, so it gets a 4 since the firewall duties aren't on a separate server.

(Critical + Lethal) – (System + Net Countermeasures) = Severity

 $(5 + 1) - (5 + 4) = -3$ 

### *9. Defensive recommendation*

If it were running qmail, then making sure it was running the latest version of qmail would be the best recommendation.

### *10. Multiple choice test question*

A Qmail length crash attempts to harm your mail server by?

- a) Sending a buffer overflow that would execute malicious code.
- b) Sending a long command or list of recipients which causes the Qmail process to utilize all the memory.
- c) Set all the TCP flags on the packets containing the e-mail.
- d) Send the data to port different from the SMTP port (25) causing the system to crash.

 $A1$ <sub>9</sub>80 $B3$ <sub>7</sub>  $B42$ <sub>99</sub>980 Fa27 2F94 9989 Fa37 2F94 9989 Fa37 2F94 9989 Fa37 2F94  $A3$ Answer:

### *11. References*

Cisco Systems Inc. "Network Security Database, Vulnerability, Qmail Command Length Crash." URL: http://<local\_cspm\_server>:8080/nsdb/html/vul\_1421.html (only locally accessible)

Cisco Systems Inc. "Network Security Database, Exploit Signature, Q-Mail Length Crash." URL: http://<local\_cspm\_server>:8080/nsdb/html/expsig\_3109.html (only locally

accessible)

The Mitre Corporation. "CAN-1999-0250 (under review)." URL: http://cve.mitre.org/cgi-bin/cvename.cgi?name=CAN-1999-0250 (2 Apr. 2002)

### **Detect #5: Suspicious Mail Attachment**

```
ming a unier overlive was would execute inactous occur.<br>
Bring a long command or list of recipients which causes the Qmail<br>
ess to utilize all the memory.<br>
Ses to utilize all the memory.<br>
Blue the data to port different fr
2002/03/05 08:17:53 [Suspicious Mail Attachment (3110)] 
TCP/IP
      MY.NET.19.178:35298 -> 65.218.171.4:25
       Suspicious Mail Attch: virgin.scr"
2002/03/06 02:23:03 [Suspicious Mail Attachment (3110)] 
TCP/IP
       24.25.227.33:3070 -> MY.NET.19.178:25
       Suspicious Mail Attch: filename="using.pif"
2002/03/06 05:31:57 [Suspicious Mail Attachment (3110)] 
TCP/IP
       24.25.227.35:4436 -> MY.NET.19.178:25
       Suspicious Mail Attch: Emulator.scr"
```
### *1. Source of Trace*

This was taken from my employer's network.

### *2. Detect was generated by*

Cisco Secure Policy Manager (Version 2.3.3i) generated these alerts. The network node that reported them monitors an external segment of the network. See the "About the Logs" section at the beginning of this assignment for more information about the logs.

#### *3. Probability the source address was spoofed* The probability is low.

### Key fingerprint = AF19 FA27 2F94 998D FDB5 DE3D F8B5 06E4 A169 4E46 *4. Description of attack*

A file with a questionable file extension is attached to the mail message—it may be an executable or script.

### *5. Attack mechanism*

Crives generated by<br>cure Policy Manager (Version 2.3.3i) generated these alerts. The<br>cure Policy Manager (Version 2.3.3i) generated these alerts. The<br>About the Logs" section at the beginning of this assignment for more<br>abo Malicious code is attached to an e-mail. When people open the attachment, it could either be an executable that runs or a script that the operation system will interpret and run. This is the primary method for worm propagation throughout the Internet. The code typically includes a routine that will mail itself out to everyone listed in the recipients address book.

This can cause harm by simply resending itself. This will clog the mail server causing delays in mail delivery and it can consume a lot of the Internet bandwidth and thus slow down all traffic.

Of course code can be included to modify or delete files on the user's local machine as well, which poses an additional threat.

### *6. Correlations*

There are a number of different worms still roaming the Internet today, with Nimda and Code Red as some of the more infamous ones. McAfee reports that W32/Hybris.gen@MM was discovered on 10/16/2000 and may contain an attachment called sexy virgin.scr.

### *7. Evidence of active targeting*

Internet worms vary in how targeted they are, but for the most part, they are not targeted. They spread to as many e-mail addresses as they can when activated.

### *8. Severity*

Criticality: Since the mail server happens to also be the DNS server, it gets a 5.

Lethality: Since it could potentially shut down the mail server, it gets a 5.

System Countermeasures: Although the system is older, is reasonably current with patches and lockdowns, so it gets a 4.

Network Countermeasures: Unfortunately the server also acts as the perimeter firewall, but since any suspicious attachment gets quarantined at the mail server, any worms will not spread, so it gets a 5

(Critical + Lethal) – (System + Net Countermeasures) = Severity

 $(5 + 5) - (4 + 5) = 1$ 

#### *9. Defensive recommendation*

Since instituting quarantine for suspicious attachments there have been no problems with worms. The following is the list of file types that are considered suspicious.

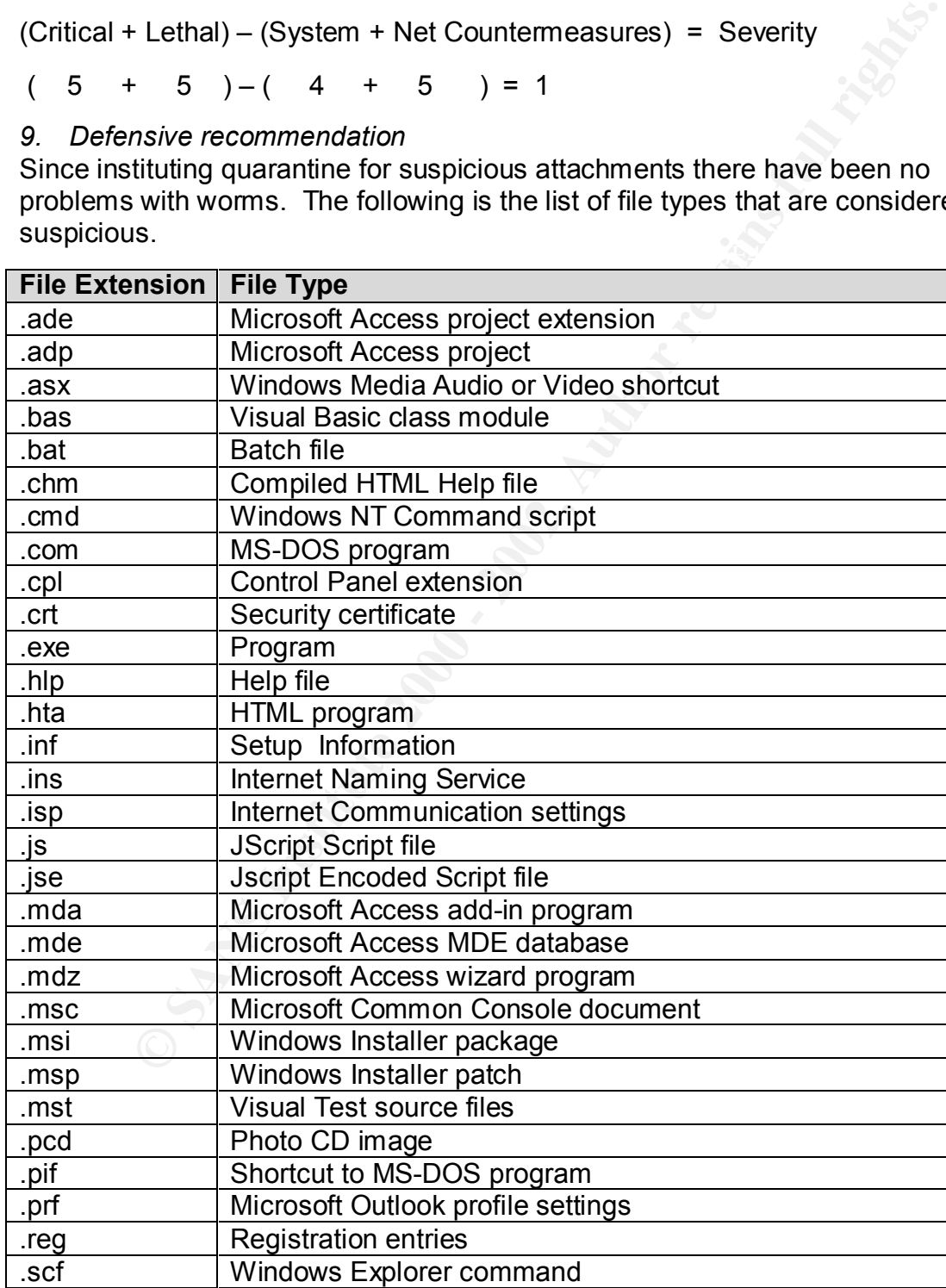

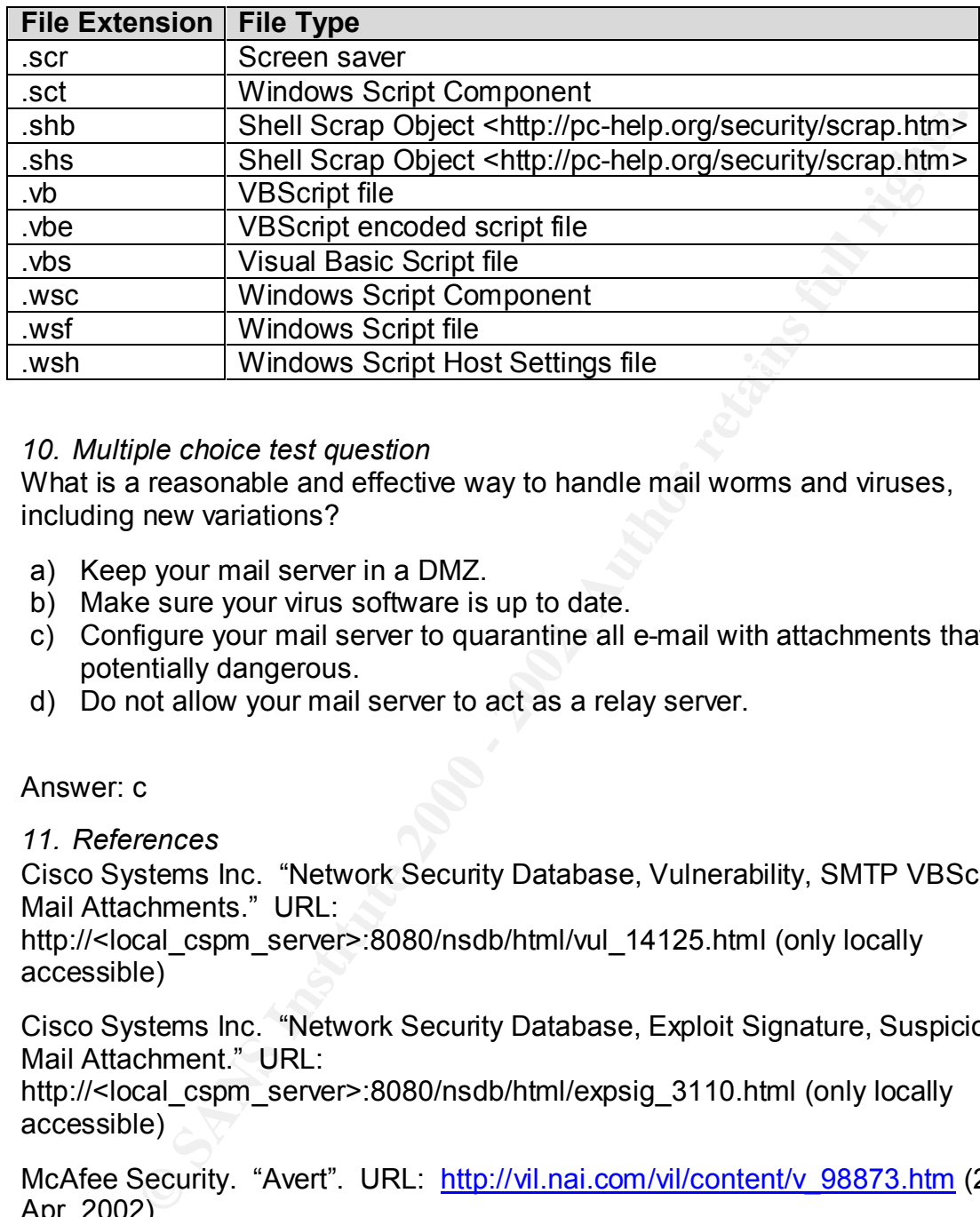

### *10. Multiple choice test question*

What is a reasonable and effective way to handle mail worms and viruses, including new variations?

- a) Keep your mail server in a DMZ.
- b) Make sure your virus software is up to date.
- c) Configure your mail server to quarantine all e-mail with attachments that are potentially dangerous.
- d) Do not allow your mail server to act as a relay server.

### Answer: c

### *11. References*

Cisco Systems Inc. "Network Security Database, Vulnerability, SMTP VBScript Mail Attachments." URL:

http://<local\_cspm\_server>:8080/nsdb/html/vul\_14125.html (only locally accessible)

Cisco Systems Inc. "Network Security Database, Exploit Signature, Suspicious Mail Attachment." URL:

http://<local\_cspm\_server>:8080/nsdb/html/expsig\_3110.html (only locally accessible)

McAfee Security. "Avert". URL: http://vil.nai.com/vil/content/v\_98873.htm (2) Apr. 2002)

### **Assignment 3: "Analyze This" Scenario**

### **Executive Summary**

I have been asked to analyze 5 days' worth of snort IDS data collected by the University. The dates that have been chosen are December 22, 2001 through December 26, 2001. The files that were retrieved originally had a .gz extension in place of the .clean extension, or were simply added on to the out of spec filenames. The actual log files that were analyzed are:

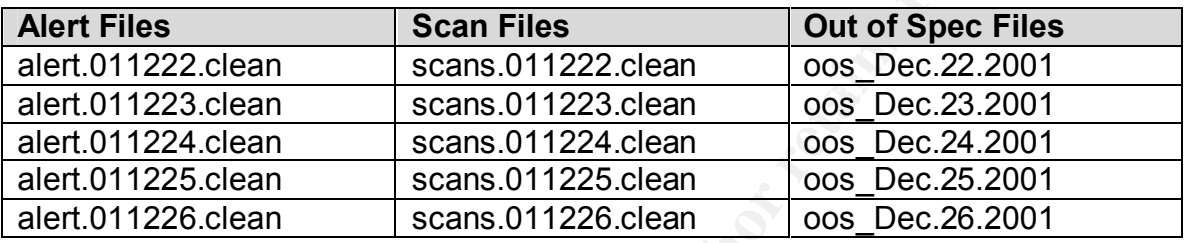

The alert files cover the entire 5 days and contain events that the IDS captured and successfully identified as possible attacks. This is determined from the "signature" of each packet. Most packets are normal traffic, don't match any signature, and are therefore ignored. The packets that match a signature are logged to an alert file. For example, packets that have the ACK flag set along with the URI portion of a request that contains "get //", would trigger the "WEB-MISC prefix-get //" signature.

**Example 1** and a signing and the beach that have been chosen are December 22, 2001 through the and the beach that have been consome are December 22, 2001 through of the clean extension, or were simply added on to the out Over this five-day period, the IDS identified 127 different signatures. The hour that registered the most alerts was 26 Dec 2001 between 06:00 and 07:00. However, there was more interesting traffic on 25 Dec 2001 between 21:00 and 23:00. For most of the hour-long blocks, the number of scans was greater than the number of alerts, but during these two hours the number of alerts was greater than the scans. Also, the number of out of spec events was several orders of magnitude greater than at all other times. These two hours will be covered in detail later.

The scan files cover the entire 5 days and contain logs recording anomalous activity from one-to-many and many-to-many machines and/or between two machines but over a wide range of ports. These logs also show that the most activity originated from within the home network. This can be explained by either an internal person gathering information about external machines that have set off alerts, or it could be explained by a compromised internal machine that is being used to attack external machines.

The out of spec files only cover the first 4 days. It's possible that because of the extremely high number of out of spec events at the end of the fourth day, something got triggered to stop the logging on the fifth day. Other than the

interesting two hours, the bulk of the out of spec events were either slow port scans in an attempt to have OS fingerprinting go unnoticed, some type of fragmentation attack, or attacks against http and smtp ports.

The amount of activity is significant. If the network were properly secured with firewalls and turning off unnecessary services or daemons, the numbers of alerts could be easily reduced.

readily see how the amount of traffic compares from one day to the next. The following charts show the number of each type of event (alert, scan, oos) on an hourly basis. There is one chart for each day analyzed. They have been normalized such that each day's chart has the same maximum value so you can

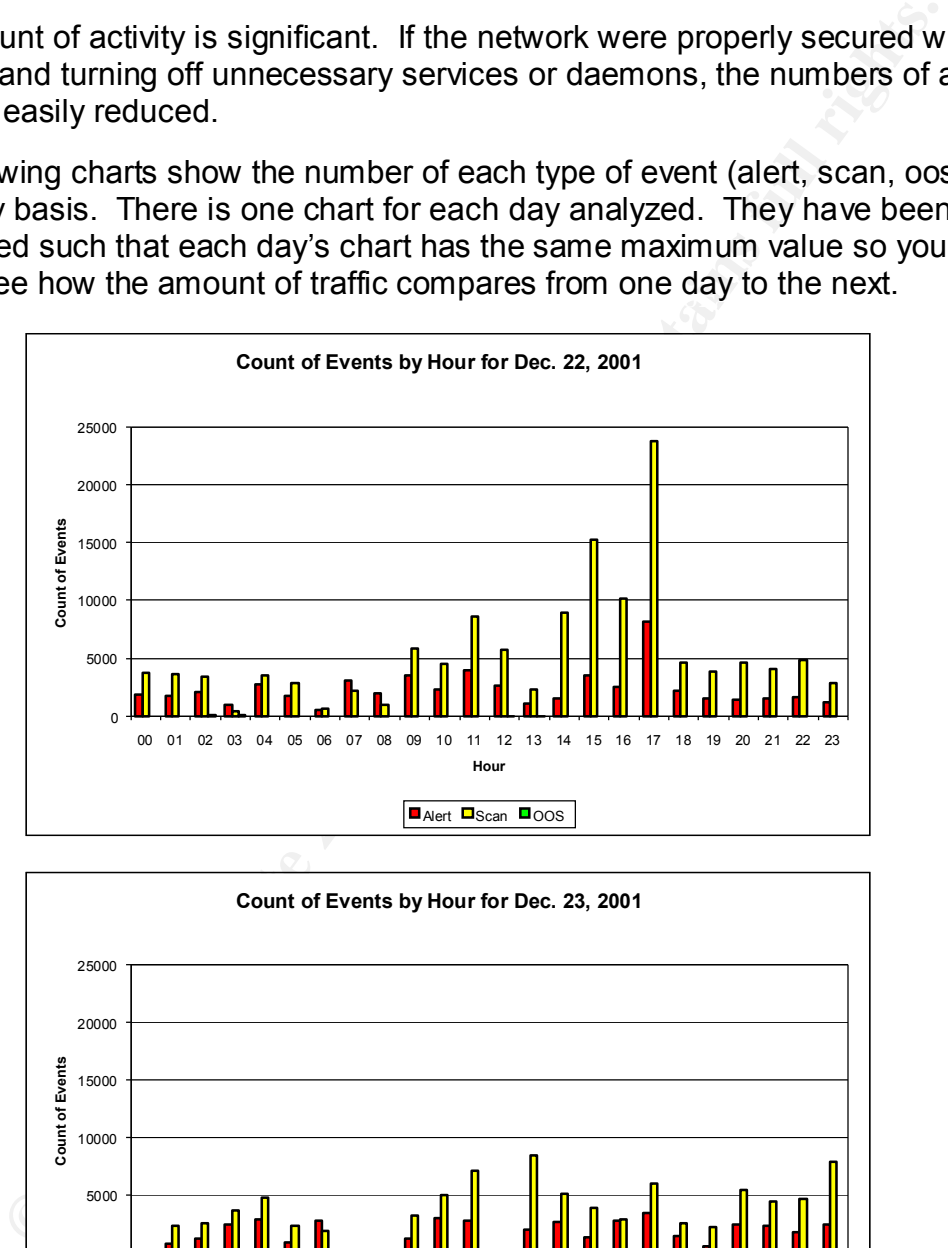

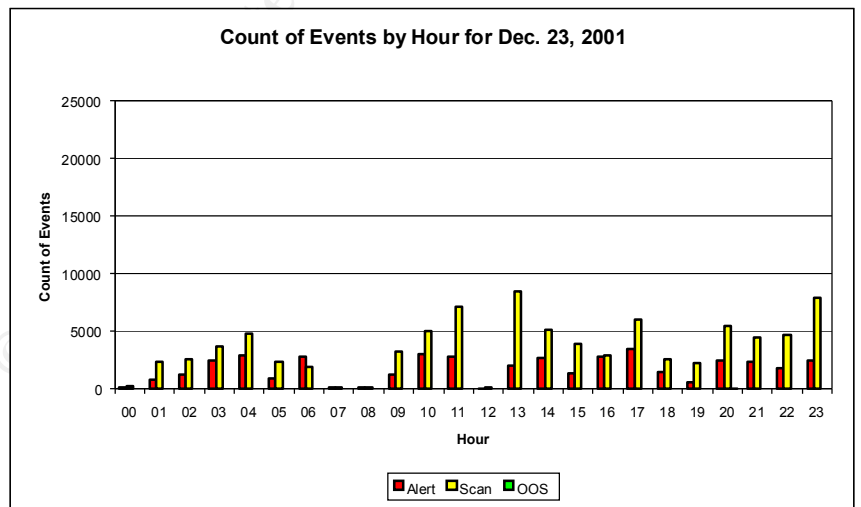

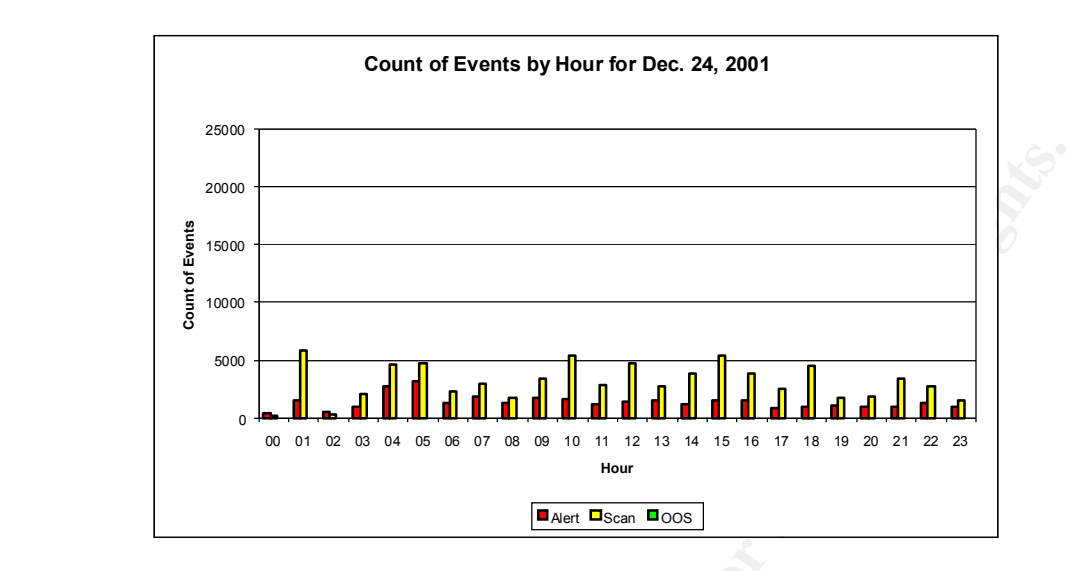

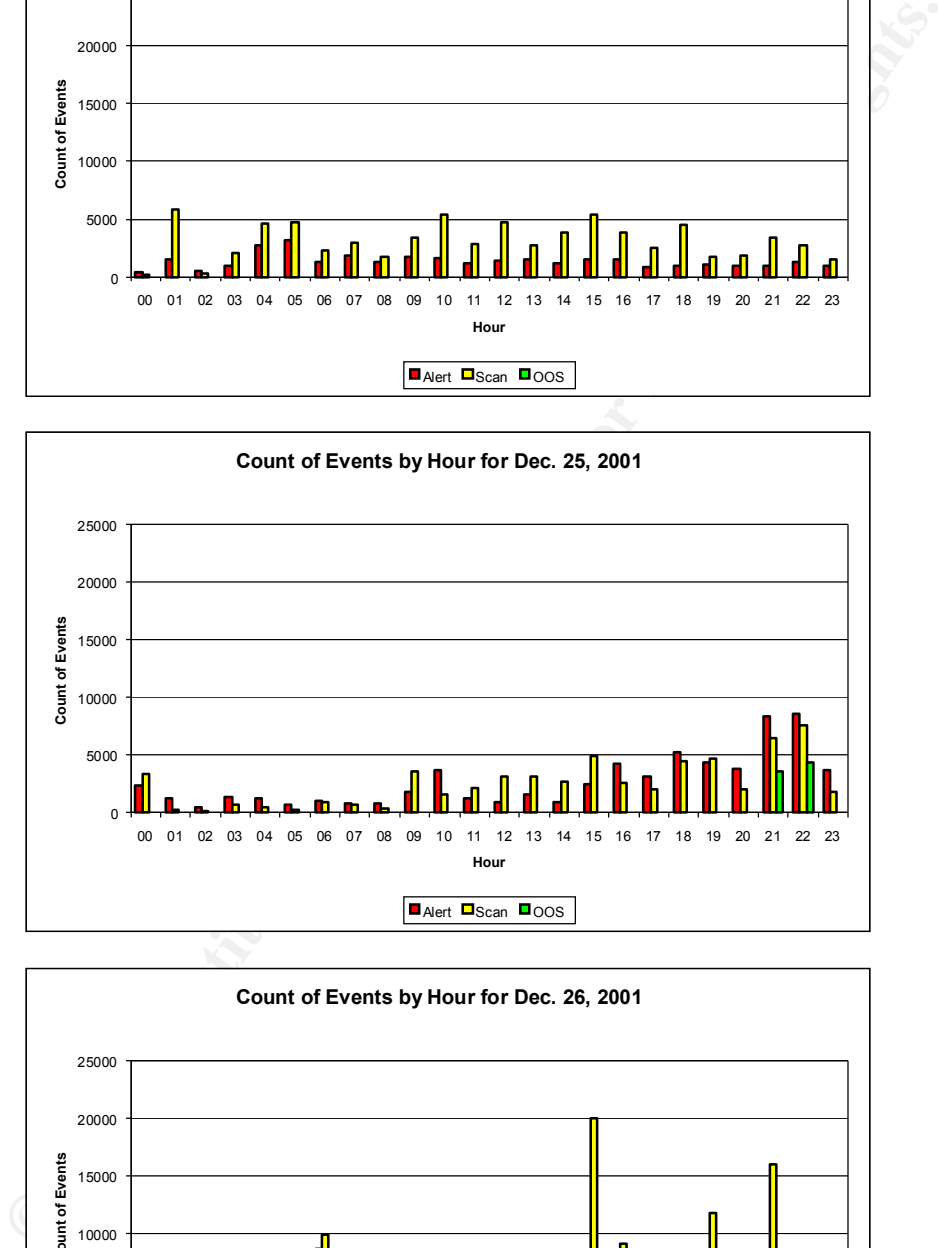

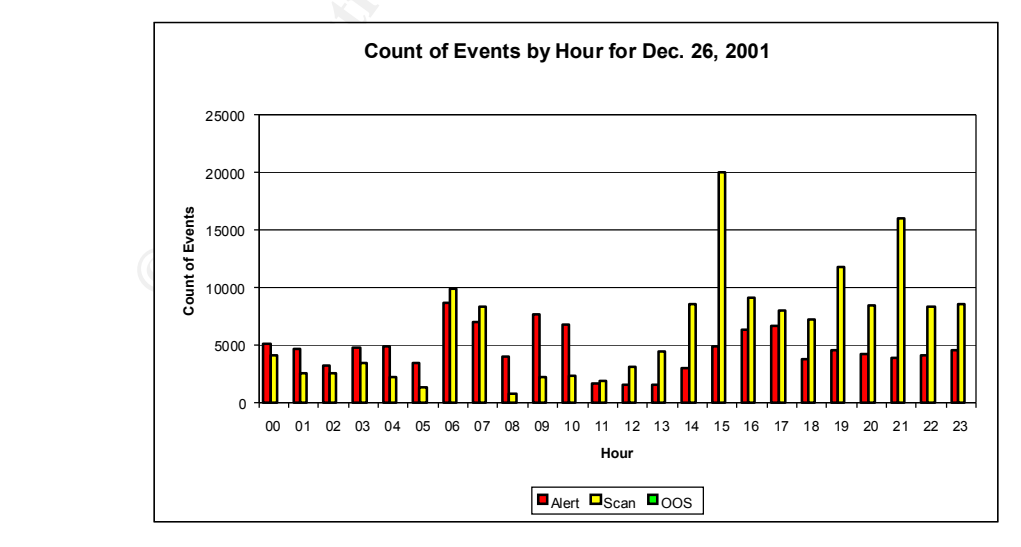

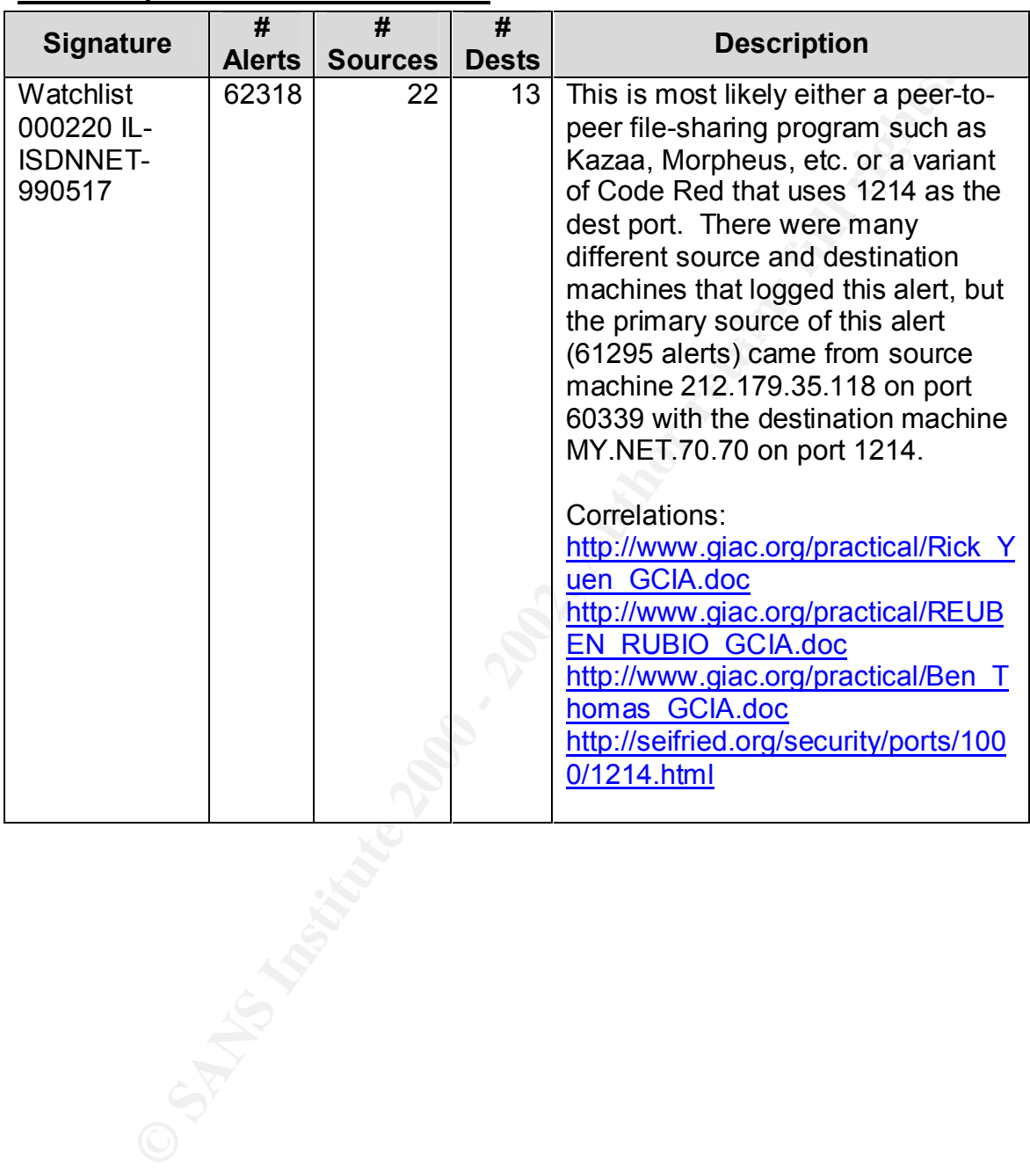

### **List of Top Most Numerous Detects**

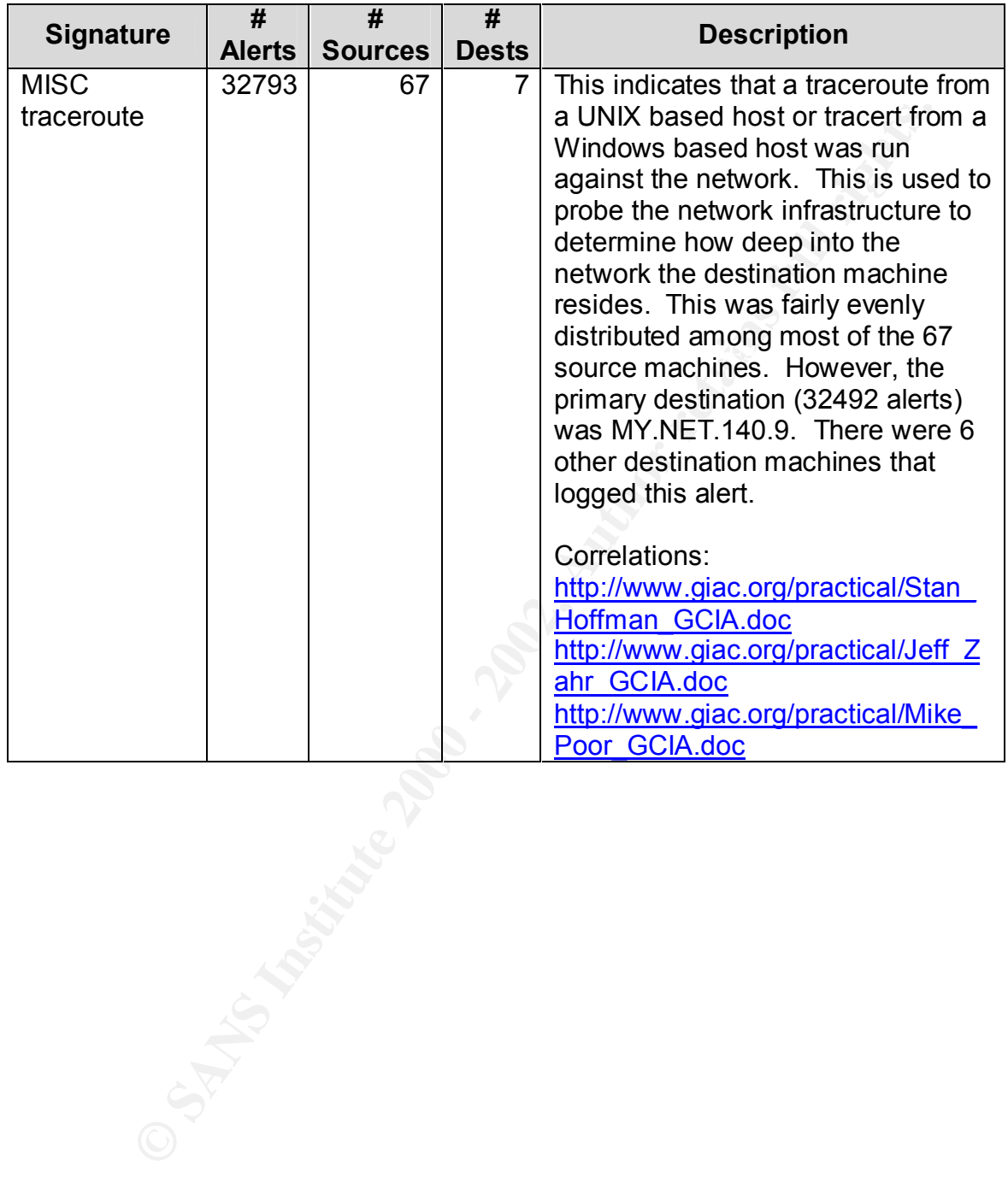

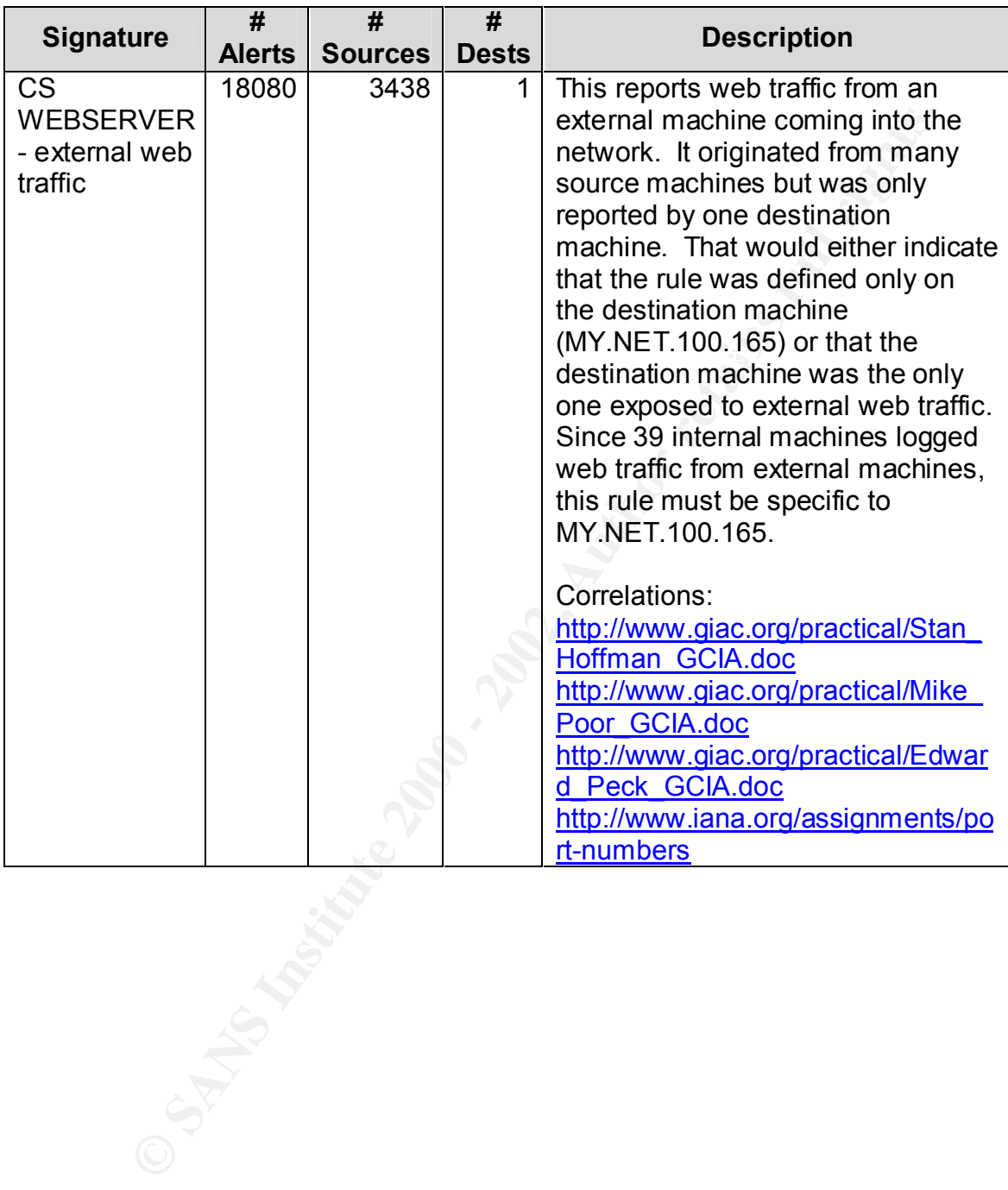

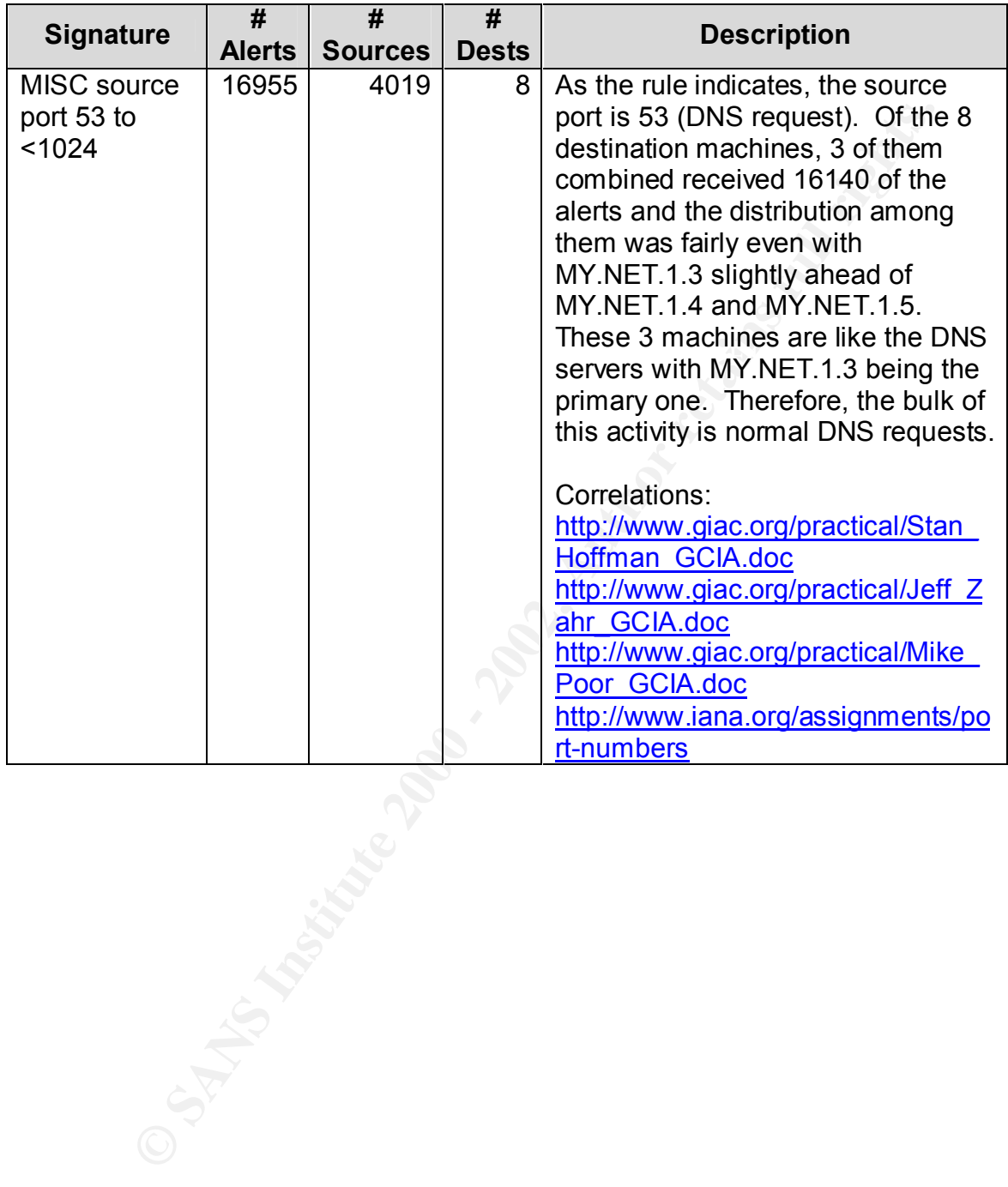

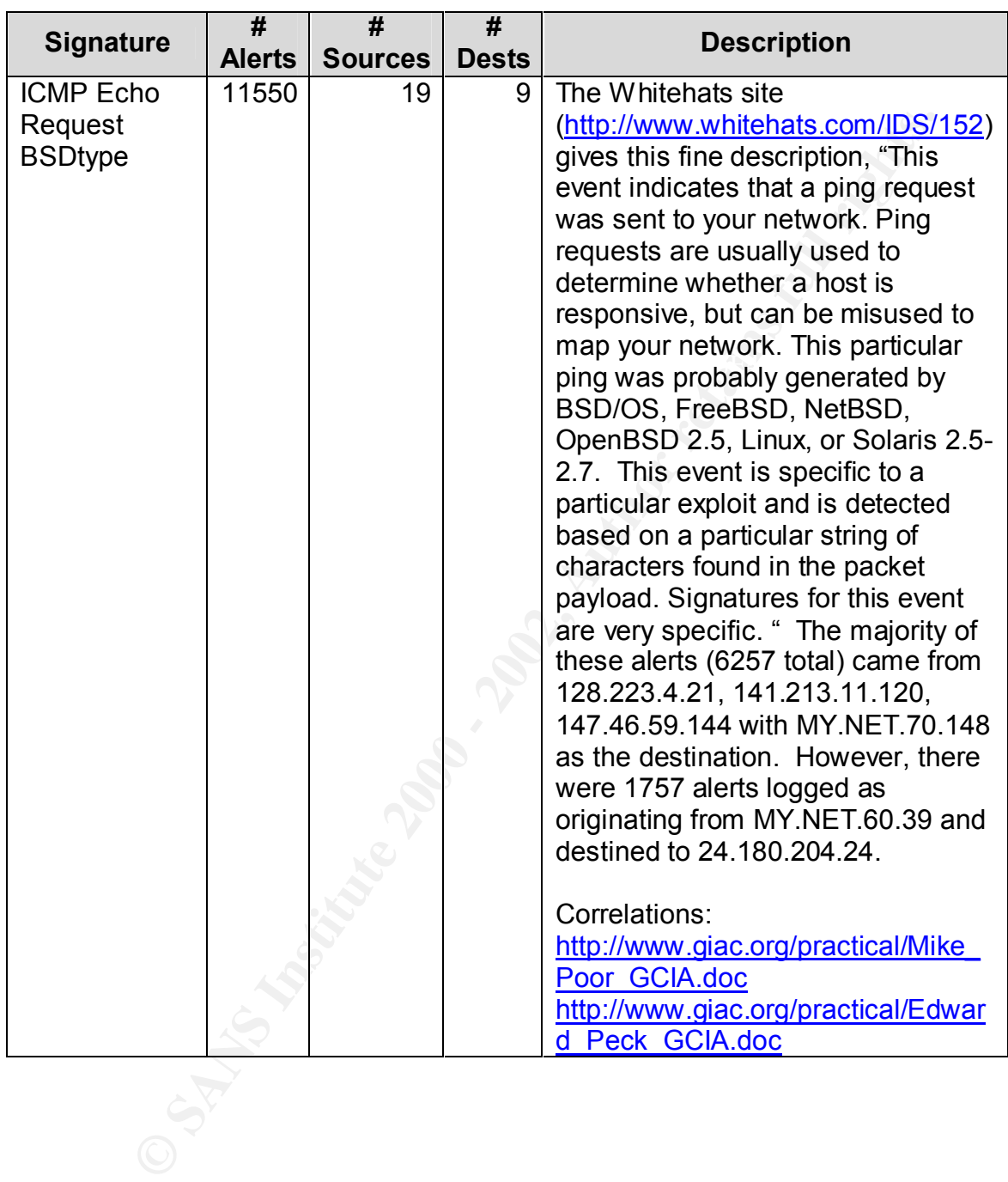

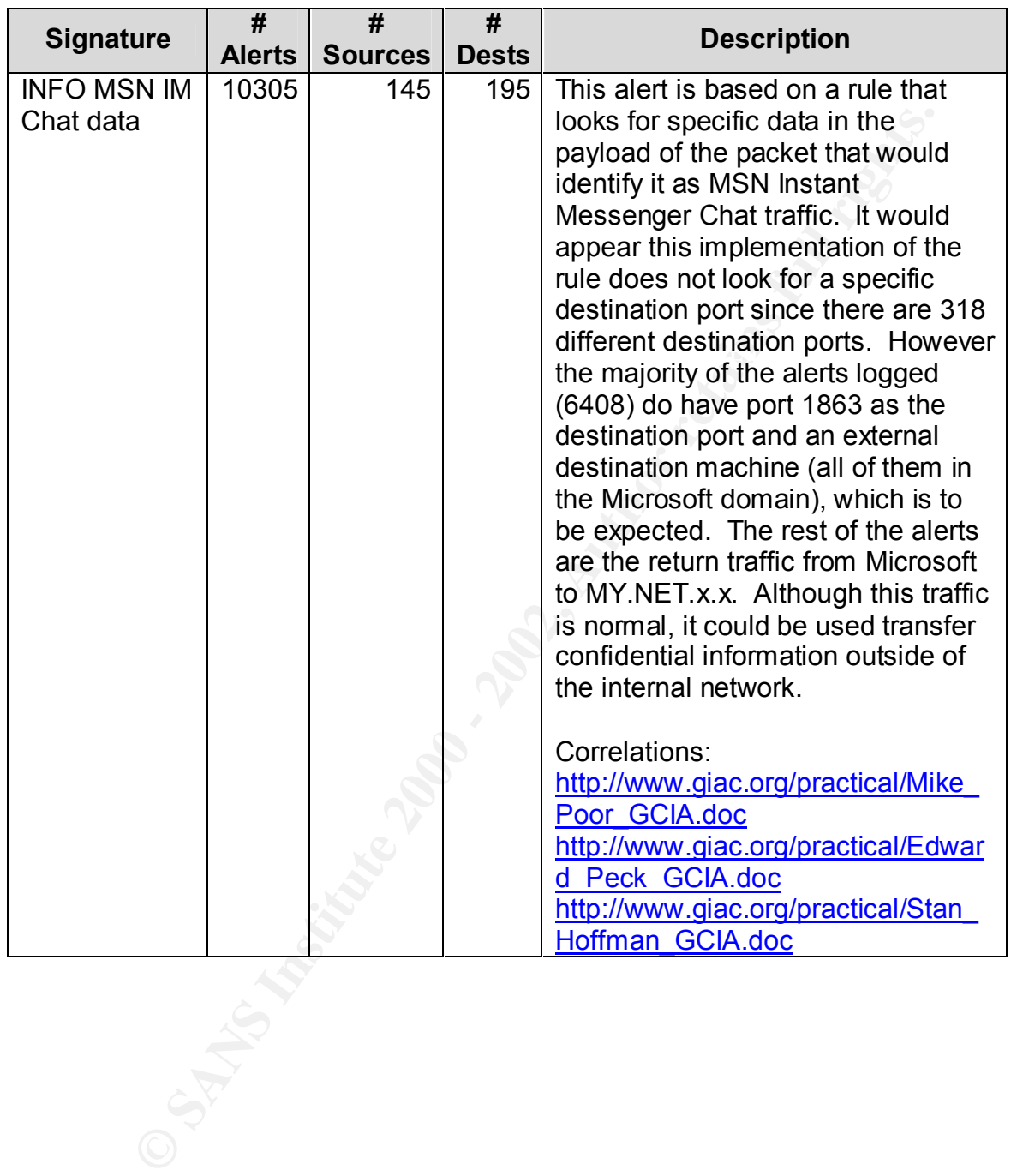

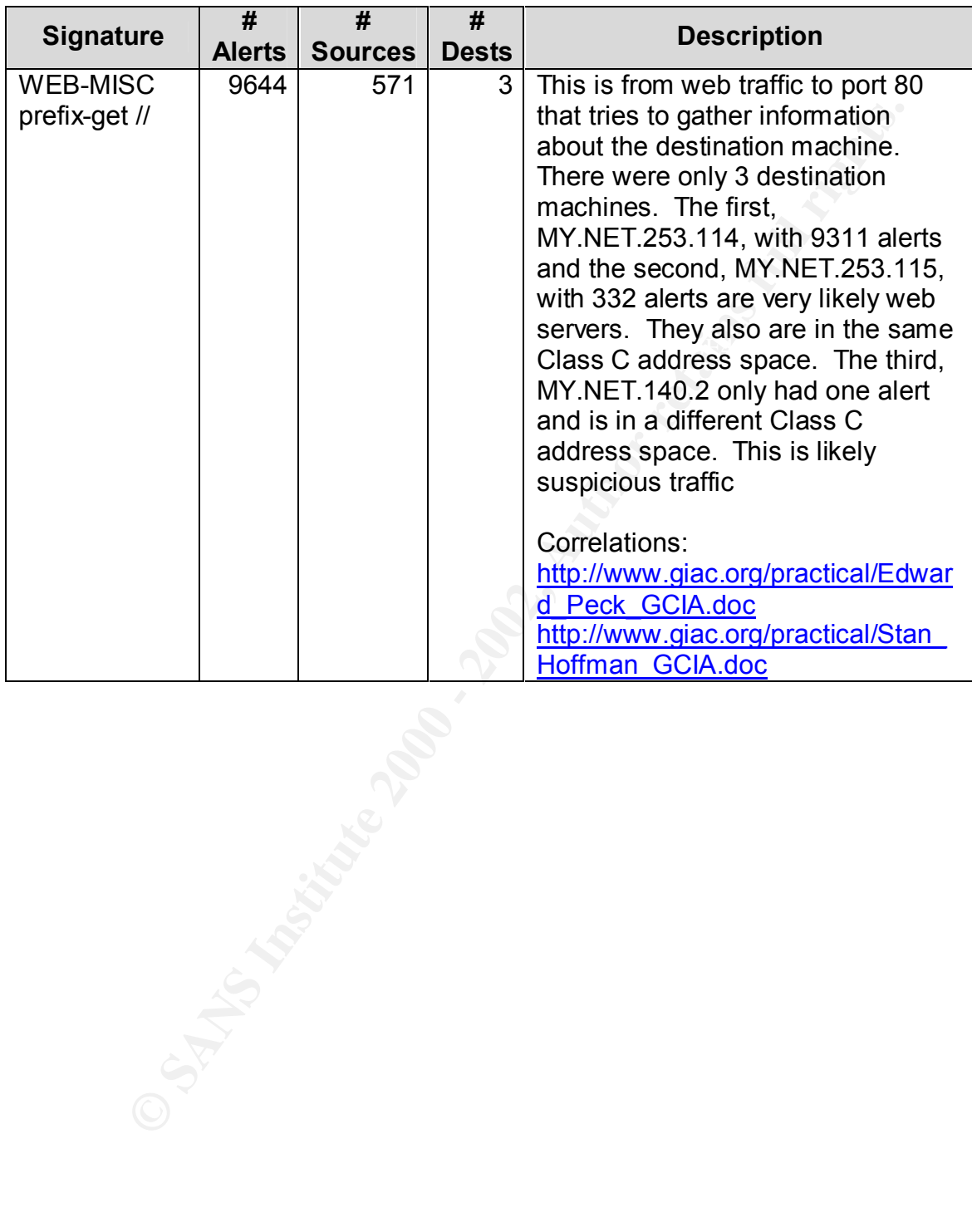

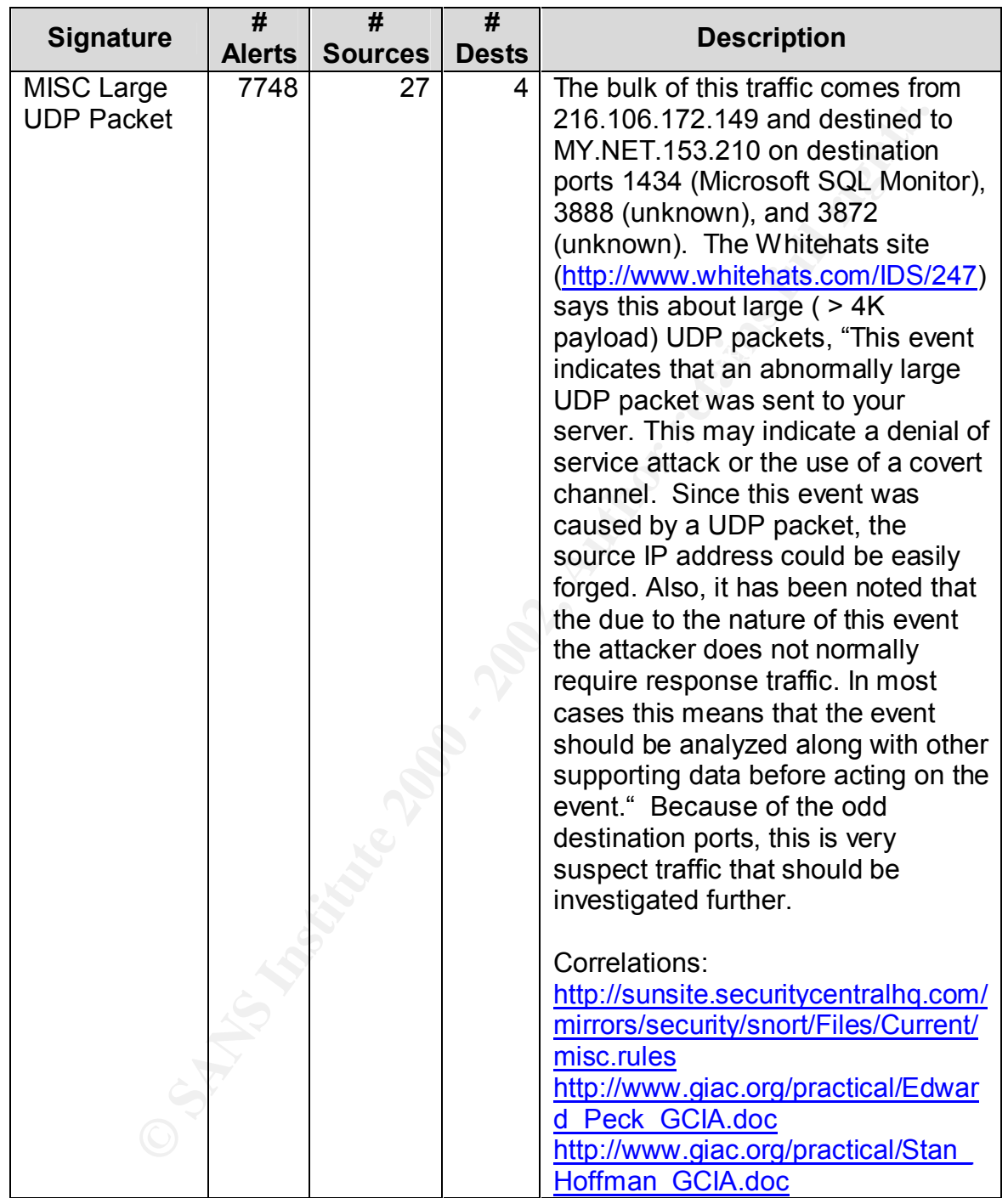

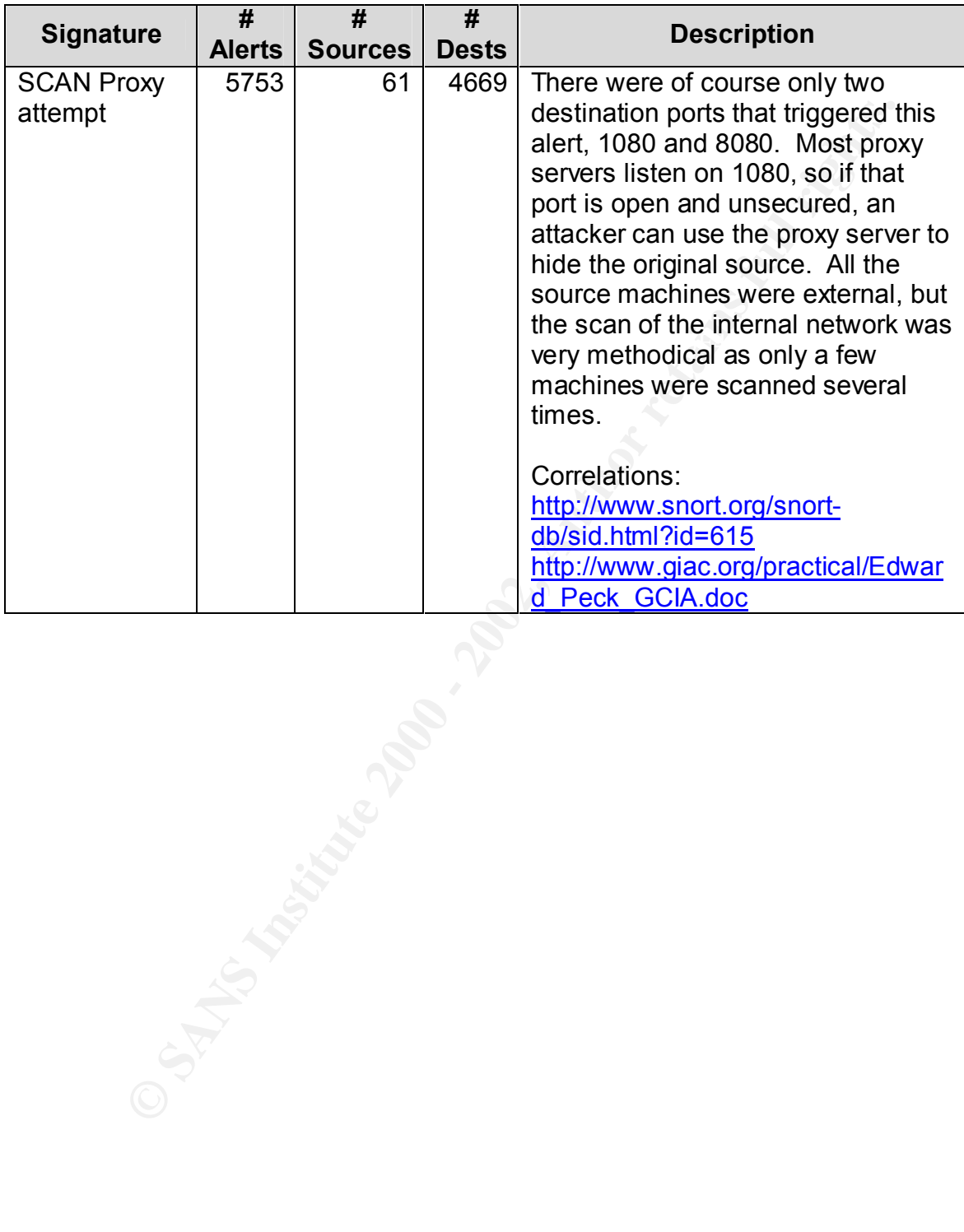

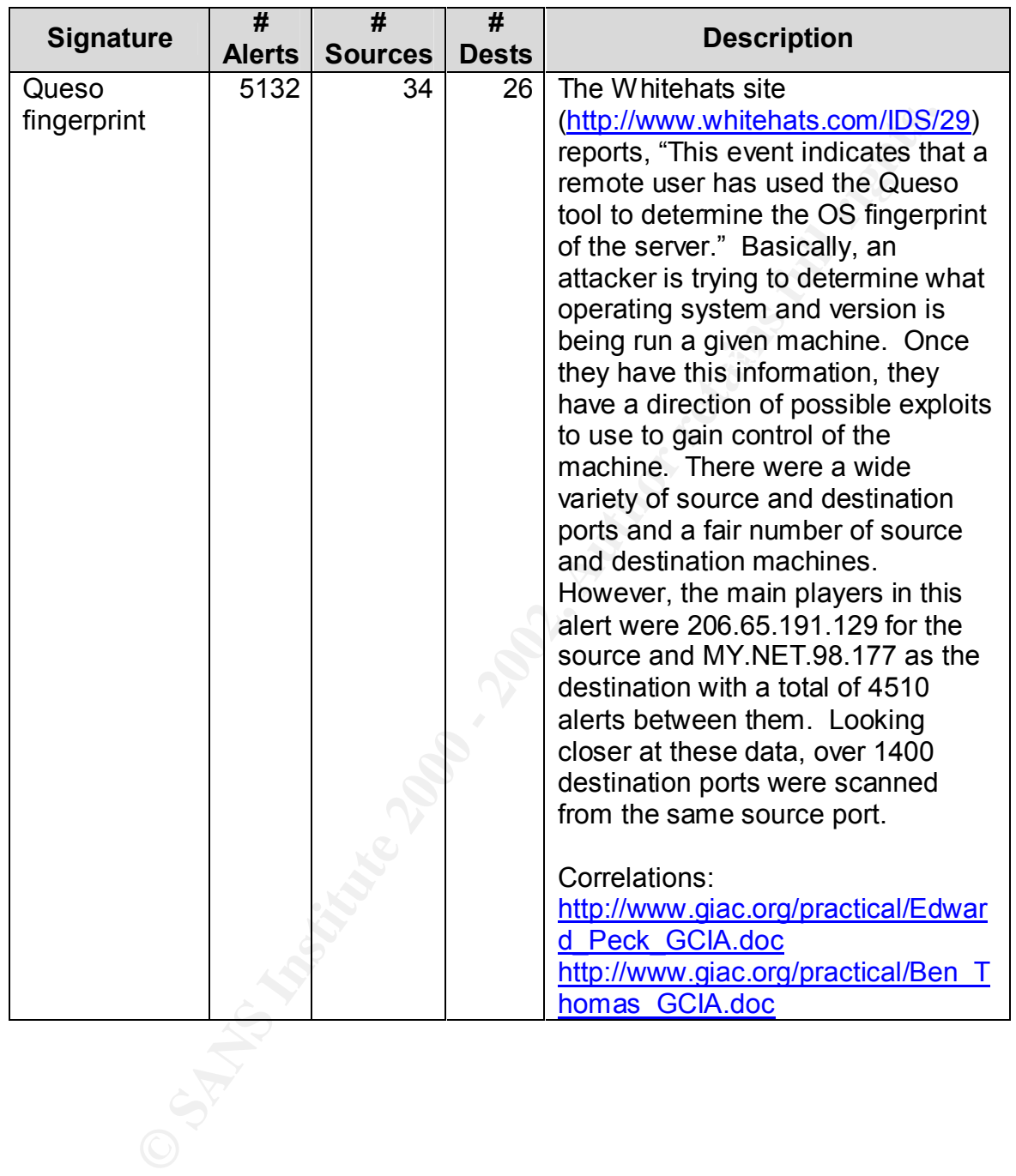

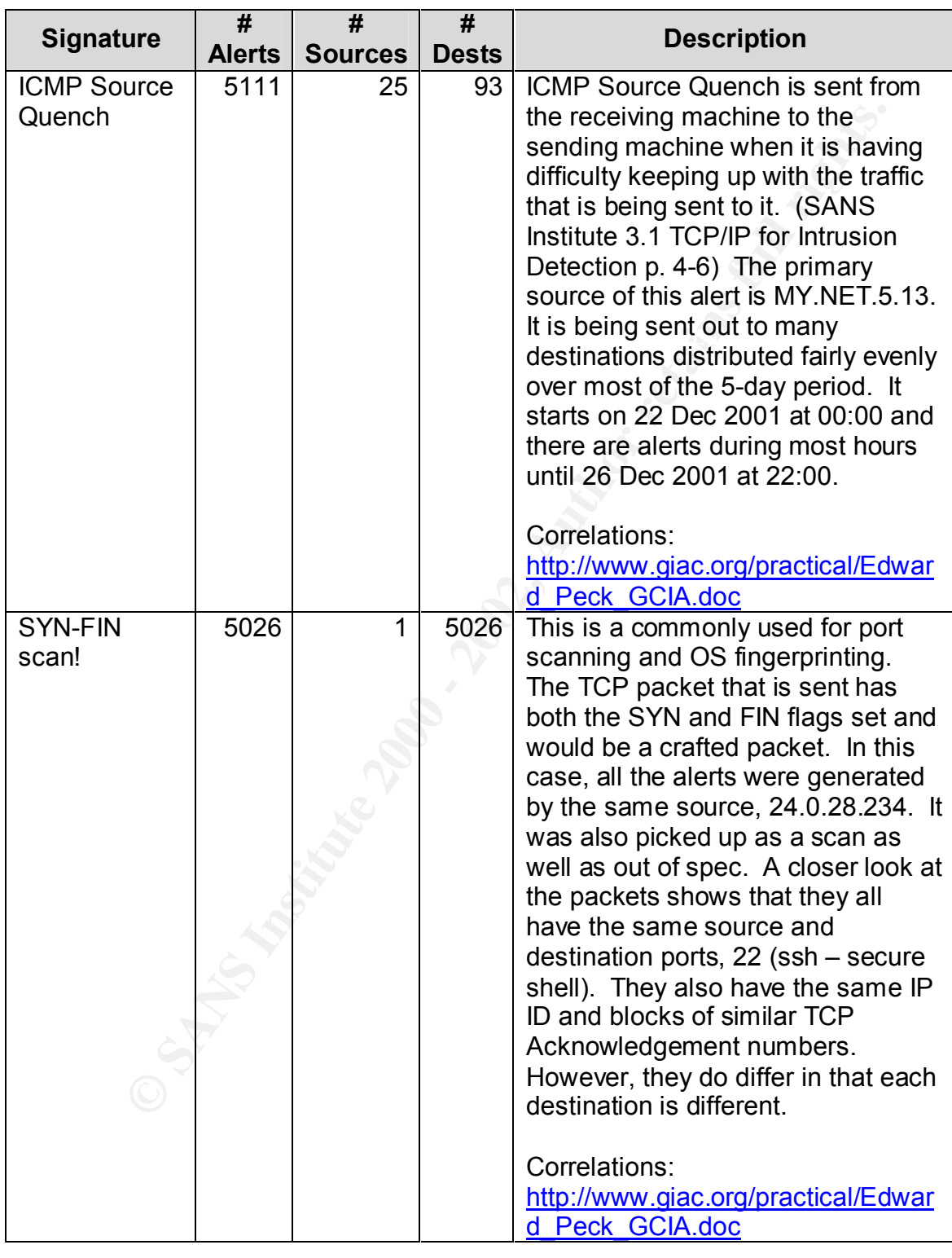

Due to limited space for the analysis, only the most numerous alerts have been analyzed. The analysis stops with the top 5 external talkers' alerts. The other alerts will not be analyzed at this time.

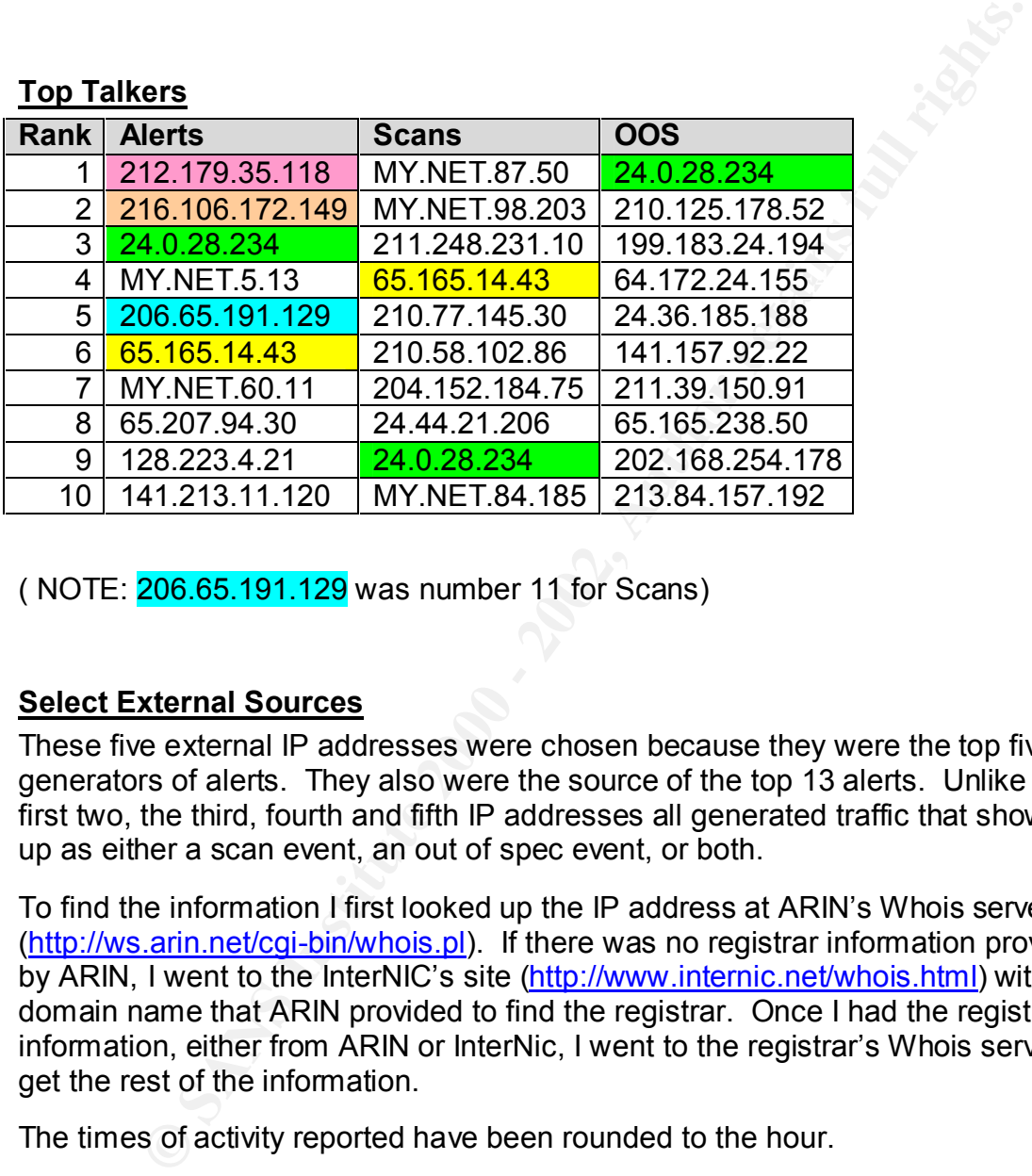

( NOTE: 206.65.191.129 was number 11 for Scans)

### **Select External Sources**

These five external IP addresses were chosen because they were the top five generators of alerts. They also were the source of the top 13 alerts. Unlike the first two, the third, fourth and fifth IP addresses all generated traffic that showed up as either a scan event, an out of spec event, or both.

To find the information I first looked up the IP address at ARIN's Whois server (http://ws.arin.net/cgi-bin/whois.pl). If there was no registrar information provided by ARIN, I went to the InterNIC's site (http://www.internic.net/whois.html) with the domain name that ARIN provided to find the registrar. Once I had the registrar information, either from ARIN or InterNic, I went to the registrar's Whois server to get the rest of the information.

The times of activity reported have been rounded to the hour.

*1. 212.179.35.118*

key find continuou cactamica along both core and coco per near and 2004 of 40:00 This machine was responsible for nearly all of the "Watchlist 000220 IL-ISDNNET-990517" alerts which started in full swing on 25 Dec 2001 at 15:00 and continued sustained alerts between 1000 and 3000 per hour until 26 Dec 2001 at 10:00.

From ARIN Whois Server (http://ws.arin.net/cgi-bin/whois.pl)

European Regional Internet Registry/RIPE NCC (NET-RIPE-NCC-) These addresses have been further assigned to European users. Contact info can be found in the RIPE database, via the WHOIS and TELNET servers at whois.ripe.net, and at http://www.ripe.net/perl/whois/ NL

Netname: RIPE-NCC-212 Netblock: 212.0.0.0 - 212.255.255.255 Maintainer: RIPE

Reseaux IP European Network Co-ordination Centre Singel 258 (RIPE-Coordinator: NCC-ARIN) nicdb@RIPE.NET +31 20 535 4444

Domain System inverse mapping provided by:

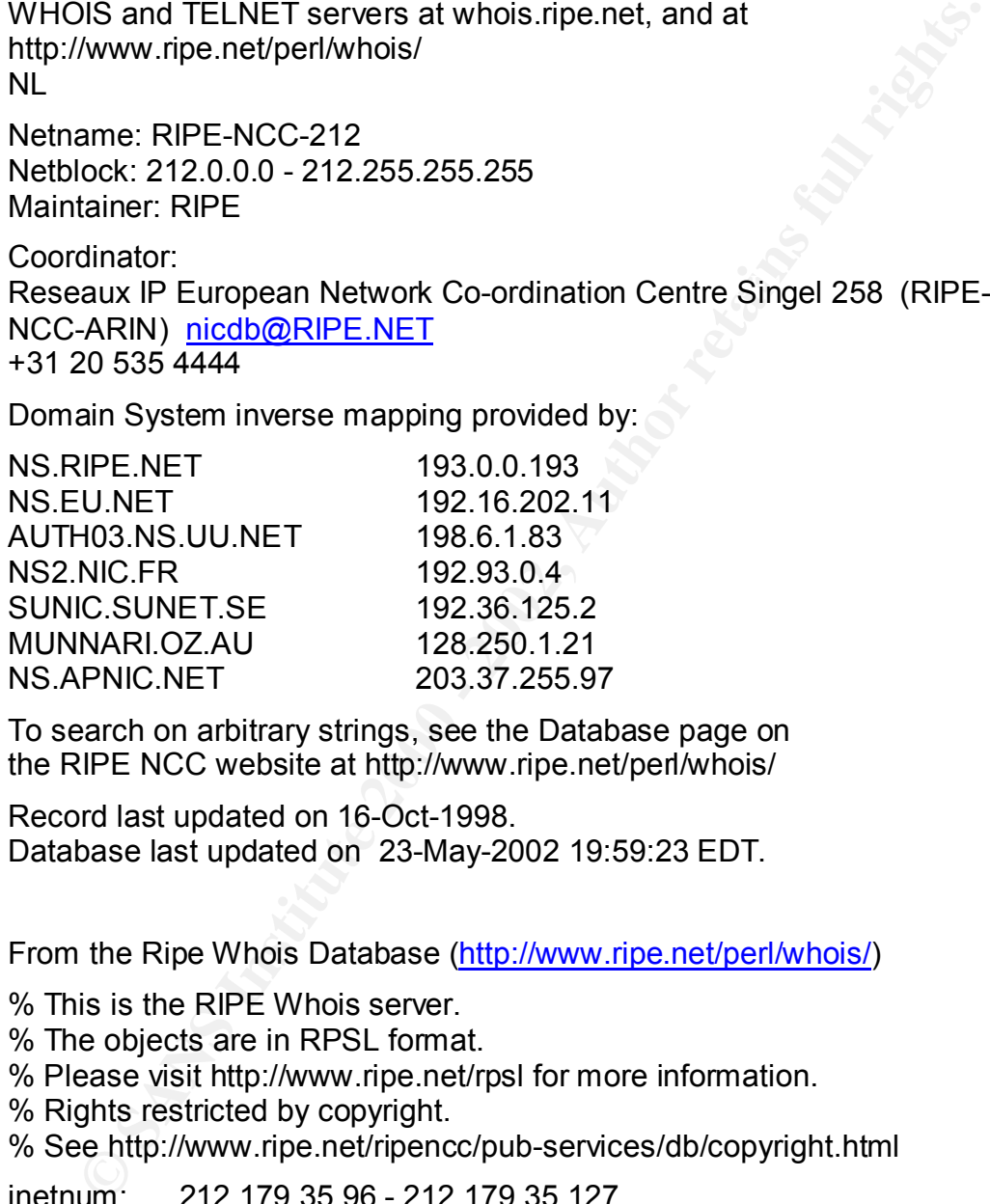

To search on arbitrary strings, see the Database page on the RIPE NCC website at http://www.ripe.net/perl/whois/

Record last updated on 16-Oct-1998. Database last updated on 23-May-2002 19:59:23 EDT.

From the Ripe Whois Database (http://www.ripe.net/perl/whois/)

% This is the RIPE Whois server.

% The objects are in RPSL format.

% Please visit http://www.ripe.net/rpsl for more information.

% Rights restricted by copyright.

% See http://www.ripe.net/ripencc/pub-services/db/copyright.html

 $\text{C}\text{matrix} = \text{L}$ inetnum: 212.179.35.96 - 212.179.35.127 netname: EPLICATION-LTD mnt-by: INET-MGR descr: EPLICATION-LTD-HOSTING country: IL admin-c: ZV140-RIPE tech-c: MZ4647-RIPE status: ASSIGNED PA

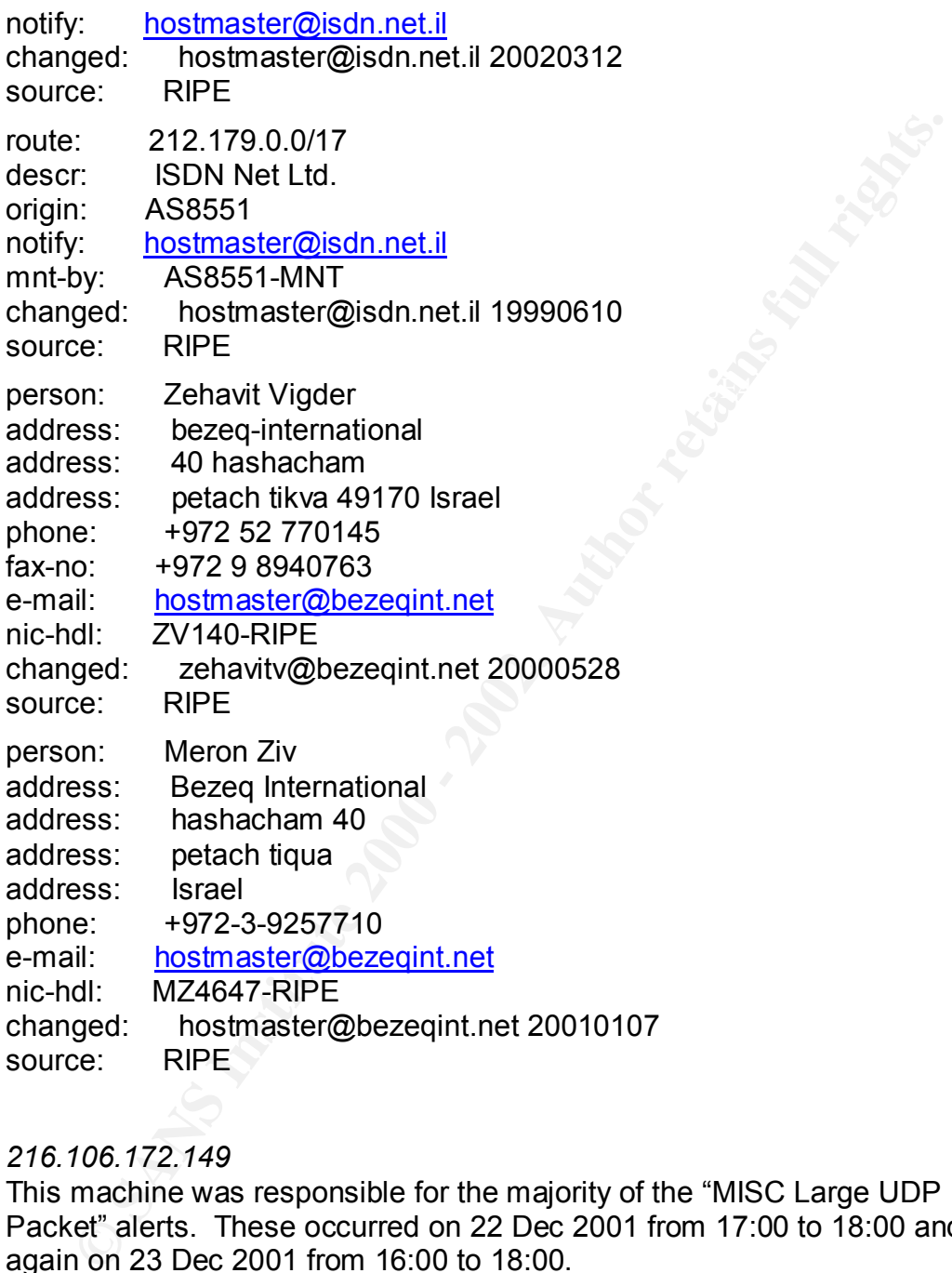

### *2. 216.106.172.149*

This machine was responsible for the majority of the "MISC Large UDP Packet" alerts. These occurred on 22 Dec 2001 from 17:00 to 18:00 and again on 23 Dec 2001 from 16:00 to 18:00.

From ARIN Whois Server (http://ws.arin.net/cgi-bin/whois.pl)

Sunnyvale, CA 94085 **Face7 8980 Face7 and 305**<br>Sunnyvale, CA 94085 iBEAM Broadcasting Corporation (NETBLK-IBEAM) 645 Almanor Ave., suite 100 US

Netname: IBEAM Netblock: 216.106.160.0 - 216.106.175.255 Maintainer: BEAM

Coordinator: Le, Stewart (SL895-ARIN) stle@ibeam.com 408-830-3572

Domain System inverse mapping provided by:

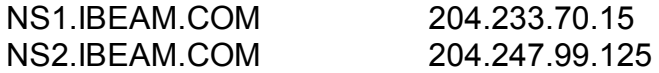

ADDRESSES WITHIN THIS BLOCK ARE NON-PORTABLE

Record last updated on 22-Jan-2002. Database last updated on 23-May-2002 19:59:23 EDT.

From Network Solutions Whois server (http://www.netsol.com/cgibin/whois/whois)

dinator:<br>
Elexant (SL895-ARIN) <u>stile@ibeam.com</u><br>
330-3572<br>
ain System inverse mapping provided by:<br>
IBEAM.COM 204.233.70.15<br>
RESSES WITHIN THIS BLOCK ARE NON-PORTABLE<br>
RESSES WITHIN THIS BLOCK ARE NON-PORTABLE<br>
The SECT A Registrant: iBEAM Broadcasting Corporation (IBEAM3-DOM) 645 Almanor Ave. Suite 100 Sunnyvale, CA 94086 US

Domain Name: IBEAM.COM

Administrative Contact: Lopez, Ed (ELR41) elopez@IBEAM.COM iBeam Broadcasting 645 Almanor Ave. Suite 100 Sunnyvale , CA 94086 (408) 523-1633 (FAX) (408) 730-0262

Fax- (408) 730-0262 Fax- (408) Fax- (408) Fax- (408)  $-$ Technical Contact: iBeam Hostmaster (IH598-ORG) hostmaster@IBEAM.COM iBeam Broadcasting 645 Almanor Ave. Suite 100 Sunnyvale , CA 94086 US (408) 523-1700

Record expires on 10-Jul-2003. Record created on 10-Jul-1998. Database last updated on 24-May-2002 01:04:18 EDT.

Domain servers in listed order:

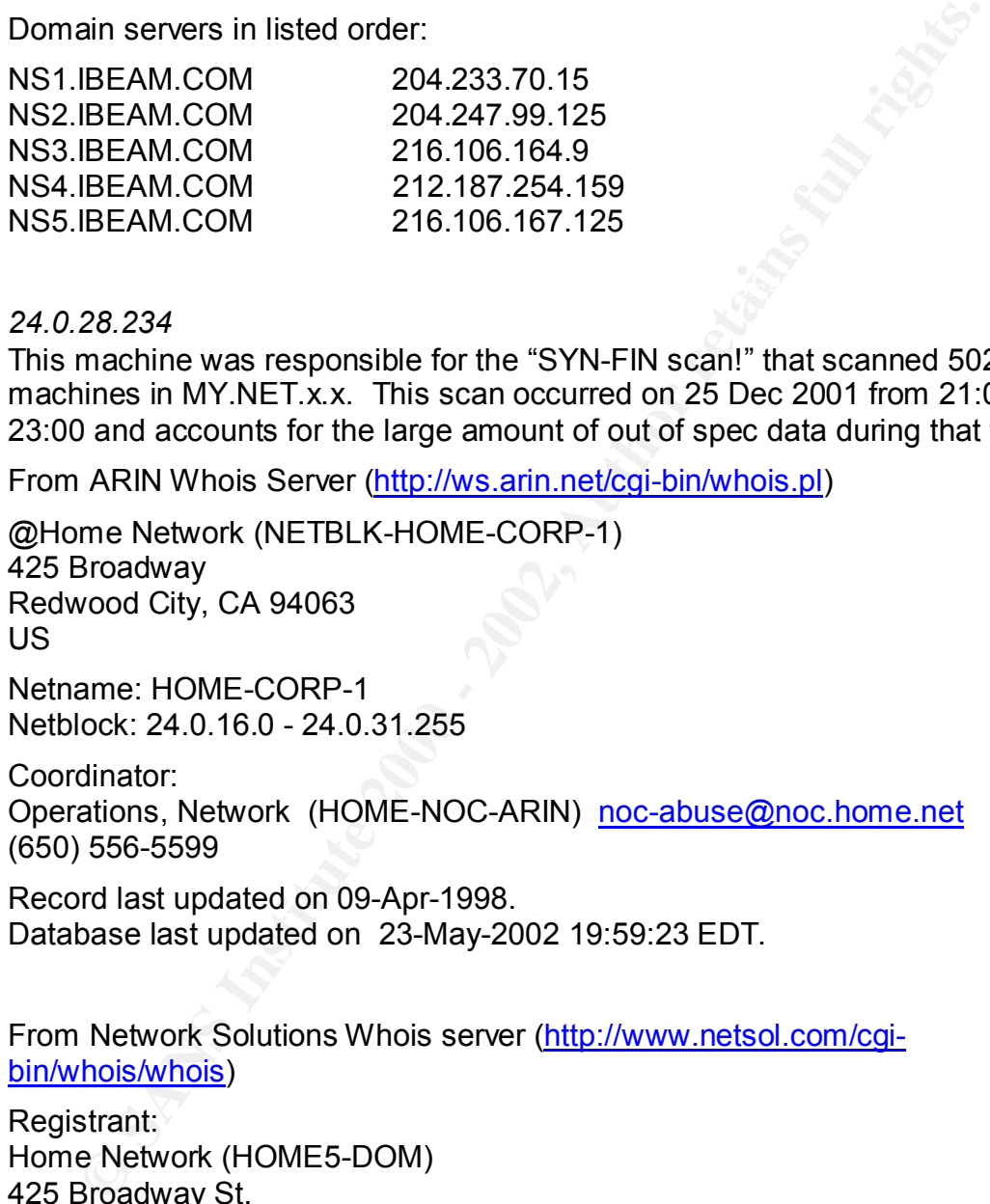

### *3. 24.0.28.234*

This machine was responsible for the "SYN-FIN scan!" that scanned 5026 machines in MY.NET.x.x. This scan occurred on 25 Dec 2001 from 21:00 to 23:00 and accounts for the large amount of out of spec data during that time.

From ARIN Whois Server (http://ws.arin.net/cgi-bin/whois.pl)

@Home Network (NETBLK-HOME-CORP-1) 425 Broadway Redwood City, CA 94063 US

Netname: HOME-CORP-1 Netblock: 24.0.16.0 - 24.0.31.255

Coordinator:

Operations, Network (HOME-NOC-ARIN) noc-abuse@noc.home.net (650) 556-5599

Record last updated on 09-Apr-1998. Database last updated on 23-May-2002 19:59:23 EDT.

From Network Solutions Whois server (http://www.netsol.com/cgibin/whois/whois)

Registrant: Home Network (HOME5-DOM) 425 Broadway St. Redwood City, CA 94063 US

Domain Name: HOME.NET

Administrative Contact: **ART49 6989** Fa37 25 A169 9989 9988 Excite@Home Estate (QUSSRZDUDO) niccontact@EXCITEHOME.NET

At Home Corporation 450 Broadway Street Redwood City , CA 94063 US 650-556-5000 Fax- 650-556-5511

 $Redwood City, CA 94063$ Technical Contact: Excite, Inc. 450 Broadway

DNS admin (DA1596-ORG) dnsadmin@EXCITECORP.COM

US (650) 556-5000 Fax- - - - - (650) 568-6030

Record expires on 19-May-2006. Record created on 18-May-1995. Database last updated on 24-May-2002 01:30:52 EDT.

Domain servers in listed order:

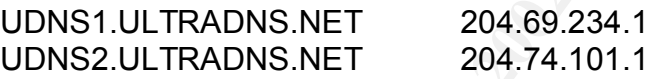

### *4. 206.65.191.129*

This machine was responsible for the "Queso fingerprint" as previously mentioned. This took place on 26 Dec 2001 from 02:00 to 03:00 and then later that day from 16:00 to 18:00.

From ARIN Whois Server (http://ws.arin.net/cgi-bin/whois.pl)

556-5000<br>
650-556-5511<br>
eachin (DA1596-ORG) dinsadmin@EXCITECORP.COM<br>
e, Inc.<br>
Broadway<br>
e, 656-5000<br>
556-5000<br>
556-5000<br>
576-5600 9568-6030<br>
or created on 18-May-1995.<br>
Ind created on 18-May-2002 01:30:52 EDT.<br>
an is erve UUNET Technologies, Inc. (NETBLK-NETBLK-UUNETCBLK64-67) 3060 Williams Drive, Suite 601 Fairfax, Virginia 22031 US

Netname: NETBLK-UUNETCBLK64-67 Netblock: 206.64.0.0 - 206.67.255.255 Maintainer: UU

Coordinator: UUNET Postmaster (UUPM-ARIN) postmaster@uunet.uu.net 703-206-5440

Domain System inverse mapping provided by:

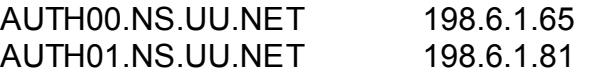

### ADDRESSES WITHIN THIS BLOCK ARE NON-PORTABLE

Record last updated on 26-Sep-2001. Database last updated on 23-May-2002 19:59:23 EDT.

From Network Solutions Whois server (http://www.netsol.com/cgibin/whois/whois)

Fairfax, VA 22031  $\blacksquare$ Registrant: UUNET Technologies, Inc. (UU-DOM) 3060 Williams Drive Ste 601 USA

Domain Name: UU.NET

**Network Solutions Whois server (http://www.netsol.com/cgi-<br>hols/whois)**<br>**ET Technologies, Inc. (UU-DOM)**<br>**ET Technologies, Inc. (UU-DOM)**<br>Williams Drive Ste 601<br>ax, VA 22031<br>ain Name: UU.NET<br>Inistrative Contact, Technical Administrative Contact, Technical Contact: UUNET, AlterNet - Technical Support (OA12) help@UU.NET 3060 Williams Drive Fairfax, VA 22031 +1 (800) 900-0241

Record expires on 21-May-2004. Record created on 20-May-1987. Database last updated on 24-May-2002 02:09:28 EDT.

Domain servers in listed order:

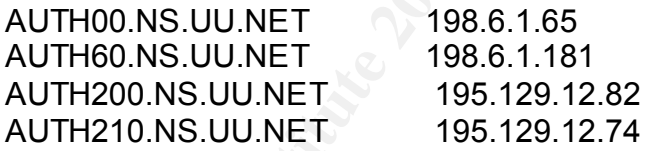

*5. 65.165.14.43*

This machine was responsible for the majority of the "SCAN Proxy attempt" and occurred on 26 Dec 2001 from 06:00 to 08:00.

From ARIN Whois Server (http://ws.arin.net/cgi-bin/whois.pl)

Sprint (NETBLK-SPRINTLINK-2-BLKS) SPRINTLINK-2-BLKS 65.160.0.0 - 65.174.255.255 SYSTEMS SOLUTIONS INC (NETBLK-FON-110133555275610) FON-110133555275610

65.165.12.0 - 65.165.15.255

SYSTEMS SOLUTIONS INC (NETBLK-FON-110133555275610) 2108 E THOMAS RD
PHOENIX, AZ 85016 US

Netname: FON-110133555275610 Netblock: 65.165.12.0 - 65.165.15.255

Coordinator: Troxel, Dan (DT73-ARIN) dant@SYSPAC.COM 602-955-5566 (FAX) 6029550085

Record last updated on 05-Apr-2001. Database last updated on 23-May-2002 19:59:23 EDT.

From Network Solutions Whois server (http://www.netsol.com/cgibin/whois/whois)

**CONSTRAINT CONSTRAINT CONSTRAIN AND ADMONDED AND AND ADDED AND A SAND (SPECIFY)** (1.0 Dan (DT73-ARIN) <u>dant@SYSPAC.COM</u><br>
1.9. Dan (DT73-ARIN) <u>dant@SYSPAC.COM</u><br>
1.95-5566 (FAX) 6029550085<br>
For also transformed an 23-May-2 Registrant: Systems Solutions, Inc. (SYSPAC-DOM) 2108 E. Thomas Road Phoenix, AZ 85016

Domain Name: SYSPAC.COM

Administrative Contact, Technical Contact: DNS Administrator (DA24755-OR) dns admin@ALEVELHIGHER.COM

Systems Solutions, Inc. 2108 E. Thomas Rd. Phoenix , AZ 85016 US 602-955-0900 Fax- 602-955-7795

Record expires on 30-Aug-2002. Record created on 29-Aug-1994. Database last updated on 24-May-2002 02:35:04 EDT.

Domain servers in listed order:

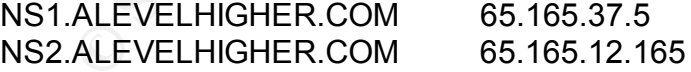

## **Link Graph**

I have pulled out the top 20 links between machines according to the number of I combined all the alert, scan, and oos data into one. From this superset of data, logs created by that pair.

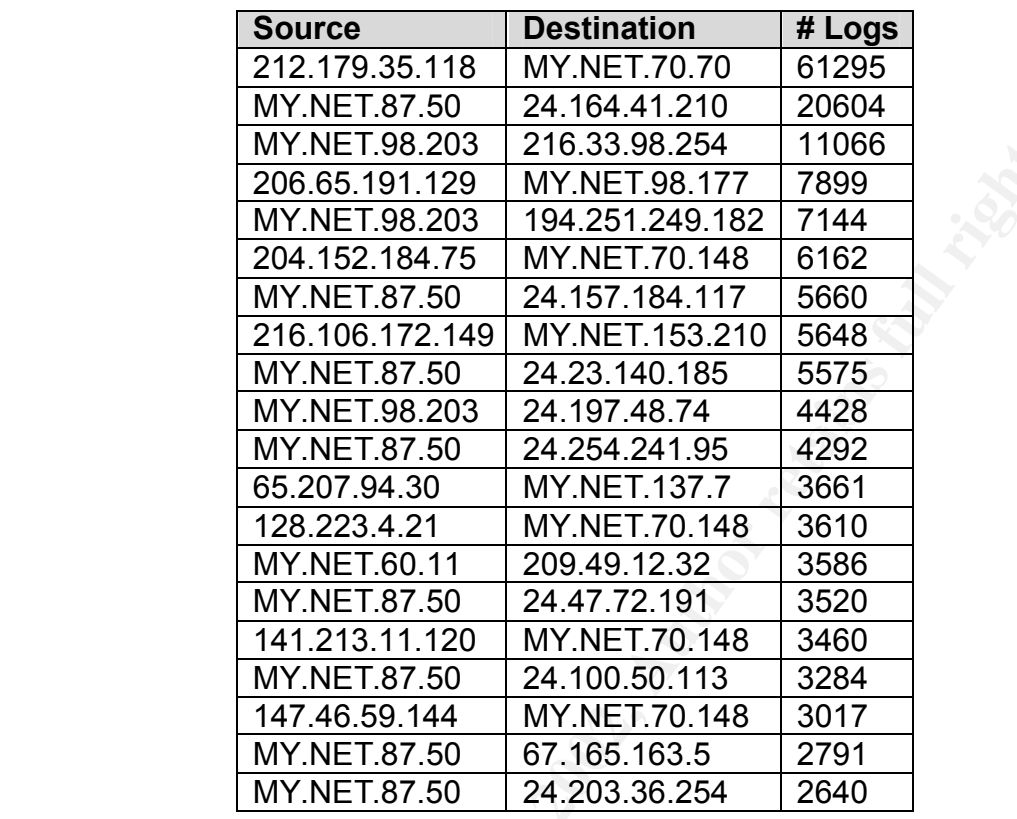

The grap<br>
O SANS INSTITUTE 2002 The graph is on the following page.

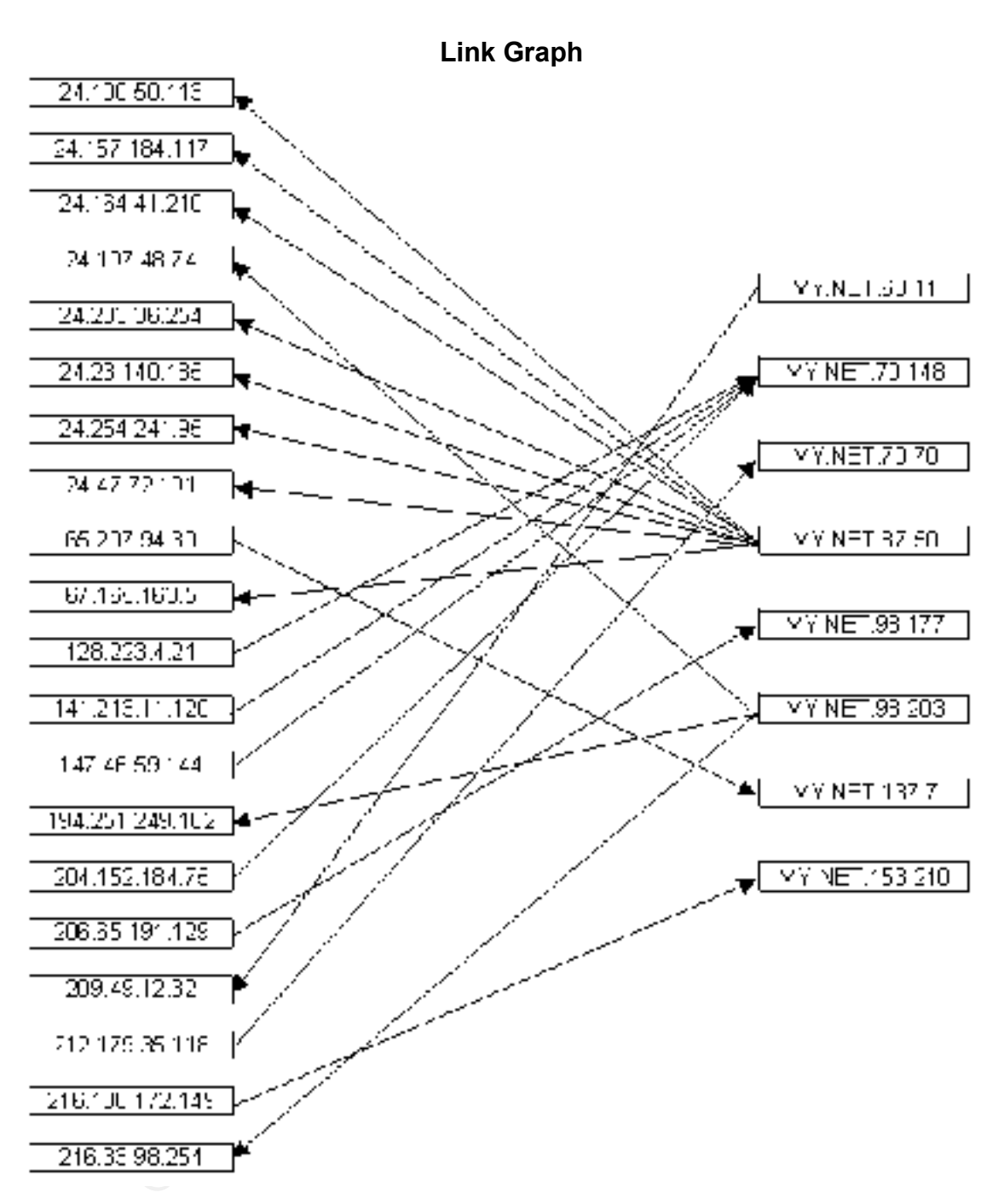

## **Insights into Internal Machines**

MY.NET.87.50 is likely compromised as it has generated a significant number of scans.

MY.NET.60.11 is also compromised because it was the source of over 3000 "BACKDOOR NetMetro File List" alerts.

You can include MY.NET.98.203 in that list too as it has been doing a large amount of UDP scans.

Other machines that serve in particular roles (DNS, Web, SQL) have been noted in the analysis of the alerts.

MY.NET.153.210 was the target of a "MISC Large UDP Packet" and should be analyzed to see if it has been compromised.

MY.NET.137.7 is also under attack yielding many ICMP Destination Unreachable alerts.

MY.NET.98.177 has not only been hit hard by the Queso fingerprint, but GNUTella alerts as well.

MY.NET.70.70 got hit hardest by "Watchlist 000220 IL-ISDNNET-990517" and should definitely be analyzed.

MY.NET.70.148

#### **Defensive Recommendations**

chines that sever in patticular lotes (DNS, Web, SCL) have been in<br>allysis of the alerts.<br>153.210 was the target of a "MISC Large UDP Packet" and should<br>to see if it has been compromised.<br>137.7 is also under attack yieldin Things appear to be fairly wide open. Due to the amount of malicious activity that is occurring the first thing to do, if possible, would be to pull the compromised machines off the network and either disinfect them or reinstall a hardened system. Then, there should be at least one firewall protecting the network. The lack of one is evident due to the number of machines that were scanned (over 5000). Either that or the rule set on the firewall needs to be tightened down. Also, any unnecessary services or daemons should be shut down on machines that don't need them. There are some services that get configured and made active with the default installation of some operating systems.

#### **Analysis Process**

The alert logs were processed with SnortSnarf initially to give me a picture of what had gone on during the 5 days. In addition, I wrote Windows batch files to filter all the logs with versions of gawk (or awk) and grep (or fgrep) that run natively in a Windows 2000 command shell (cmd). These were obtained at ftp://ftp.uni-koeln.de/pc/win32/misc/unxutils.zip. The filters reformatted the log data into either comma or tab delimited files that I could load into a Microsoft SQL 7.0 database. Once I had the data in the database, I could query against source/destination IP address, source/destination port, and alert name in any combination.

I started with the most numerous alerts and worked my way down from there until<br>the ten E setemal talkers had had their alerts analyzed the top 5 external talkers had had their alerts analyzed.

#### **References**

Sy finder of African state of African state of African state of African state of African state of African state All references have been noted earlier, either in-line with the text or at the end of sections.

# **Upcoming Training**

# **Click Here to**<br>{ Get CERTIFIED!}

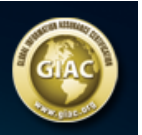

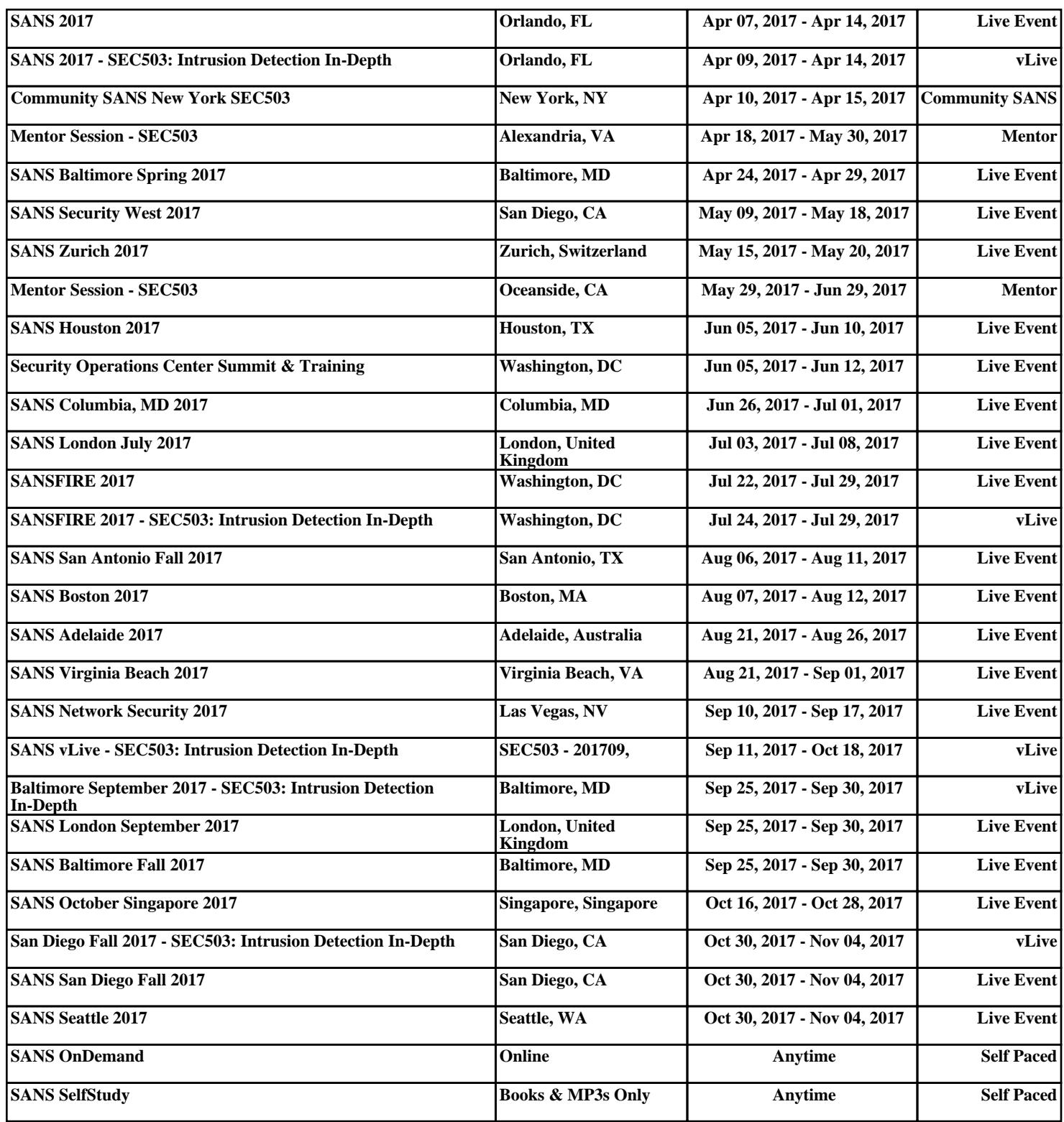